# **TDSHT3 HDMI Compliance Test Software Programmer Online Help**

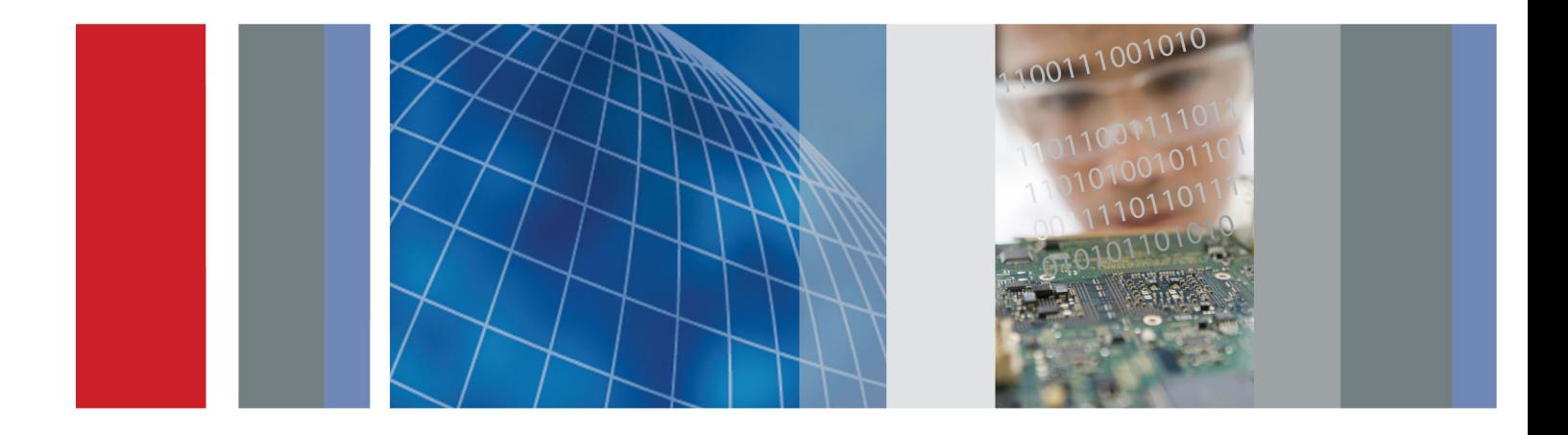

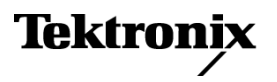

\*P077035301\* **077-0353-01**

**TDSHT3 HDMI Compliance Test Software Programmer Online Help**

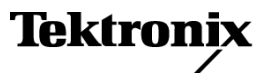

**www.tektronix.com 077-0353-01**

Copyright © Tektronix. All rights reserved. Licensed software products are owned by Tektronix or its subsidiaries or suppliers, and are protected by national copyright laws and international treaty provisions.

Tektronix products are covered by U.S. and foreign patents, issued and pending. Information in this publication supersedes that in all previously published material. Specifications and price change privileges reserved.

TEKTRONIX and TEK are registered trademarks of Tektronix, Inc.

MATLAB®. Copyright 1984 - 2007 The MathWorks, Inc.

### **Contacting Tektronix**

Tektronix, Inc. 14150 SW Karl Braun Drive P.O. Box 500 Beaverton, OR 97077 USA

For product information, sales, service, and technical support:

- $\overline{\phantom{0}}$  In North America, call 1-800-833-9200.
- Worldwide, visit [www.tektronix.com](http://www.tektronix.com/contact) to find contacts in your area.

# **Table of Contents**

## **[Getting Started](#page-8-0)**

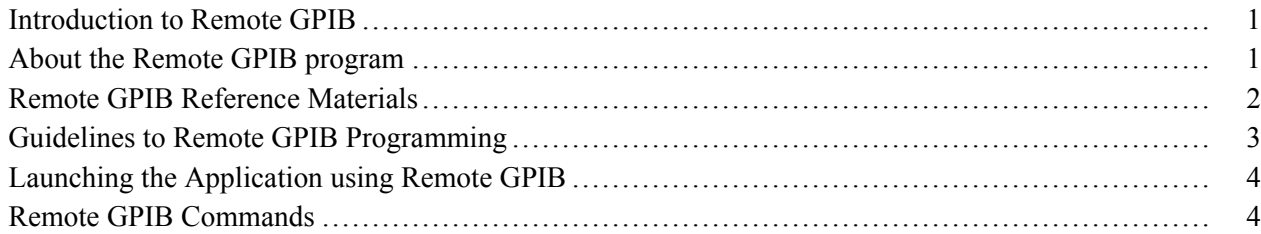

### **[Remote Commands](#page-12-0)**

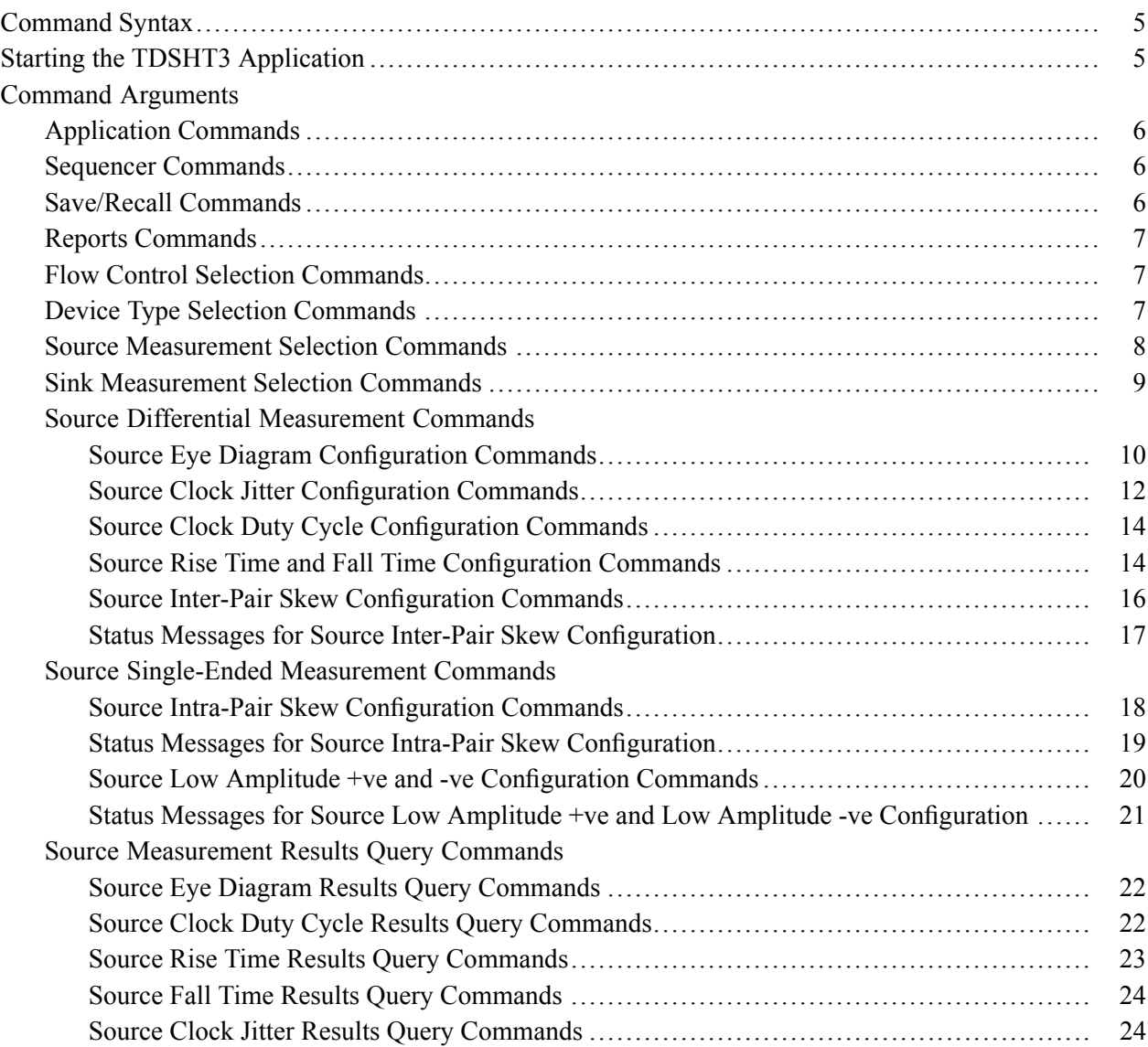

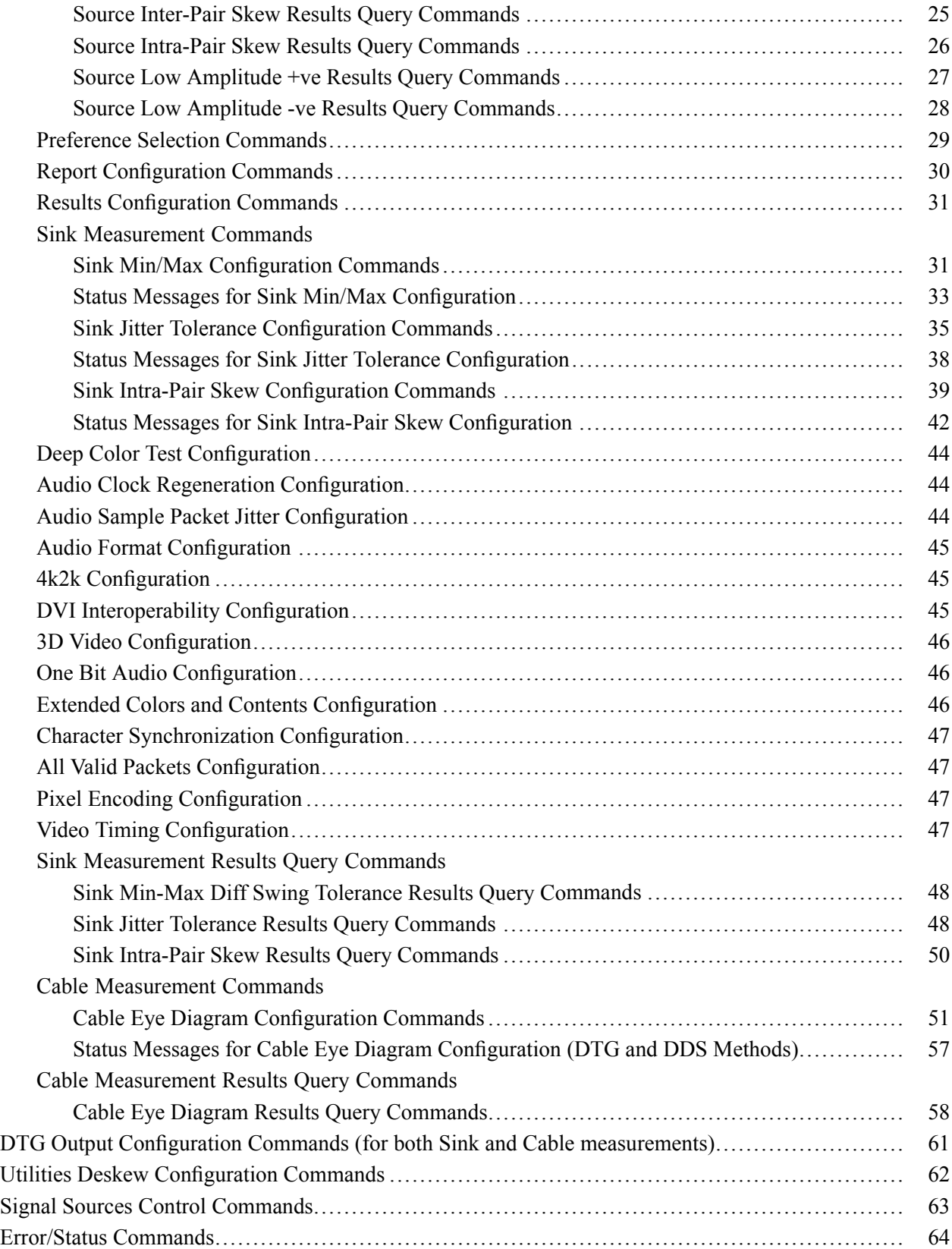

### **[Program Example](#page-74-0)**

[Program Example.................................................................................................. 67](#page-74-0)

**[Index](#page-84-0)**

## <span id="page-8-0"></span>**Introduction to Remote GPIB**

The Remote General Purpose Interface Bus (RGPIB) is another way of interfacing with the oscilloscope and the TDSHT3 application. It allows you to control much of the functionality of the oscilloscope as defined by the software, from a Remote GPIB controller. You can use the following GPIB command to start the TDSHT3 HDMI Compliance Test Software:

application:activate "HDMI Compliance Test Software(1.4)"

With the knowledge of Remote GPIB command syntax, you can design a Remote GPIB program to do the following tasks:

- $\mathcal{L}_{\mathcal{A}}$ Start the TDSHT3 application
- Recognize an active application with Remote GPIB protocol  $\overline{\phantom{a}}$
- $\mathcal{L}_{\mathcal{A}}$ Program and read the application setup parameters
- $\mathcal{L}_{\mathcal{A}}$ Sequence measurements
- **In** Generate reports

### **About the Remote GPIB program**

The Remote GPIB feature provides a framework to remotely automate the TDSHT3 application to perform HT3 compliance testing. The Remote GPIB support can be used to select, configure and run all TDSHT3 tests and supports the test report generation. An example of a Remote GPIB program that can execute the TDSHT3 measurement is included with the application. The oscilloscope hard disk and optional applications disc both contain the file,  $TDSHT3$ .c. On the hard drive, the file resides in the  $C:\P$  program Files\TekApplications\TDSHT3v1-3 directory.

This example shows how a Remote GPIB program executes the application to do the following tasks:

- **1.** Start the application
- **2.** Select a measurement and configure the parameters
- **3.** Run the measurement
- **4.** Generate a report
- **5.** Exit the application

## <span id="page-9-0"></span>**Remote GPIB Reference Materials**

To use the Remote GPIB commands with your oscilloscope, refer to the following materials:

- E. The TDSHT3.c file on the oscilloscope hard drive (located in the C:\Program Files\TekApplications\TDSHT3v1-3 directory) and optional application disc for an example of a Remote GPIB command that can execute the application.
- The Remote GPIB Program Example section for guidelines to use while designing the Remote GPIB program.
- $\blacksquare$ The programmer information is in the online help of your oscilloscope.
- The Guidelines to Remote GPIB Programming section in the Online Help.  $\mathcal{L}_{\mathcal{A}}$

## <span id="page-10-0"></span>**Guidelines to Remote GPIB Programming**

The TDSHT3 application includes an example of a Remote GPIB program for your reference as a program example. Your Remote GPIB program should comply with the following guidelines:

- Launch the application before sending any remote GPIB commands to the application (see the program example).
- Before running the GPIB commands, you can use the \*IDN? variable to identify the oscilloscope and ensure that the oscilloscope is responding.
- $\mathcal{L}_{\mathcal{A}}$ GPIB commands do not work through LAN.
- **The State** When the application processes remote GPIB commands, no messages are displayed.
- For save, recall, and report generation, the successive file names should be different.  $\mathcal{L}_{\mathcal{A}}$
- The application does not respond to commands that were sent before the application was activated. **The State**
- To generate reports, first check whether the sequencer state is "Ready". **The State**
- Check the status variable to ensure that an error has not occurred because of a measurement command. **In**
- Monitor the Remote GPIB even queue. You can use the Call Monitor application to monitor the  $\mathcal{L}_{\mathcal{A}}$ RGPIB event queue. Make sure the event queue is clear before sending the next Remote GPIB command to prevent event queue overflow.
- $\sim$ Commands are case and space sensitive. Your program will not operate correctly if you do not follow the capitalization and spacing precisely.
- **The State** For information on error queries in Remote GPIB, refer to the Error Codes section in the Online Help.
- $\mathcal{L}_{\mathcal{A}}$ Ensure that the return value of the commandstatus is true before sending the next command and that there is a delay of 1.0 sec between the commands.

*NOTE. Use TDSHT3 in either the manual or Remote GPIB mode, but not both the modes.*

## <span id="page-11-0"></span>**Launching the Application using Remote GPIB**

You must manually set up the oscilloscope to launch the application.

The application uses the Remote GPIB VARIABLE: VALUE command with arguments to execute some features. The set of Remote GPIB commands includes the variable names and variable values necessary to select, configure, and run the measurements and to generate reports in the Remote GPIB program.

You can select and configure the measurements that you want to use with your Remote GPIB program.

*NOTE. When the application is launched, the default directory for the report files is set to* C:\TekApplications\TDSHT3v1-3\Reports*.*

*NOTE. In Remote GPIB mode, the setup files are saved and recalled only from the directory* C:\TekApplications\TDSHT3v1-3\Setup*. The save and recall name should be appended with* .ini *extension.*

## **Remote GPIB Commands**

The Remote General Purpose Interface Bus (RGPIB) is another way of interfacing with the oscilloscope. It allows you to control much of the functionality of the oscilloscope as defined by the software, from a Remote GPIB controller.

You can use the following GPIB command to start the TDSHT3 HDMI Compliance Test Software:

application:activate "HDMI Compliance Test Software(1.4)"

### **How to Set and Query**

**1.** The following command syntax sets the value to the variable:

VARIABLE:VALUE "<variable name>","<variable value>"

The arguments <variable name> and <variable value> are required in the order indicated.

**2.** The following command syntax queries the value of the variable:

VARIABLE:VALUE? "<variable name>"

**3.** The following command syntax runs the selected test:

VARIABLE:VALUE "sequencerState","Sequencing"

## <span id="page-12-0"></span>**Command Syntax**

You can use the IEEE 488.1 command VARIABLE:VALUE with string arguments to control and query the TDSHT3 application. The string arguments are case sensitive.

### **Command Form**

The command form is:

VARIABLE:VALUE "<variable name>","<variable value>"

where the <variable name> and <variable value> strings are listed in the tables in the *Command Arguments* section.

An example of a command form is:

```
VARIABLE:VALUE "setup","Default"
```
### **Query Form**

The query form is:

```
VARIABLE:VALUE? "<variable name>"
```
where the <variable name> string is listed in the tables in the *Command Arguments* section.

An example of a query form is:

```
VARIABLE:VALUE? "clockSourceChange"
```
## **Starting the TDSHT3 Application**

To start the TDSHT3 application, send the oscilloscope the following GPIB command:

APPLICATION:ACTIVATE "HDMI Compliance Test Software(1.4)"

# <span id="page-13-0"></span>**Application Commands**

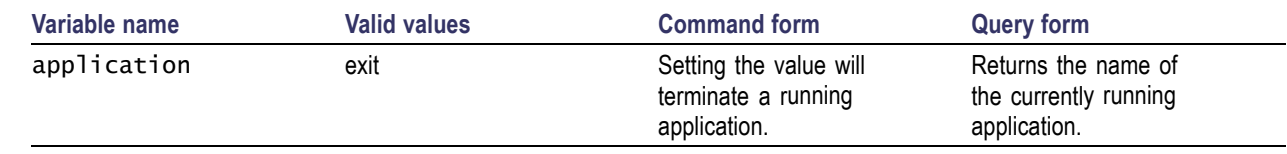

# **Sequencer Commands**

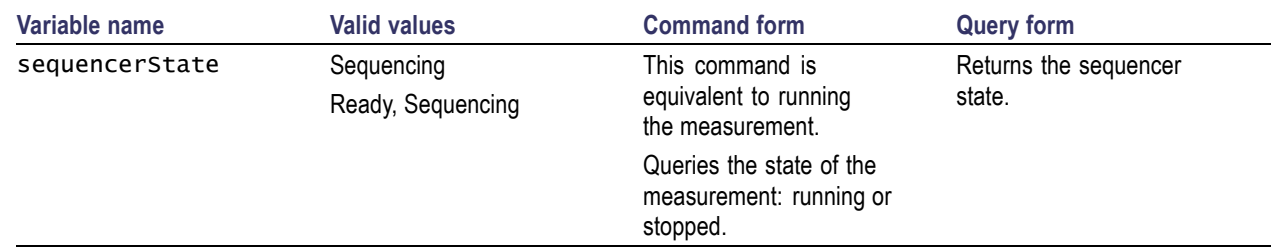

# **Save/Recall Commands**

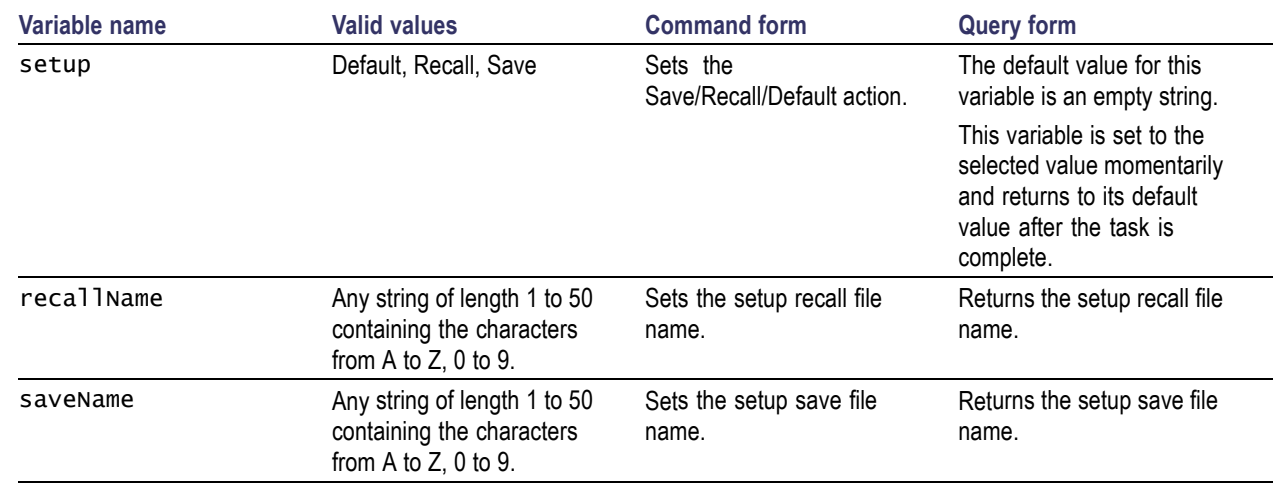

# <span id="page-14-0"></span>**Reports Commands**

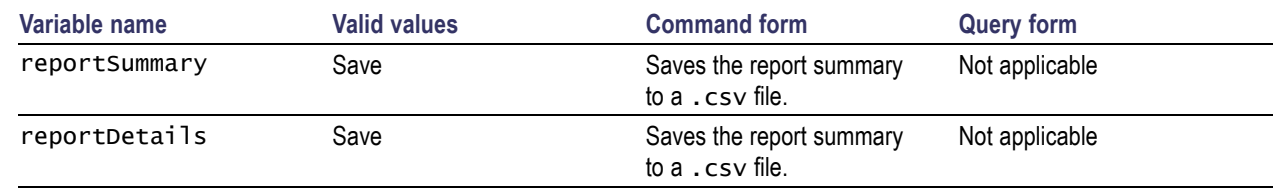

## **Flow Control Selection Commands**

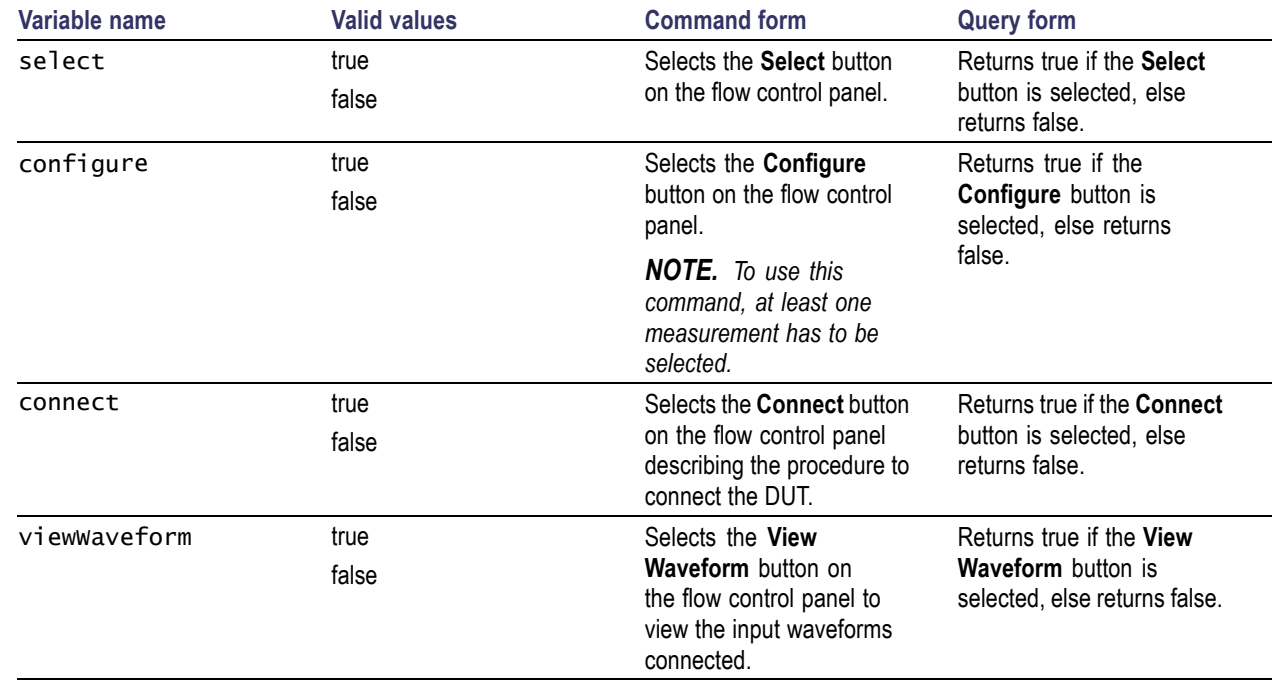

## **Device Type Selection Commands**

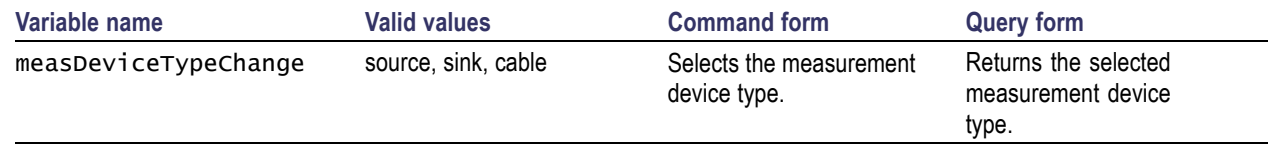

## <span id="page-15-0"></span>**Source Measurement Selection Commands**

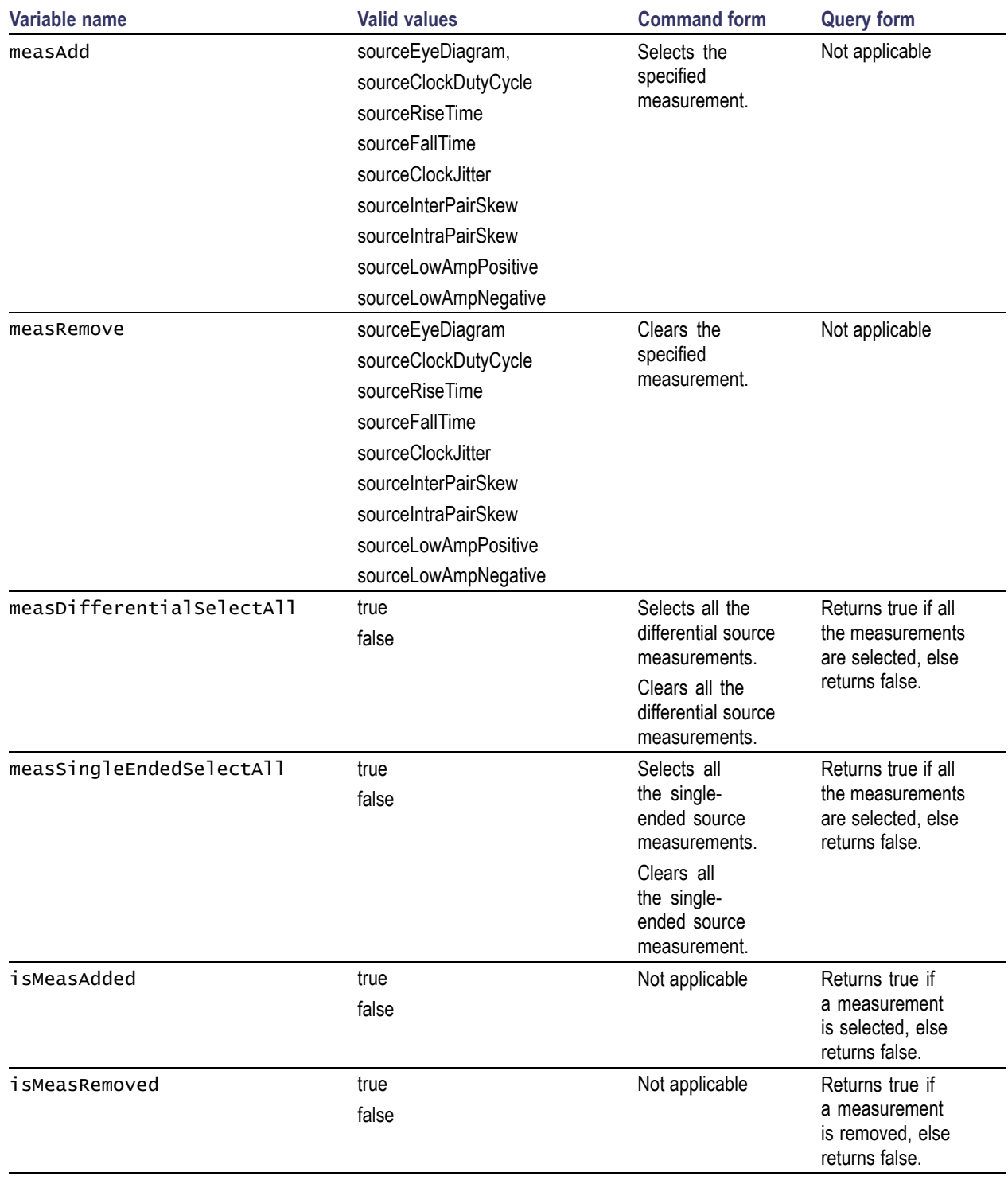

### <span id="page-16-0"></span>**Examples**

To add and remove the measurements, use the following commands:

VARIABLE:VALUE "measAdd","sourceEyeDiagram" selects the source eye diagram measurement.

VARIABLE:VALUE? "isMeasAdded" returns true if the measurement is selected.

VARIABLE:VALUE "measRemove","sourceEyeDiagram" clears the source eye diagram measurement.

VARIABLE:VALUE? "isMeasRemoved" returns true if the measurement is cleared.

## **Sink Measurement Selection Commands**

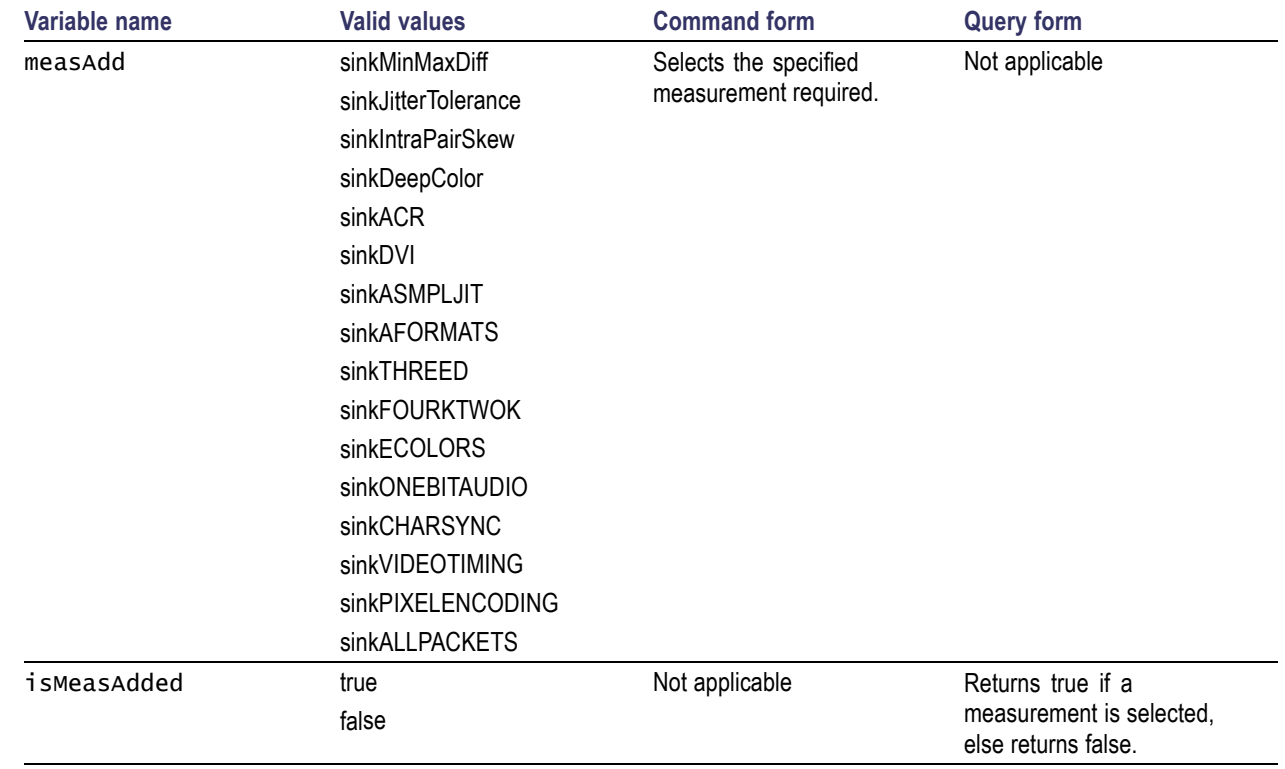

### **Examples**

To add the measurements, use the following commands:

VARIABLE:VALUE "measAdd","sinkJitterTolerance" selects the sink jitter tolerance measurement.

VARIABLE:VALUE? "isMeasAdded" returns true if the measurement is selected.

# <span id="page-17-0"></span>**Source Eye Diagram Configuration Commands**

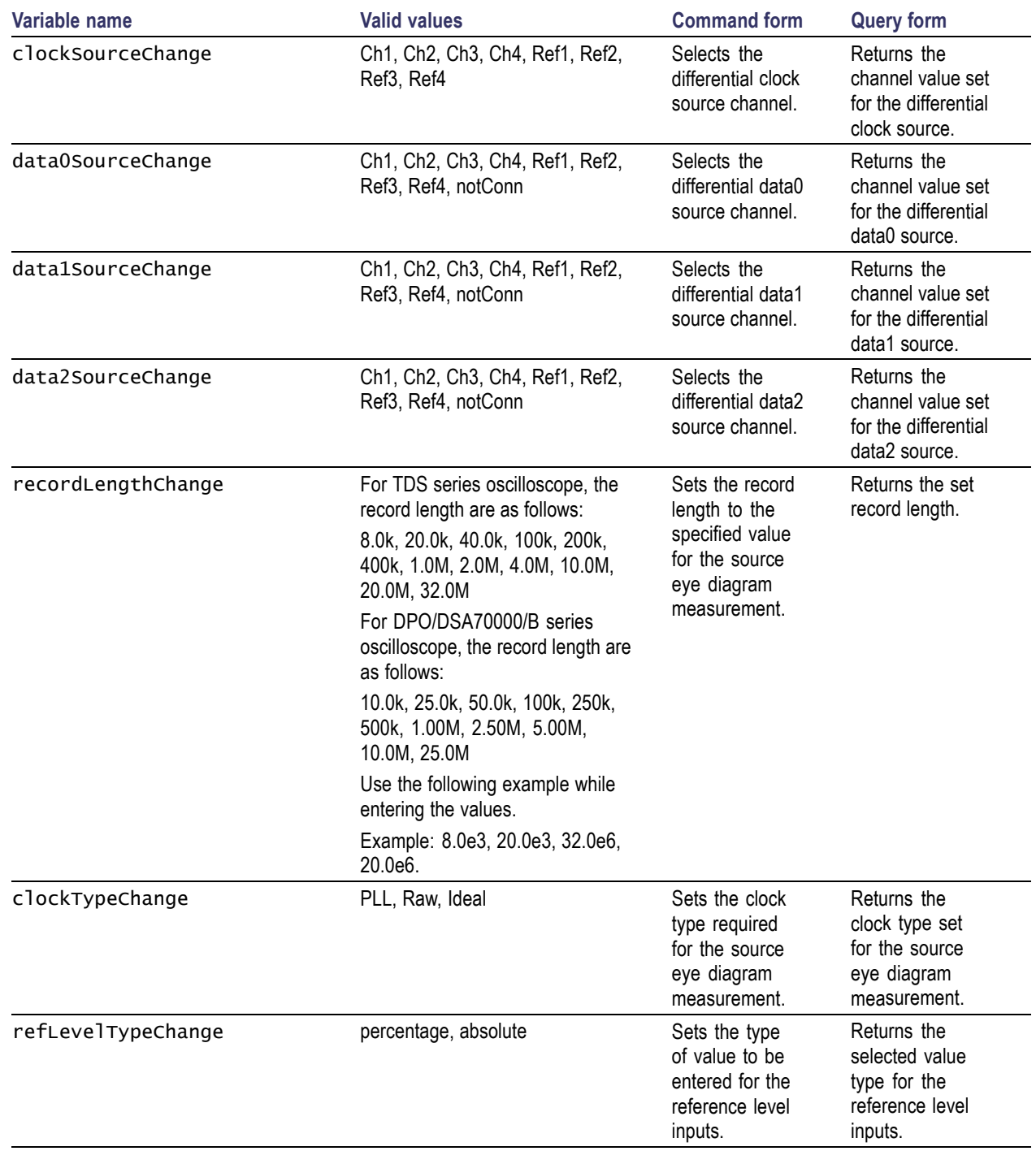

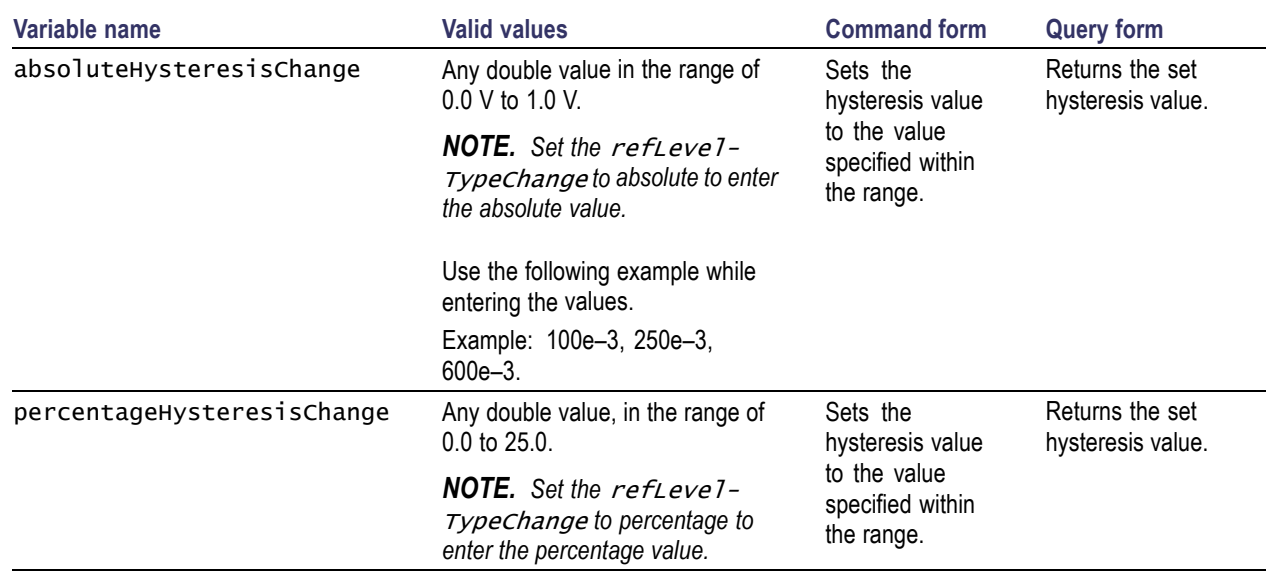

<span id="page-19-0"></span>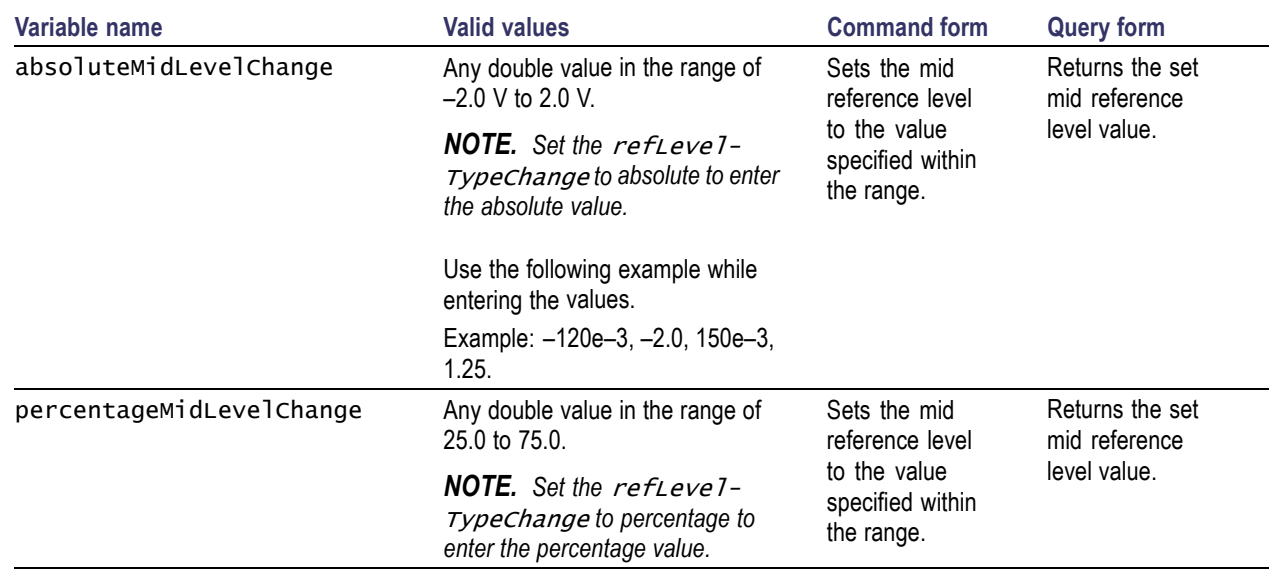

# **Source Clock Jitter Configuration Commands**

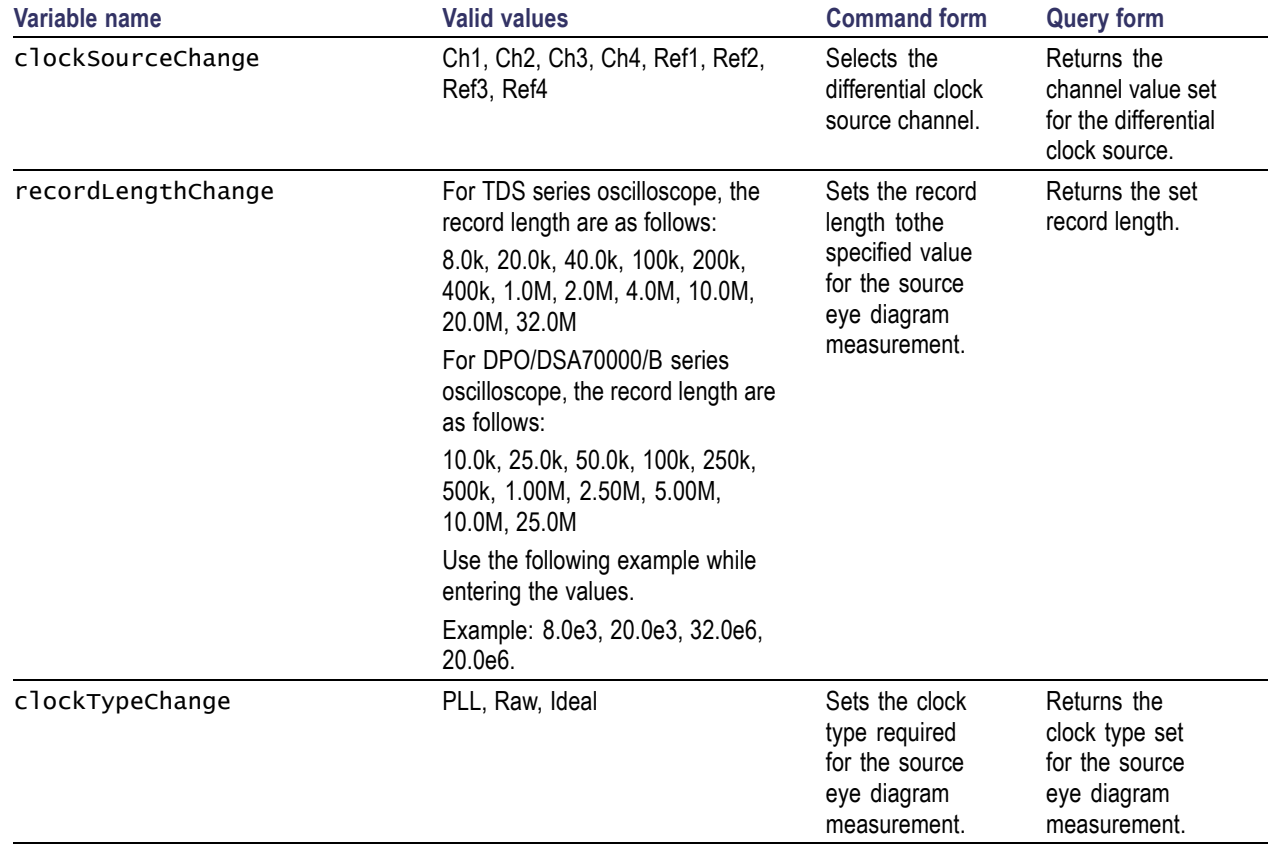

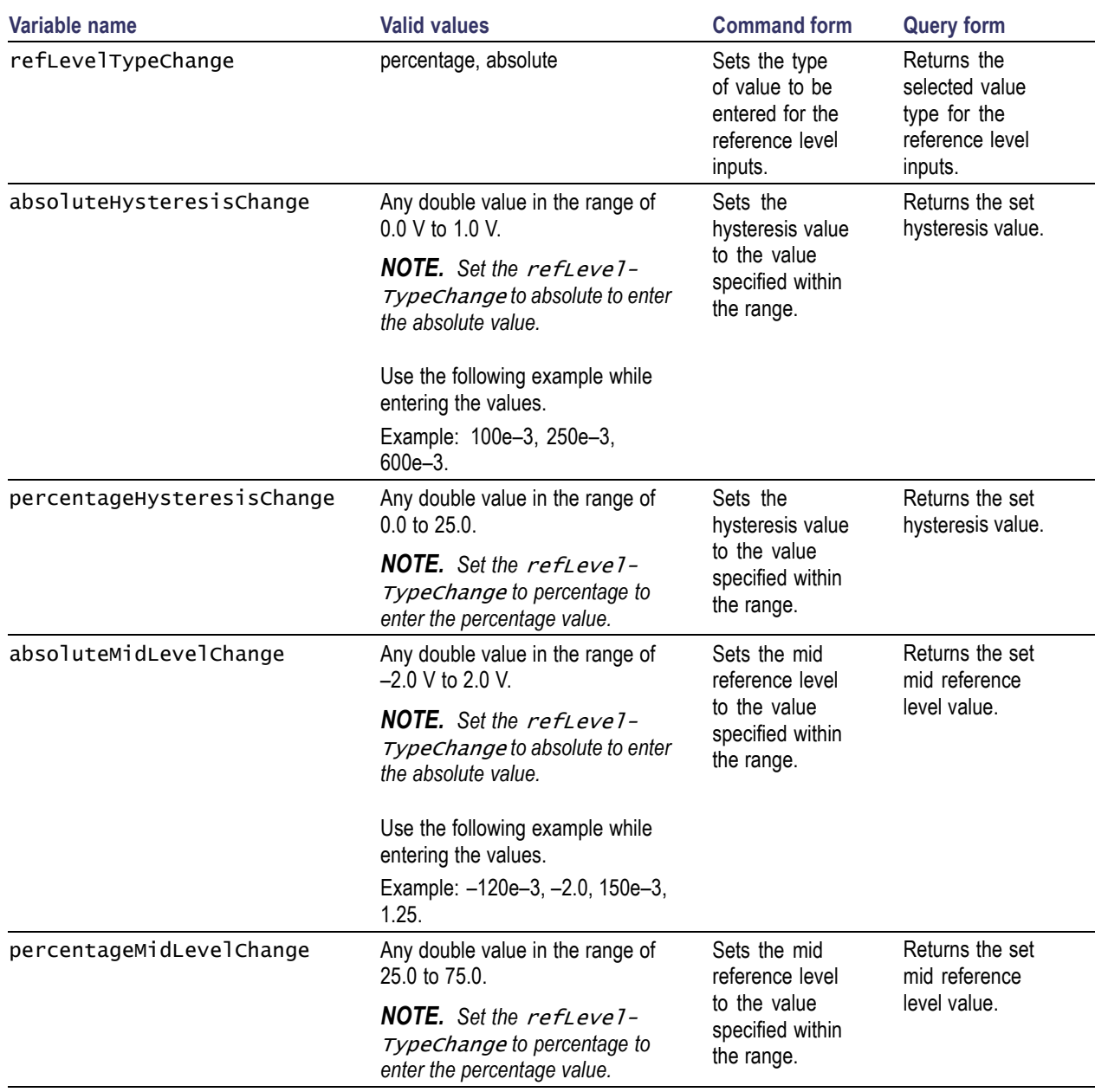

## <span id="page-21-0"></span>**Source Clock Duty Cycle Configuration Commands**

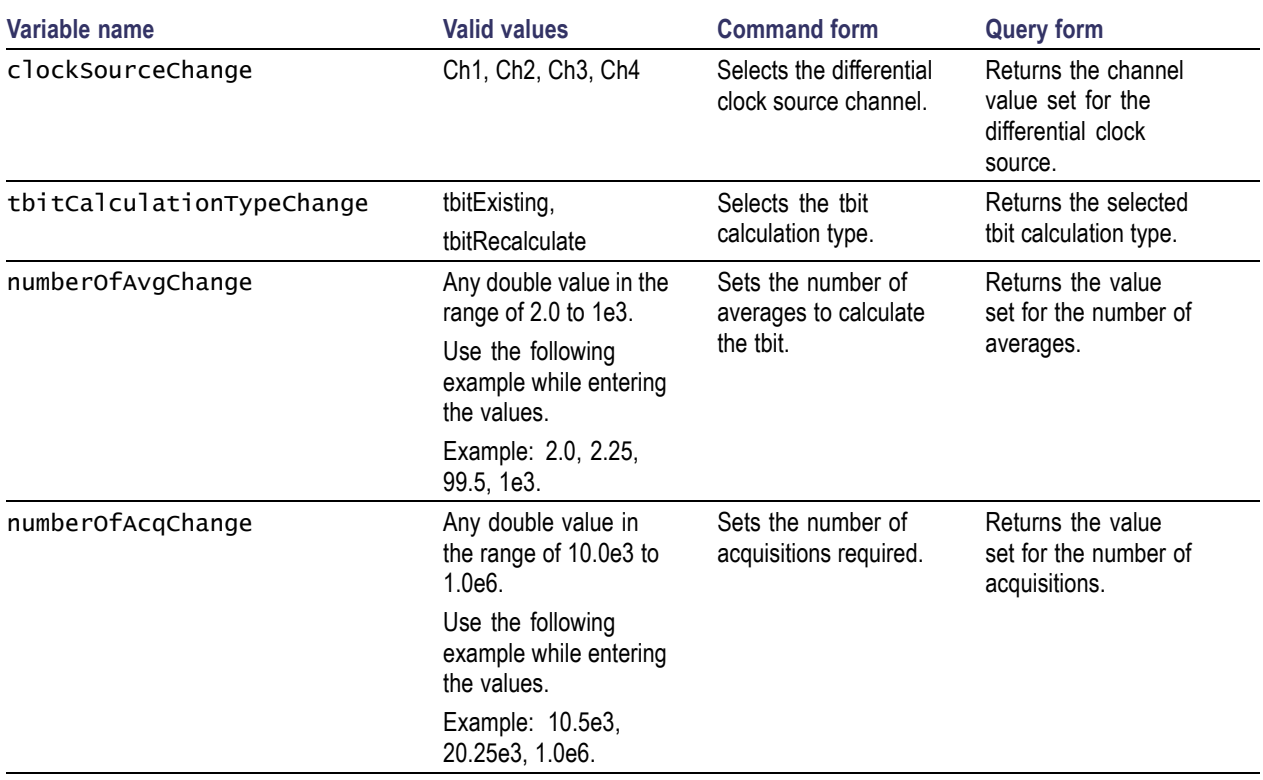

## **Source Rise Time and Fall Time Configuration Commands**

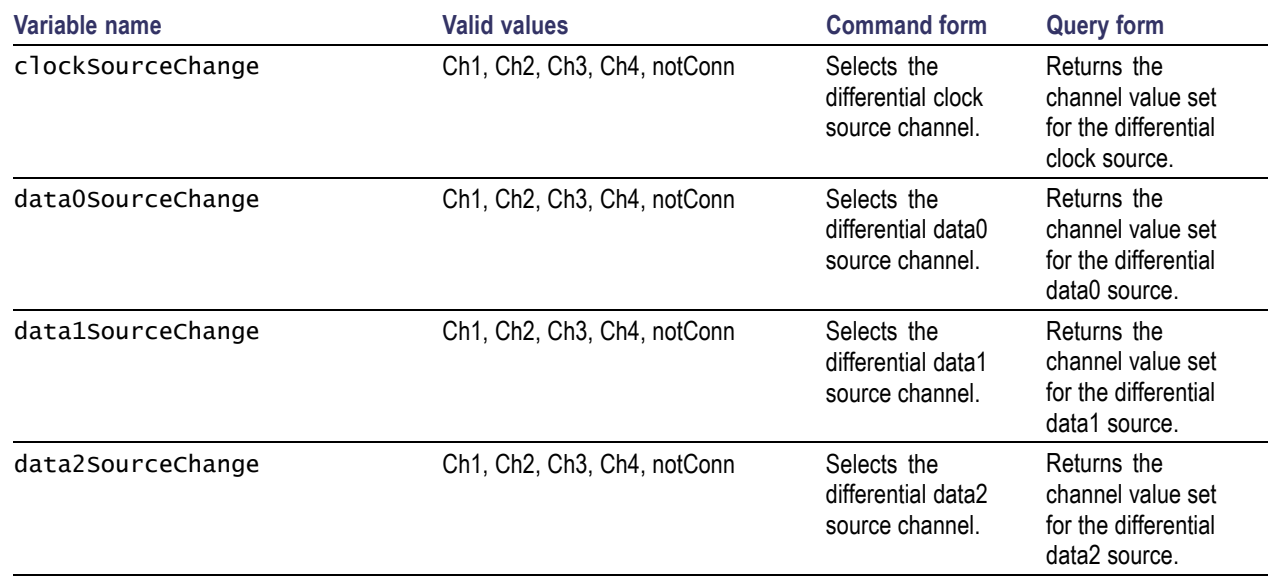

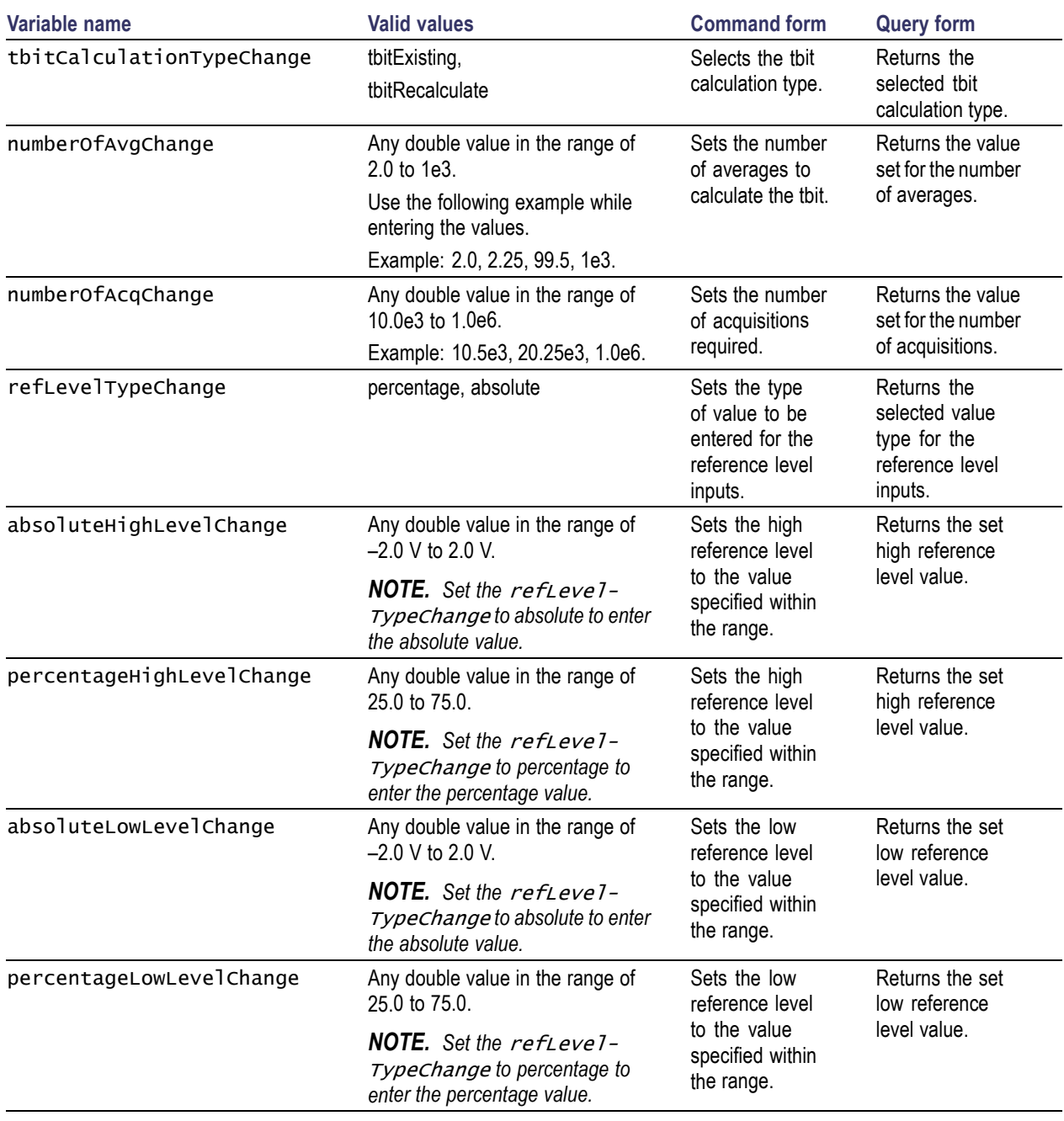

# <span id="page-23-0"></span>**Source Inter-Pair Skew Configuration Commands**

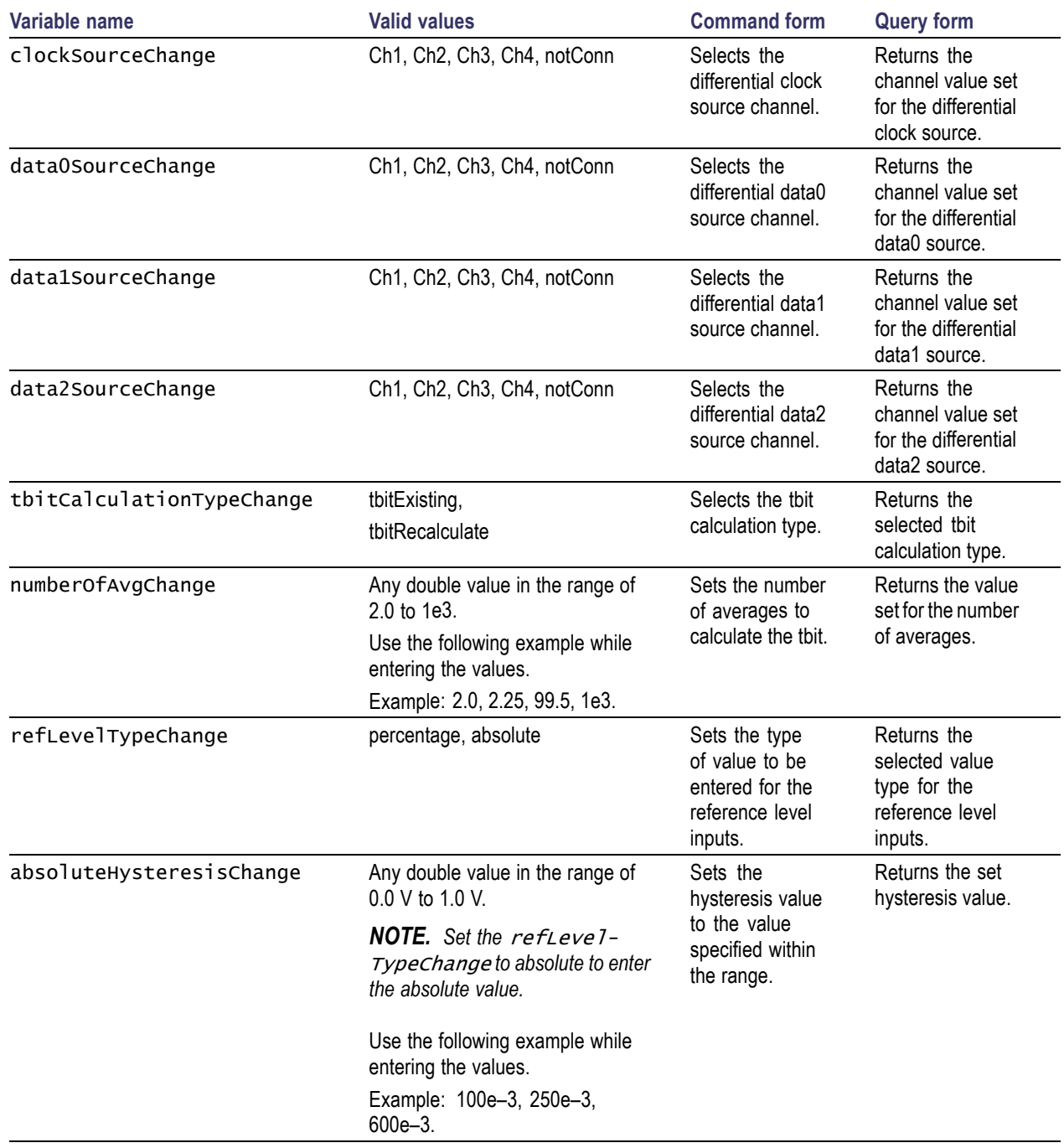

<span id="page-24-0"></span>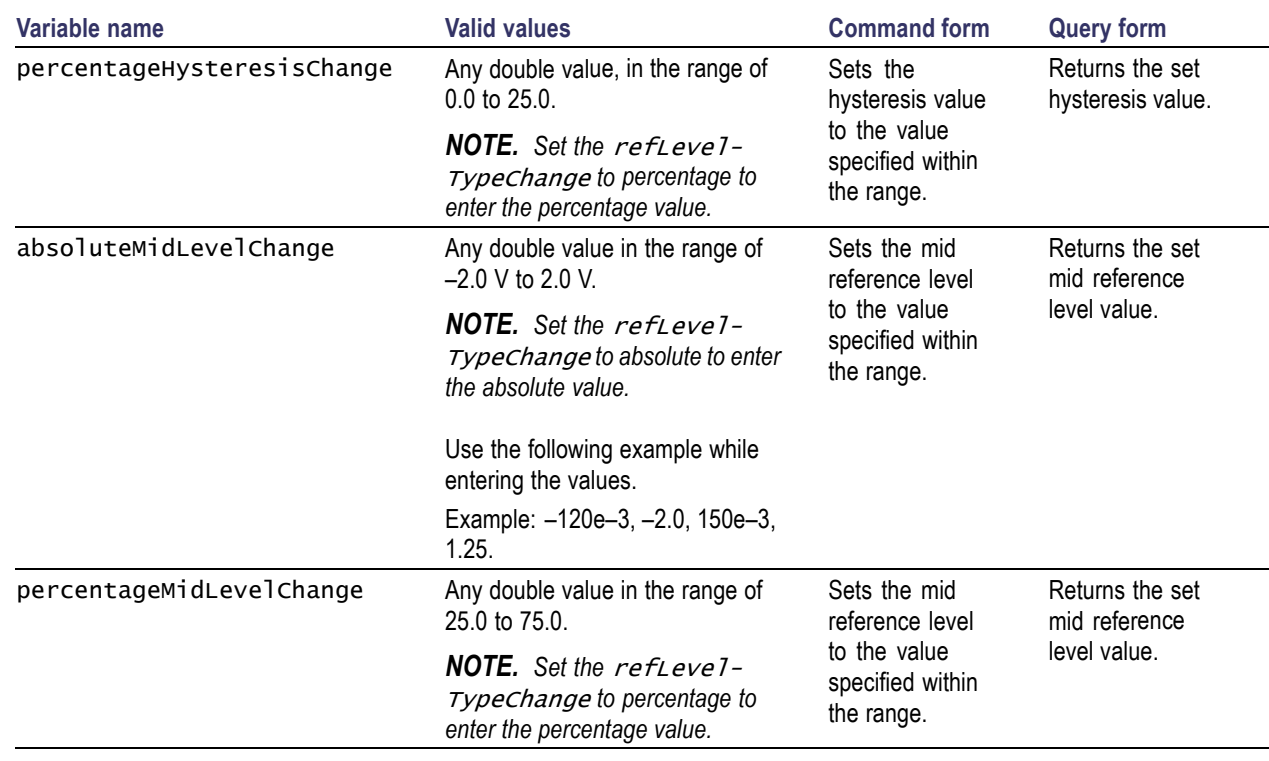

## **Status Messages for Source Inter-Pair Skew Configuration**

### **T-Bit dialog box status message:**

T-bit is recalculated. Set the **status** to **stop** to exit else set it to **continue**.

### **Example:**

Do the following steps to check for the T-bit dialog box:

- **1.** Use the command VARIABLE:VALUE "sequencerState","Sequencing" to run the measurement.
- **2.** While executing the measurement, to check for the T-bit dialog box use the following command: VARIABLE:VALUE? "statusMessage" returns the following string:

"T-bit is recalculated. Set the **status** to **stop** to exit else set it to **continue**."

<span id="page-25-0"></span>**3.** Use the following commands:

```
VARIABLE:VALUE "status","stop" to stop the test.
VARIABLE:VALUE "status","continue" to continue the test.
```
# **Source Intra-Pair Skew Configuration Commands**

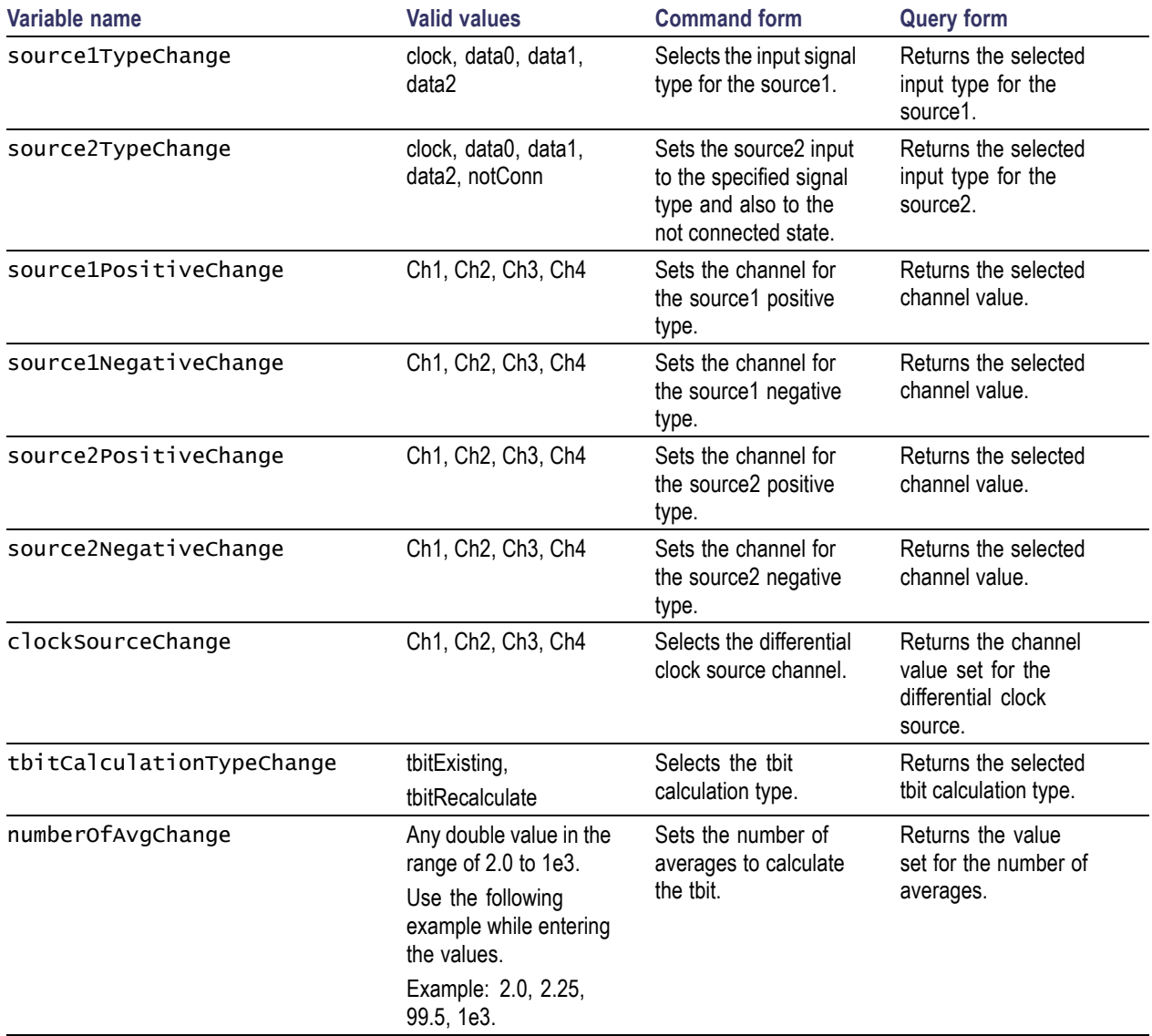

<span id="page-26-0"></span>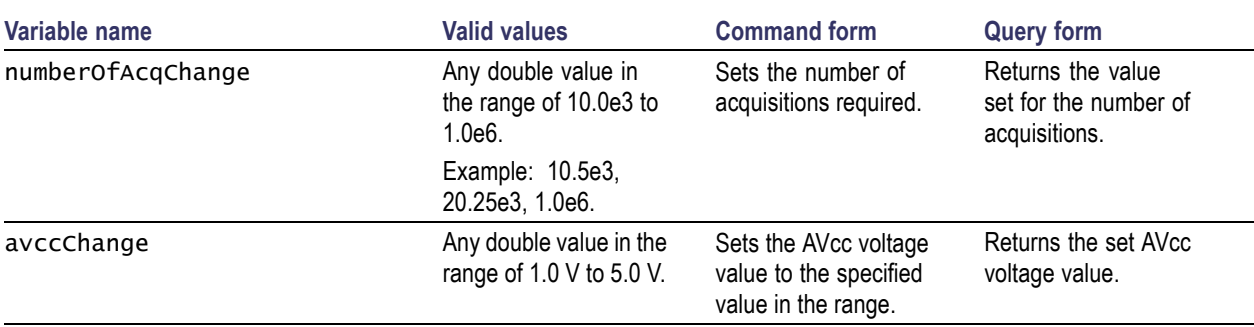

## **Status Messages for Source Intra-Pair Skew Configuration**

### **T-Bit dialog box status message:**

T-bit is recalculated. Set the **status** to **stop** to exit else set it to **continue**.

For example, refer to the Example [\(see page](#page-24-0) [17\)](#page-24-0) section.

## <span id="page-27-0"></span>**Source Low Amplitude +ve and -ve Configuration Commands**

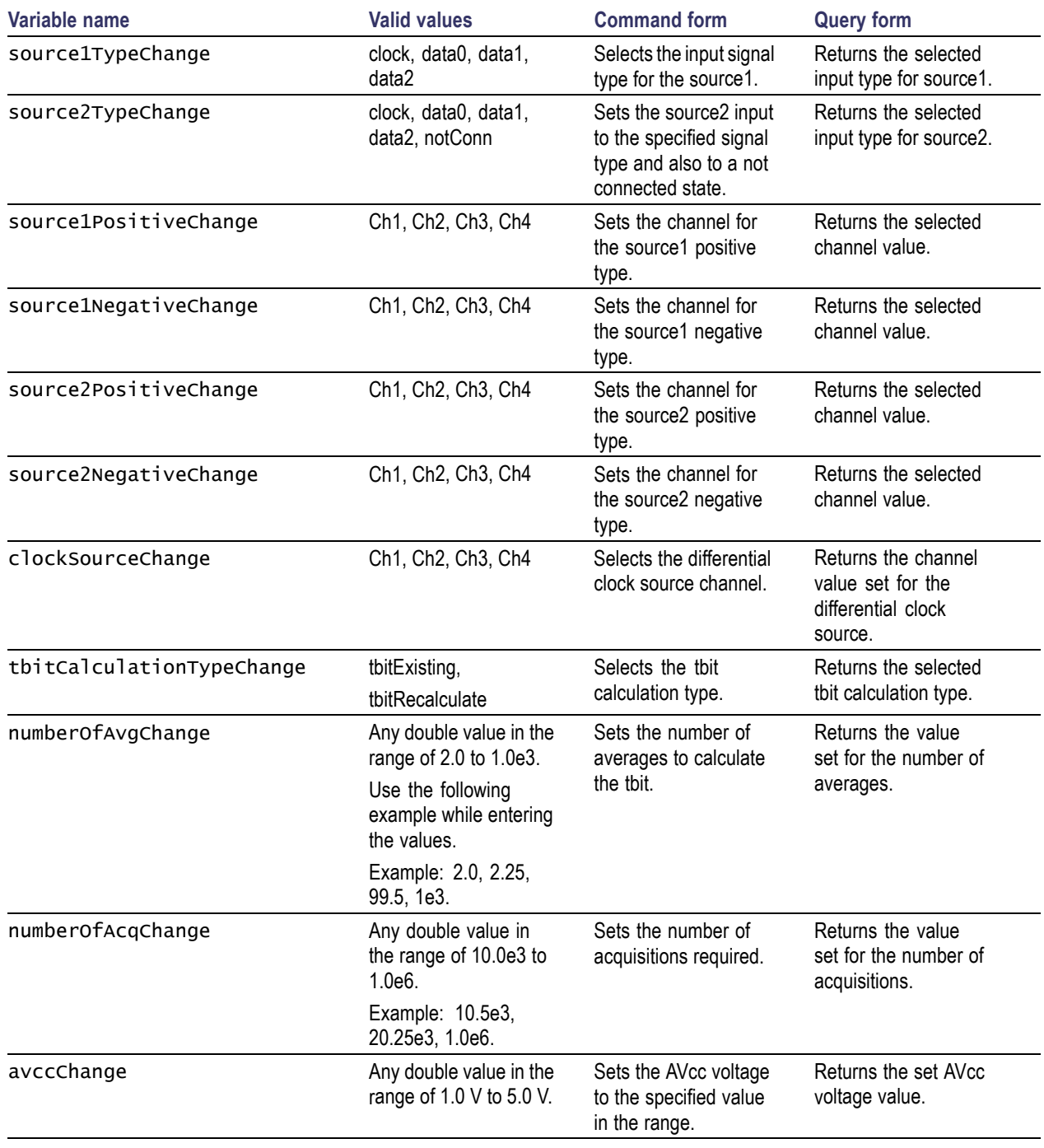

## <span id="page-28-0"></span>**Status Messages for Source Low Amplitude +ve and Low Amplitude -ve Configuration**

### **T-Bit dialog box status message:**

T-bit is recalculated. Set the **status** to **stop** to exit else set it to **continue**.

For example, refer to the Example [\(see page](#page-24-0) [17\)](#page-24-0) section.

# <span id="page-29-0"></span>**Source Eye Diagram Results Query Commands**

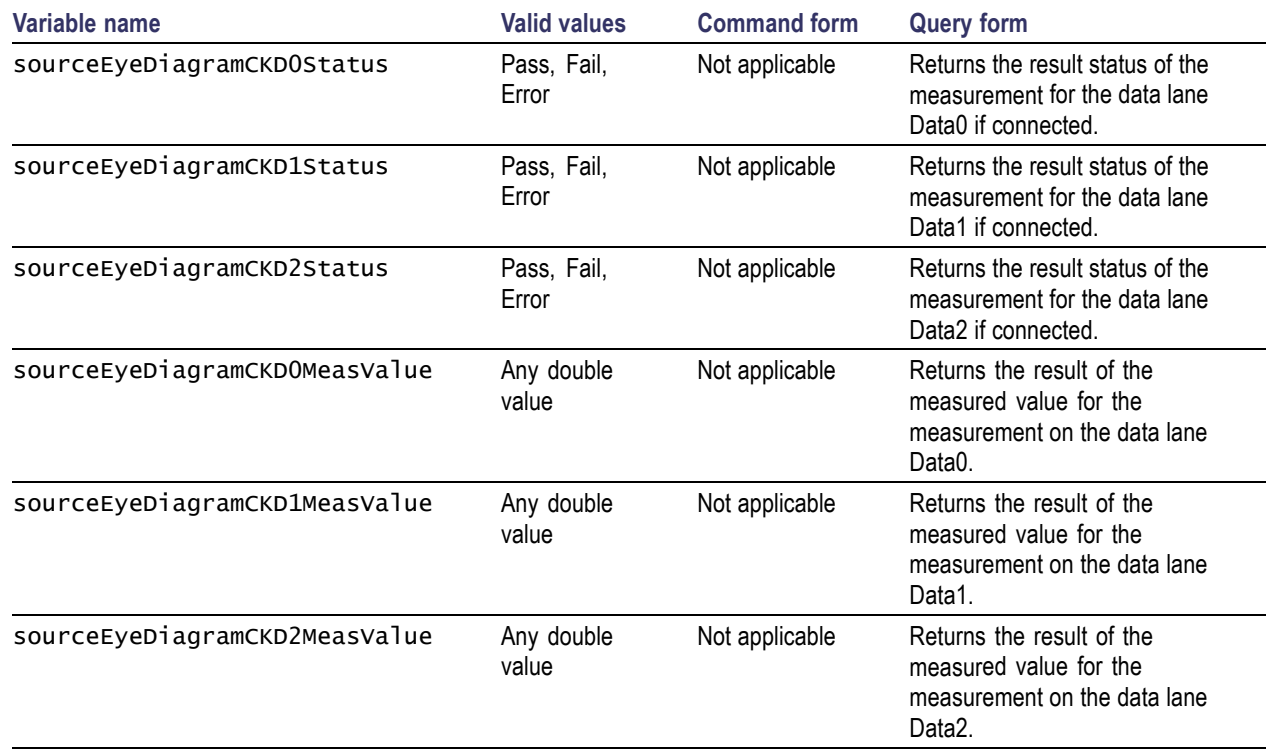

# **Source Clock Duty Cycle Results Query Commands**

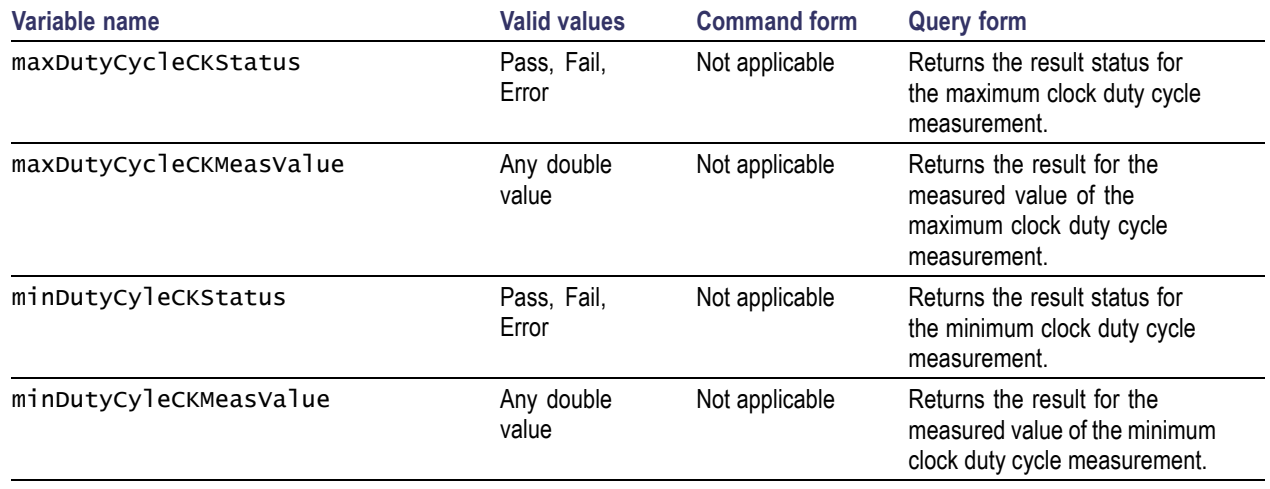

# <span id="page-30-0"></span>**Source Rise Time Results Query Commands**

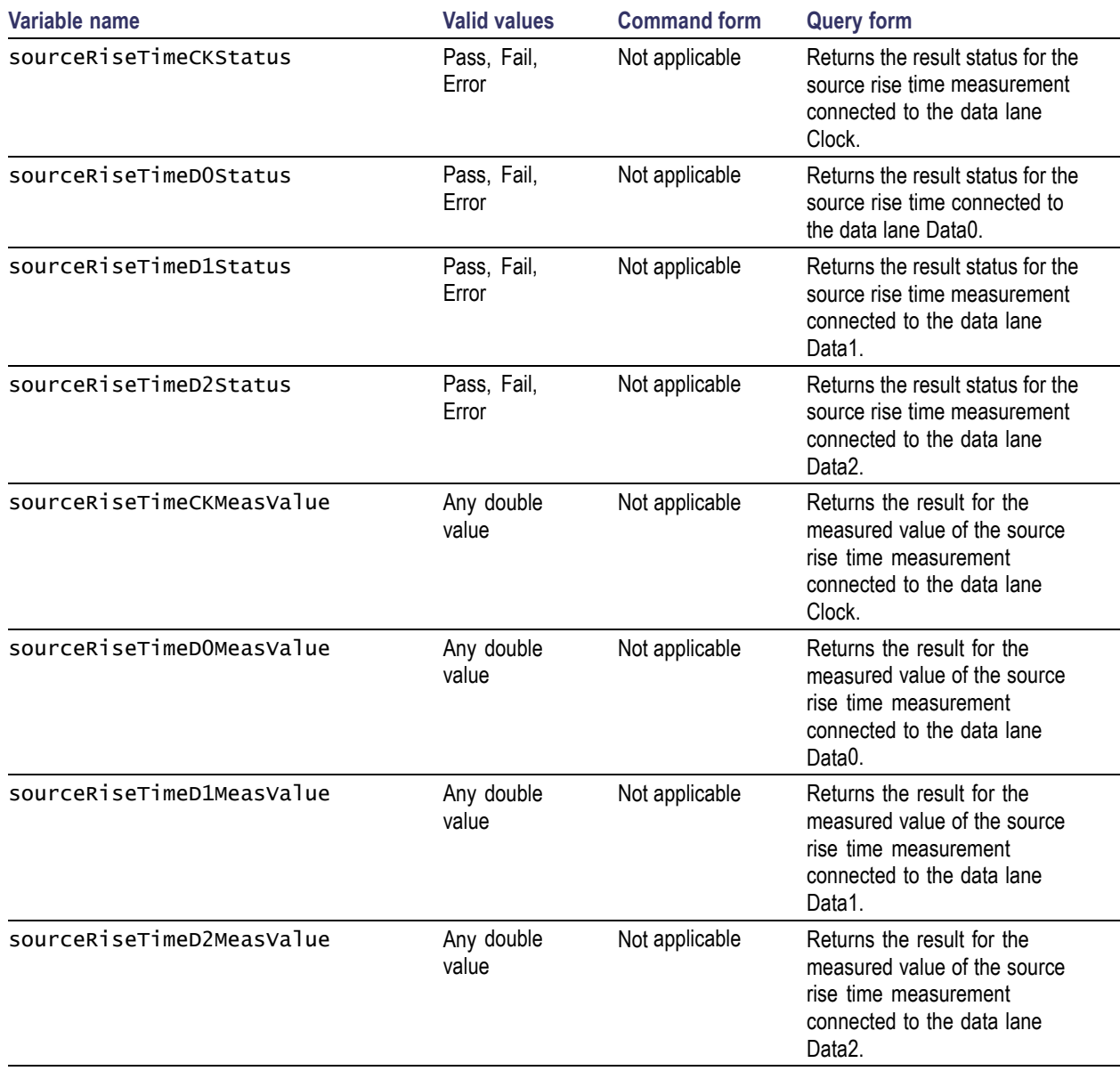

# <span id="page-31-0"></span>**Source Fall Time Results Query Commands**

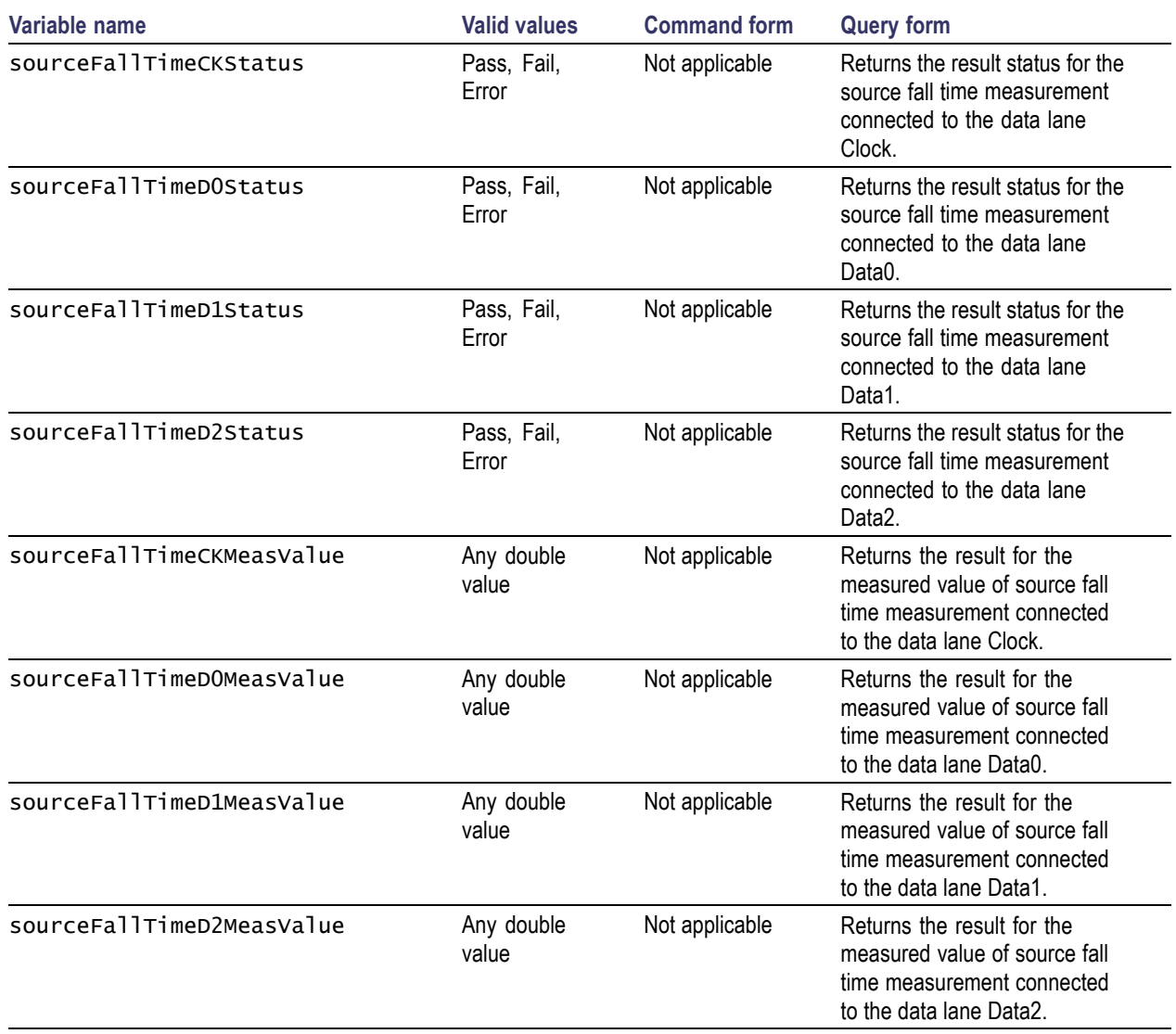

## **Source Clock Jitter Results Query Commands**

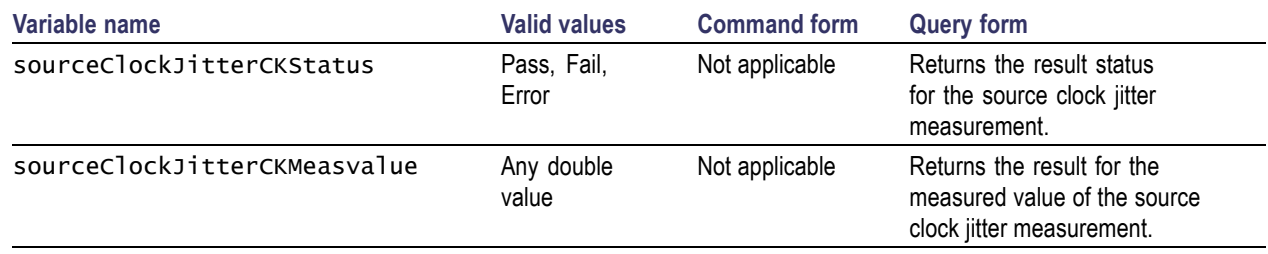

## <span id="page-32-0"></span>**Source Inter-Pair Skew Results Query Commands**

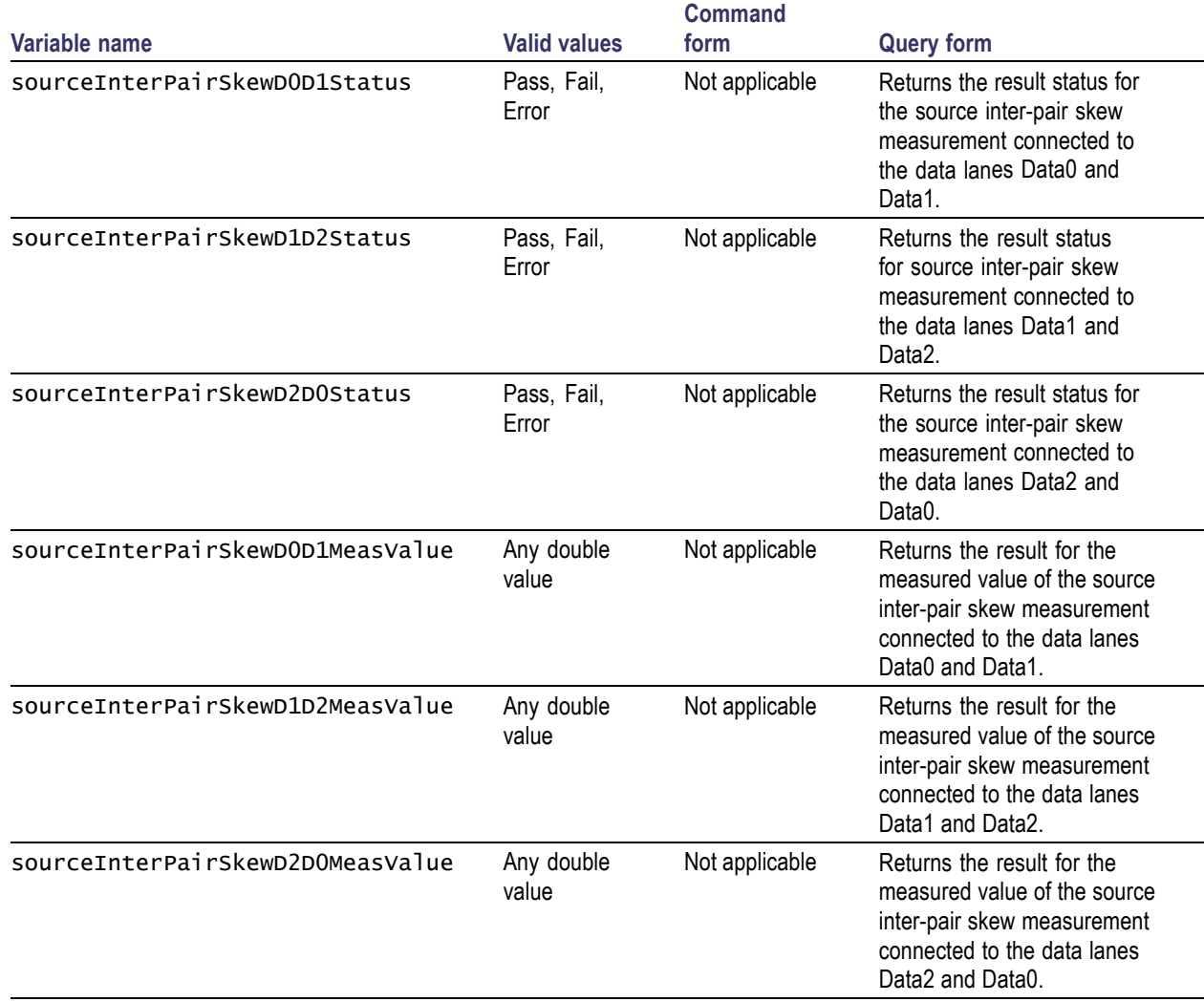

# <span id="page-33-0"></span>**Source Intra-Pair Skew Results Query Commands**

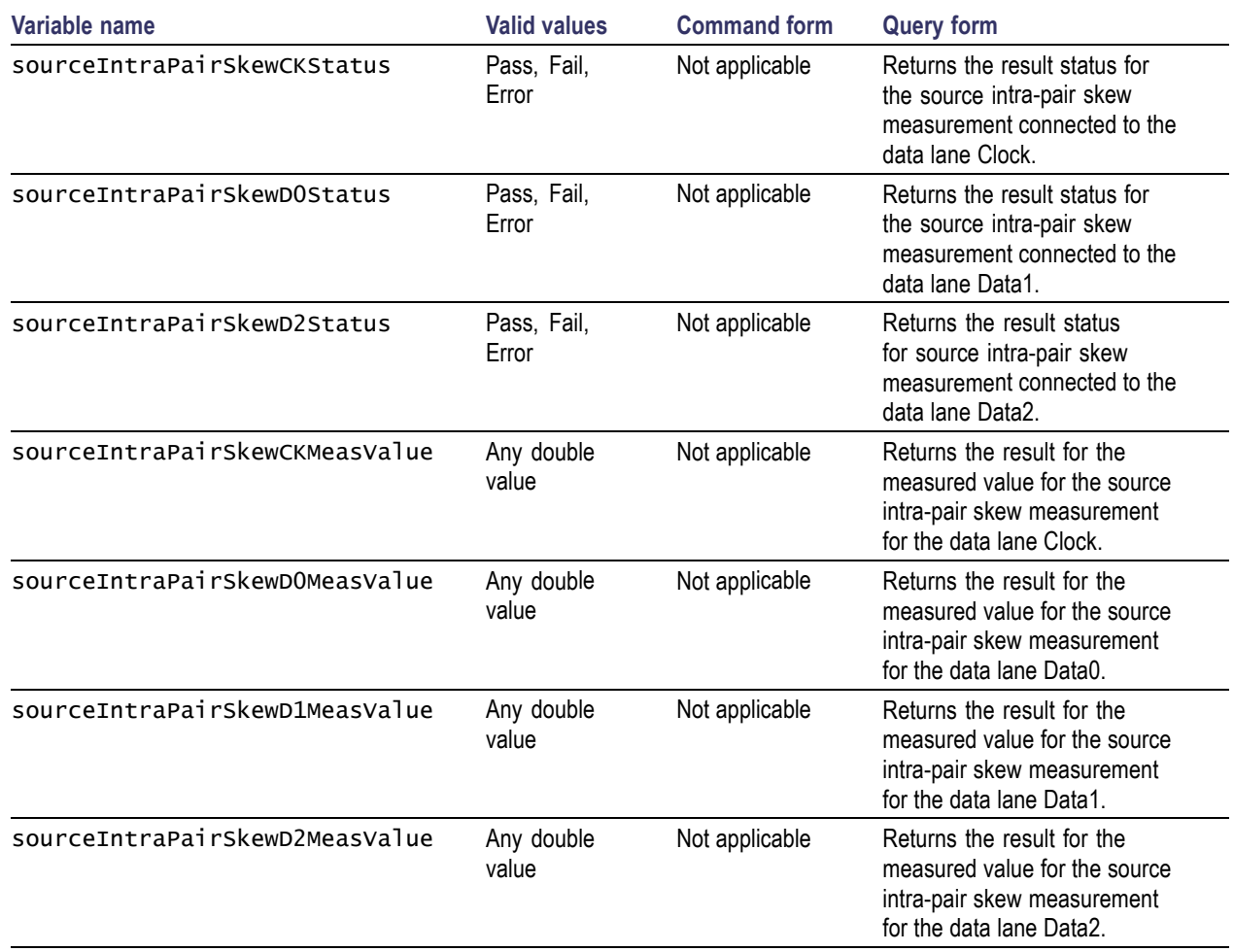

## <span id="page-34-0"></span>**Source Low Amplitude +ve Results Query Commands**

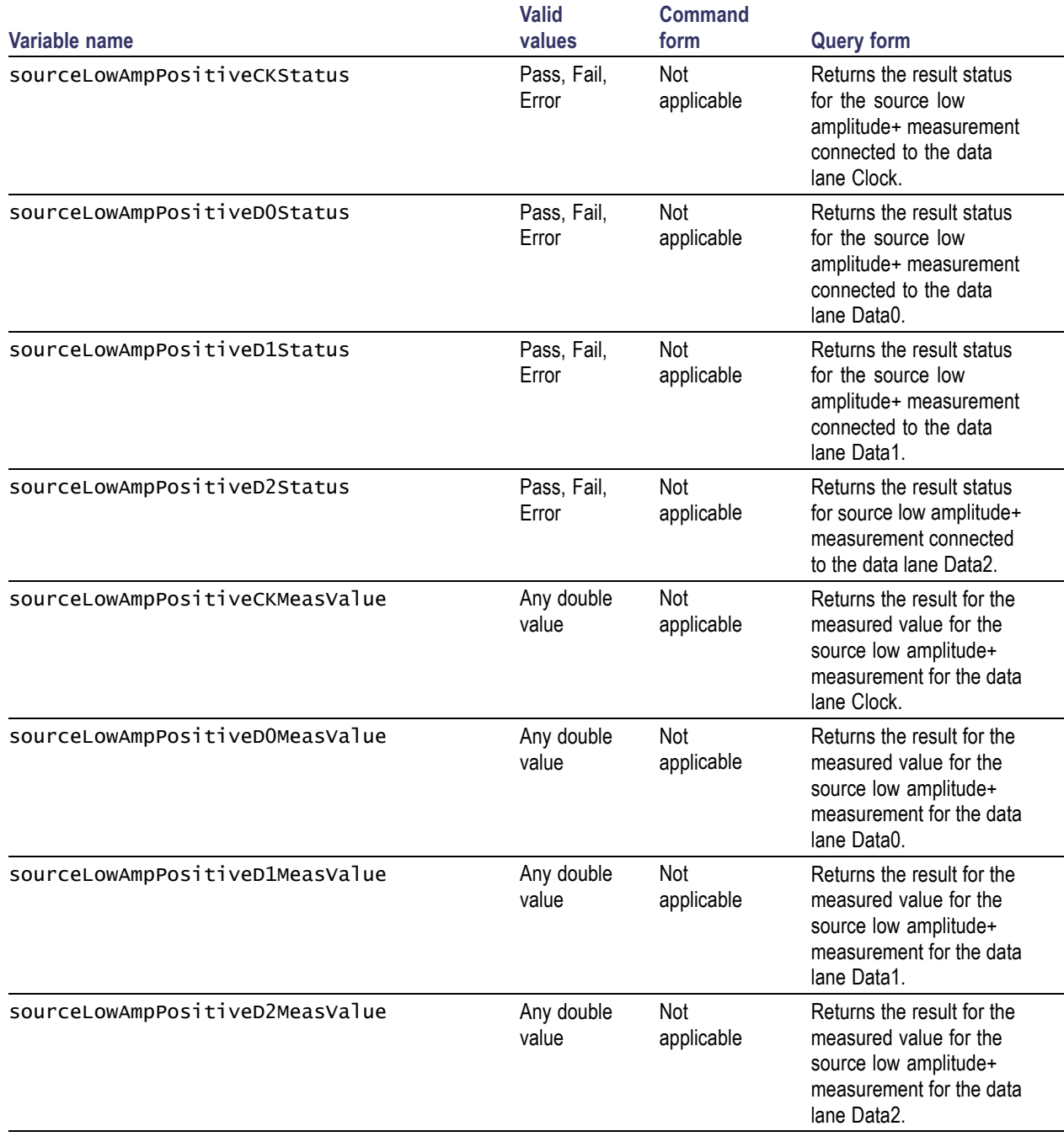

## <span id="page-35-0"></span>**Source Low Amplitude -ve Results Query Commands**

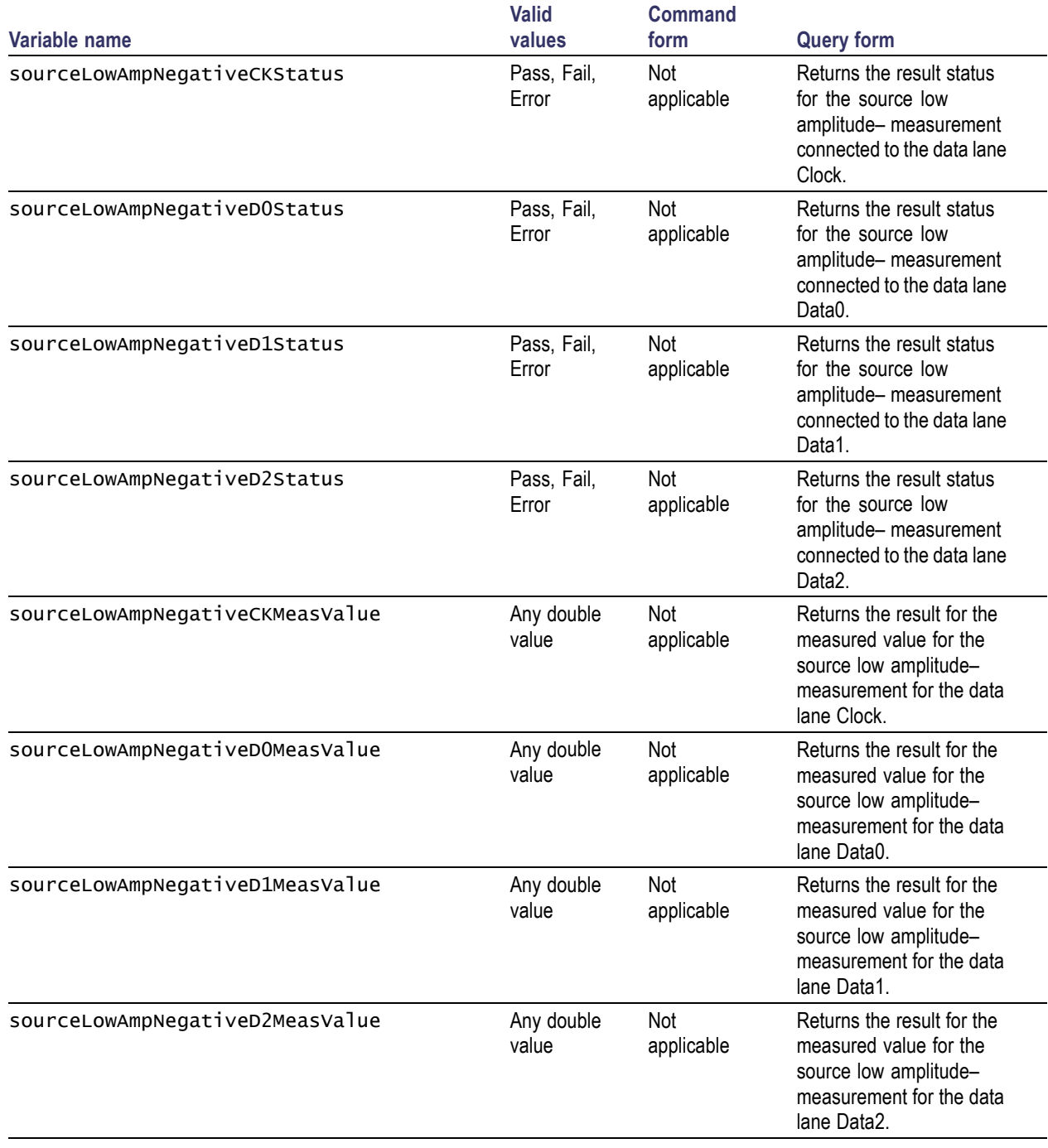
## **Preference Selection Commands**

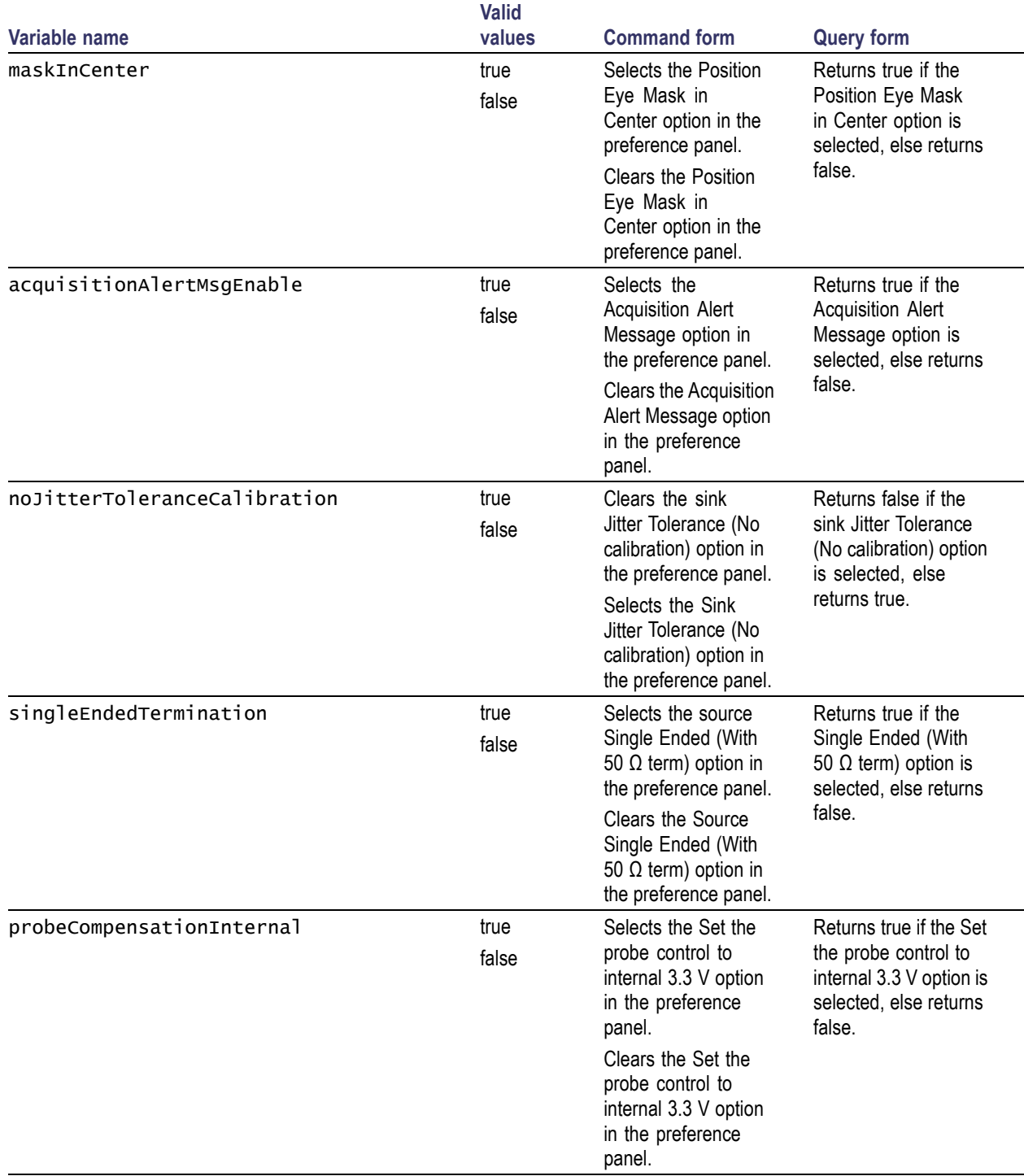

## **Report Configuration Commands**

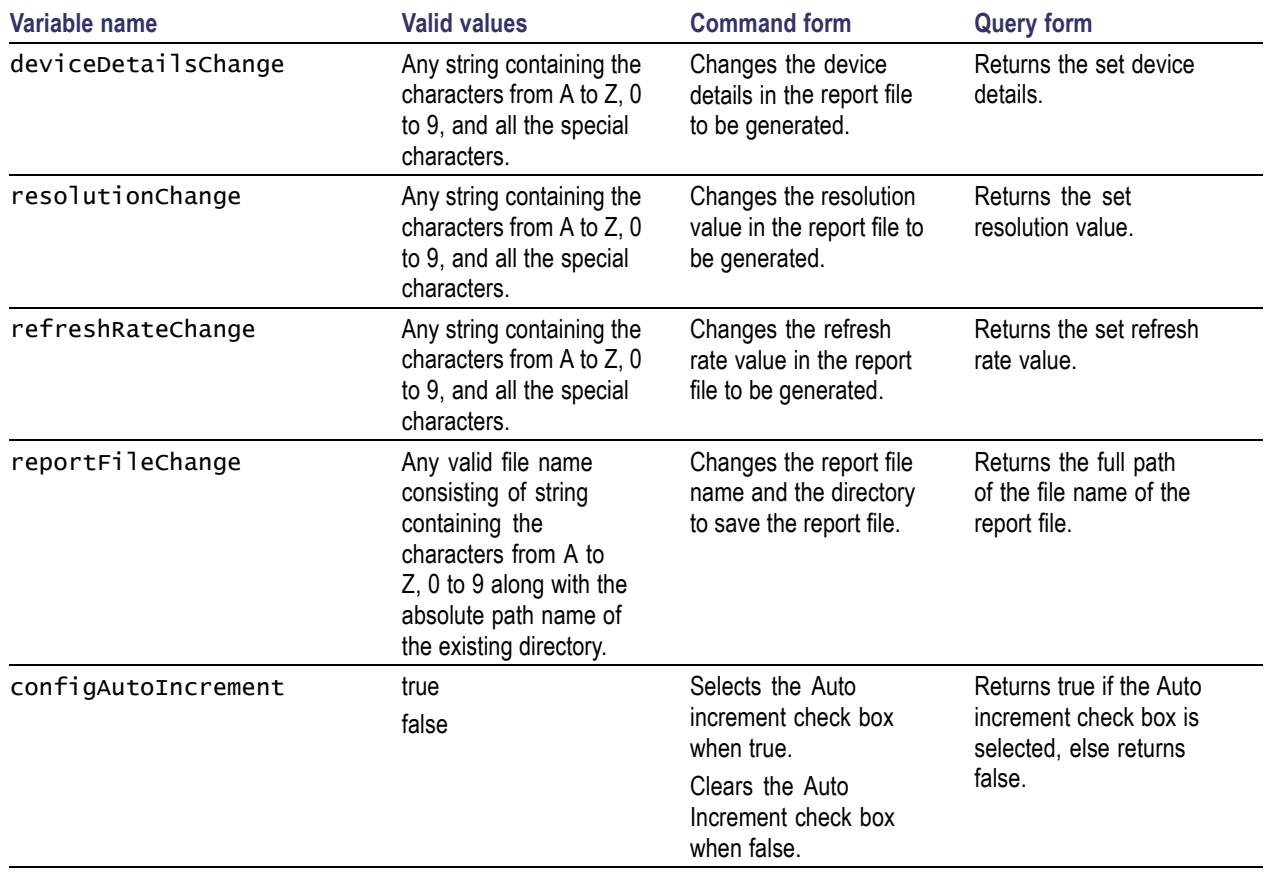

## **Results Configuration Commands**

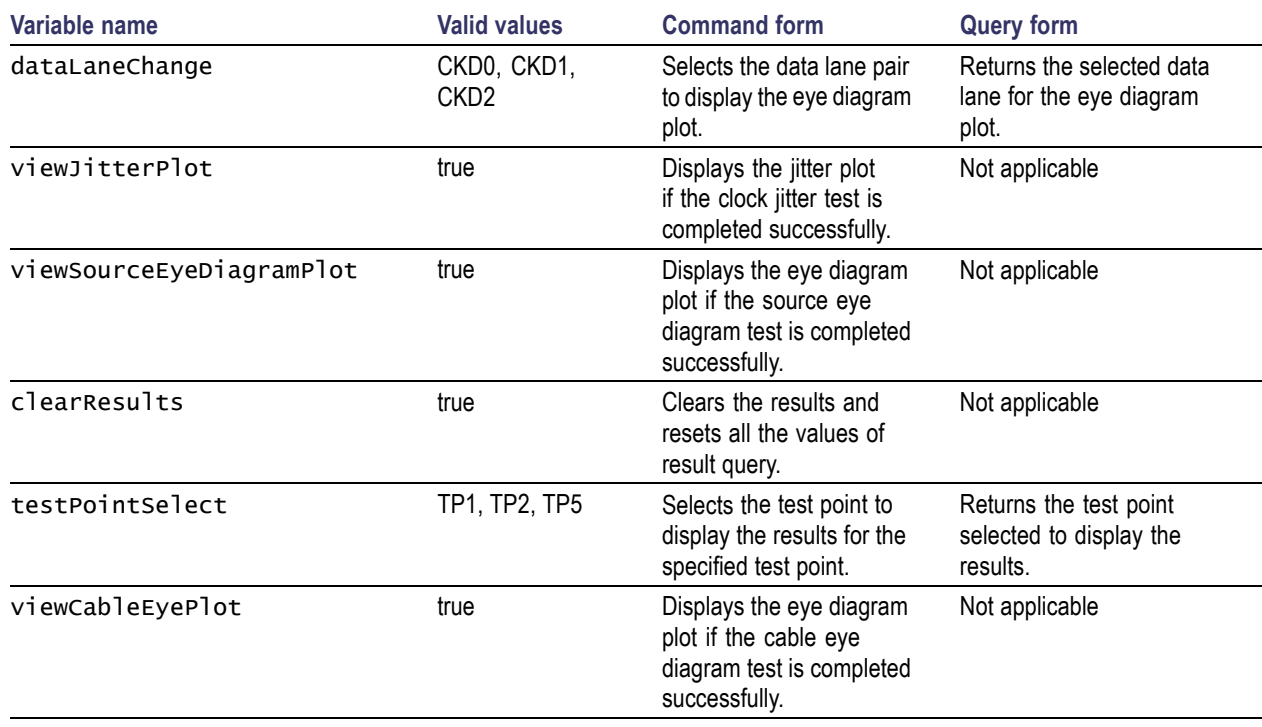

## **Sink Min/Max Configuration Commands**

### **DTG Method**

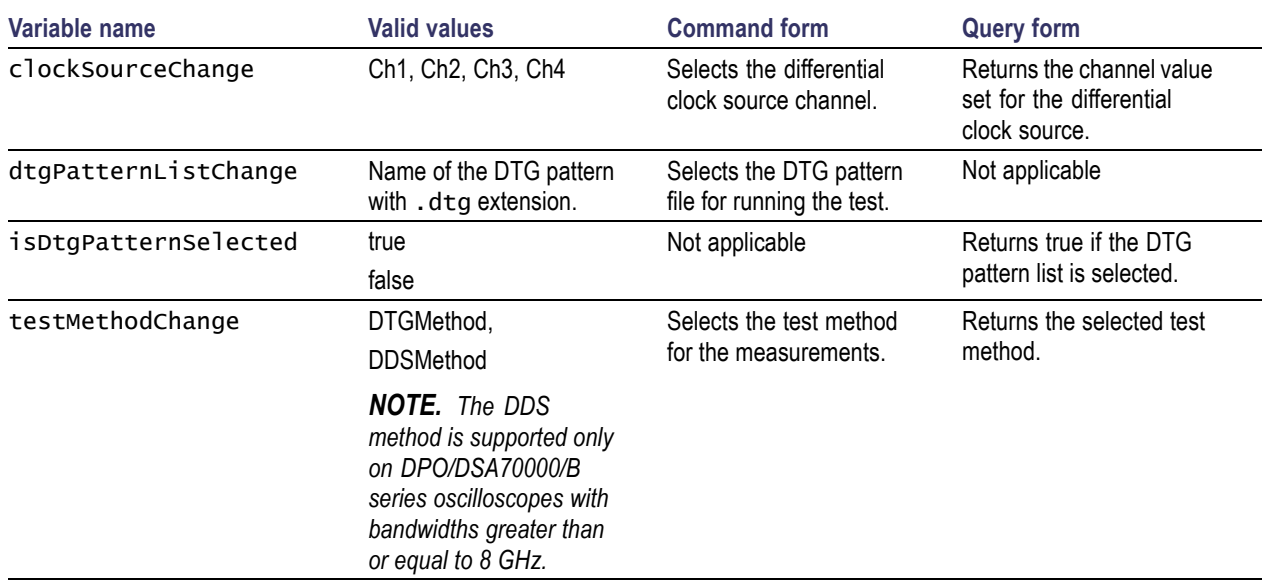

### **Example**

To select the DTG patterns, use the following commands:

VARIABLE:VALUE "dtgPatternListChange","720x480p 60Hz Gray RGB PC V3–3.dtg" selects the DTG pattern from the list.

VARIABLE:VALUE? "isDtgPatternSelected" returns true if the DTG pattern is selected.

### **DDS Method**

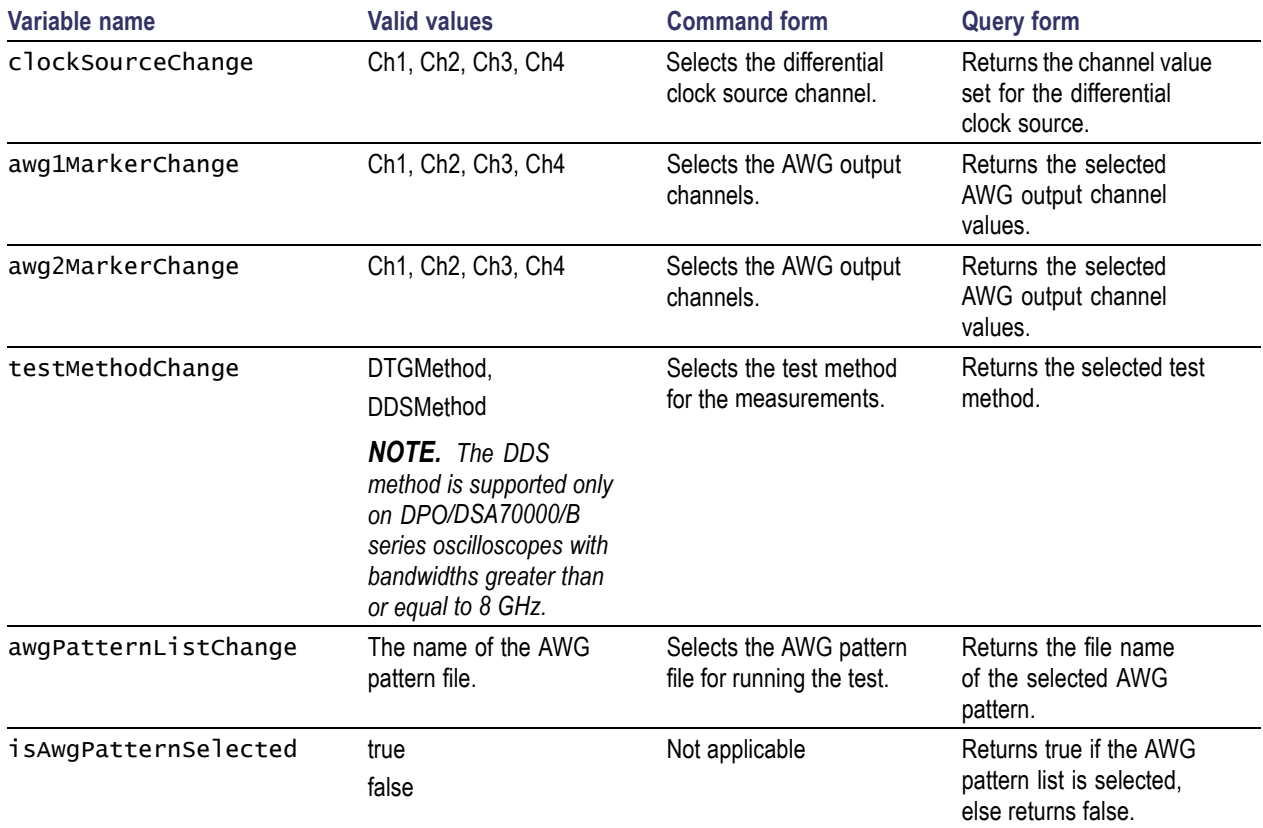

#### **Example**

To select the DDS patterns, use the following commands:

VARIABLE:VALUE "awgPatternListChange","720x480p 60Hz 8Bit Gray RGB PC" selects the AWG pattern file from the list.

VARIABLE:VALUE? "isAwgPatternSelected" returns true if the AWG pattern is selected.

### **Status Messages for Sink Min/Max Configuration**

### **DTG Method**

**Verifying minimum differential voltage status message:**

To verify the minimum differential voltage, connect the sink device and set the **status** to **ok** to continue.

**Verifying maximum differential voltage status message:**

To verify the maximum differential voltage, connect the sink device and set the **status** to **ok** to continue.

 $\mathcal{L}_{\mathcal{A}}$ **Manual procedure for finding the minimum differential voltage for DTG method status message:**

To find the minimum differential voltage, follow the manual procedure to configure the DTG. Set the **status** to **ok** to continue.

**Setting up oscilloscope connection status message status message:**

To find the minimum differential voltage, set up the oscilloscope connections and set the **status** to **ok** to continue.

### **Verify maximum supported differential voltage status message:**

To verify the maximum differential voltage, set up the oscilloscope connections manually. Set the **status** to **yes** if the signal is supported else set it to **no**.

**Confirm the sink device support for the maximum swing voltage status message:**

The V<sub>diff</sub> is set to xx mV. If the sink device supports this signal, set the **status** to yes else set it to no.

*NOTE. xx indicates the value calculated while running the measurement.*

m. **Confirm the sink device support for the minimum swing voltage status message:**

 $V_{\text{icm}}$  is set to xx V and  $V_{\text{diff}}$  is set to xx mV. If the sink device supports this signal, set the **status** to **yes** else set it to **no**.

*NOTE. xx indicates the value calculated while running the measurement.*

### **DDS Method**

**Setting up the DUT connections for sink status message:**

Set up the sink DUT connections and set the **status** to **ok** to continue.

**Confirm sink device support (maximum differential swing voltage) status message:**

Differential voltage is set to 1200 mV and  $V_{\text{icm2}}$  is xx. If the sink device supports the signal, set the **status** to **yes** else set it to **no**.

**Confirm sink device support (diff swing voltage) status message:**

Differential voltage is set to xx mV and  $V_{\text{icm}}$  is xx. If the sink device supports the signal, set the **status** to **yes** else set it to **no**.

*NOTE. xx indicates the value calculated while running the measurement.*

### **Example:**

Do the following to check the status messages:

- **1.** Use the command VARIABLE:VALUE "sequencerState","Sequencing" to run the measurement.
- **2.** While executing the measurement, to check for the status message use the following command:

VARIABLE:VALUE? "statusMessage" returns the string prompting you to execute the next command.

For example, to confirm sink device support (maximum differential swing voltage) in the Sink Min/Max measurement, the following status message is displayed:

"Differential voltage is set to 120 mV. If the sink device supports the signal, set the **status** to **yes** else set it to **no**."

**3.** Use the following commands:

VARIABLE:VALUE "status","yes" to continue the test.

VARIABLE:VALUE "status","no" to stop the test.

### **Sink Jitter Tolerance Configuration Commands**

### **DTG Method**

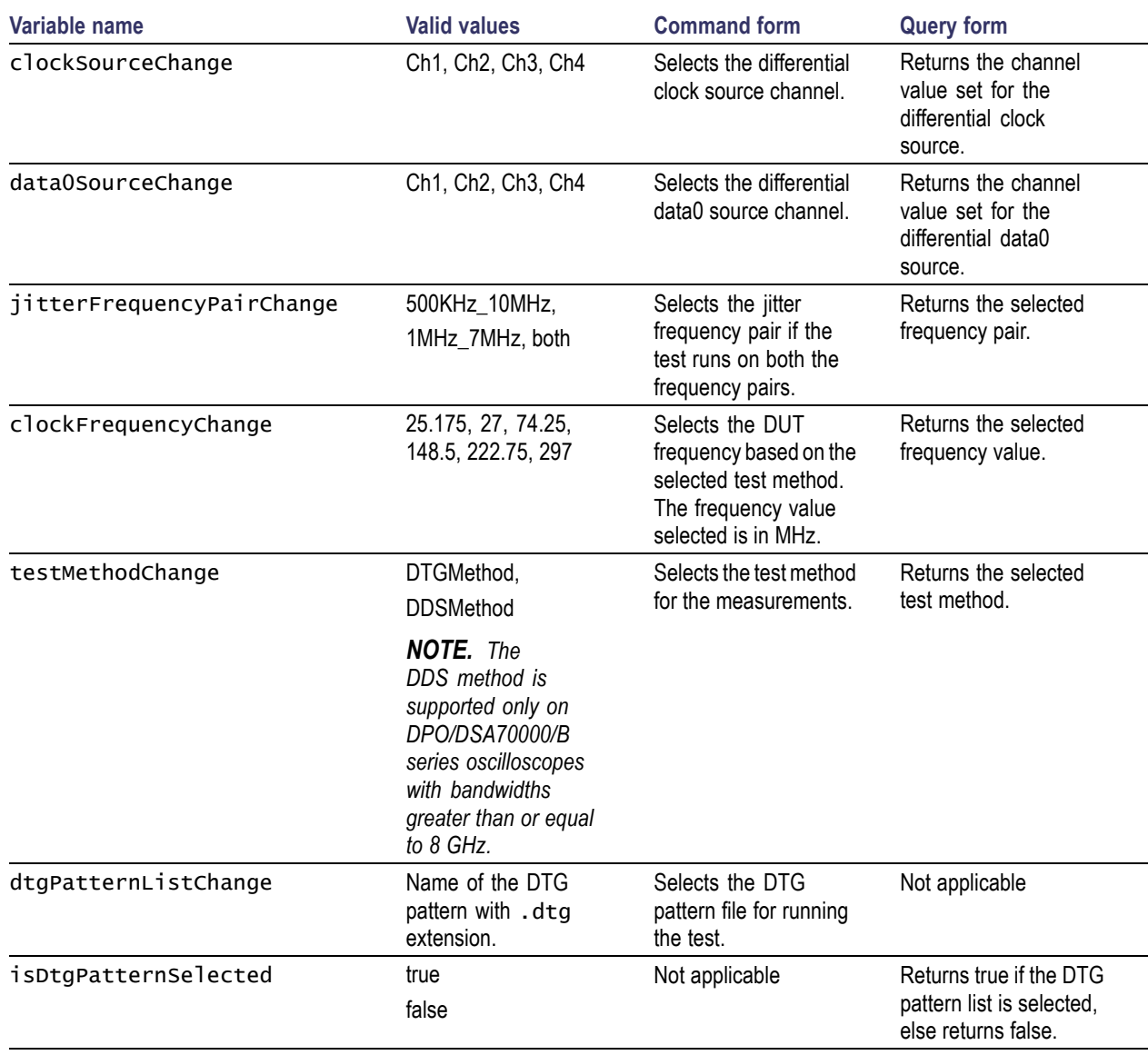

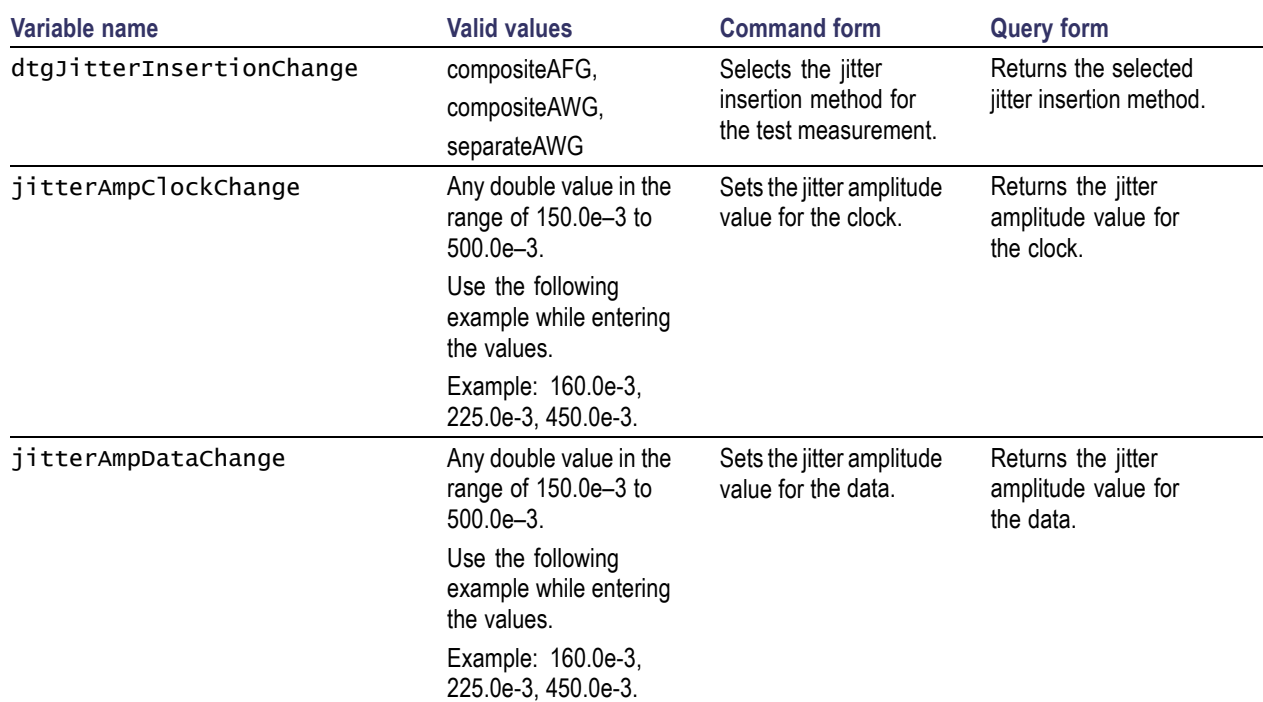

### **Example**

To select the DTG patterns, use the following commands:

VARIABLE:VALUE "dtgPatternListChange","720x480p 60Hz Gray RGB PC V3–3.dtg" selects the DTG pattern from the list.

VARIABLE:VALUE? "isDtgPatternSelected" returns true if the DTG pattern is selected.

### **DDS Method**

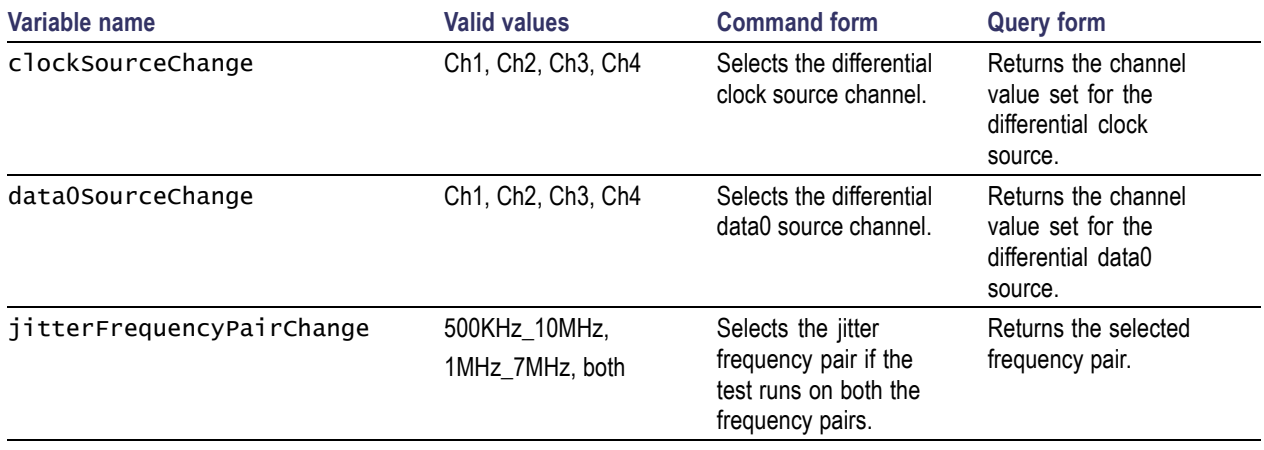

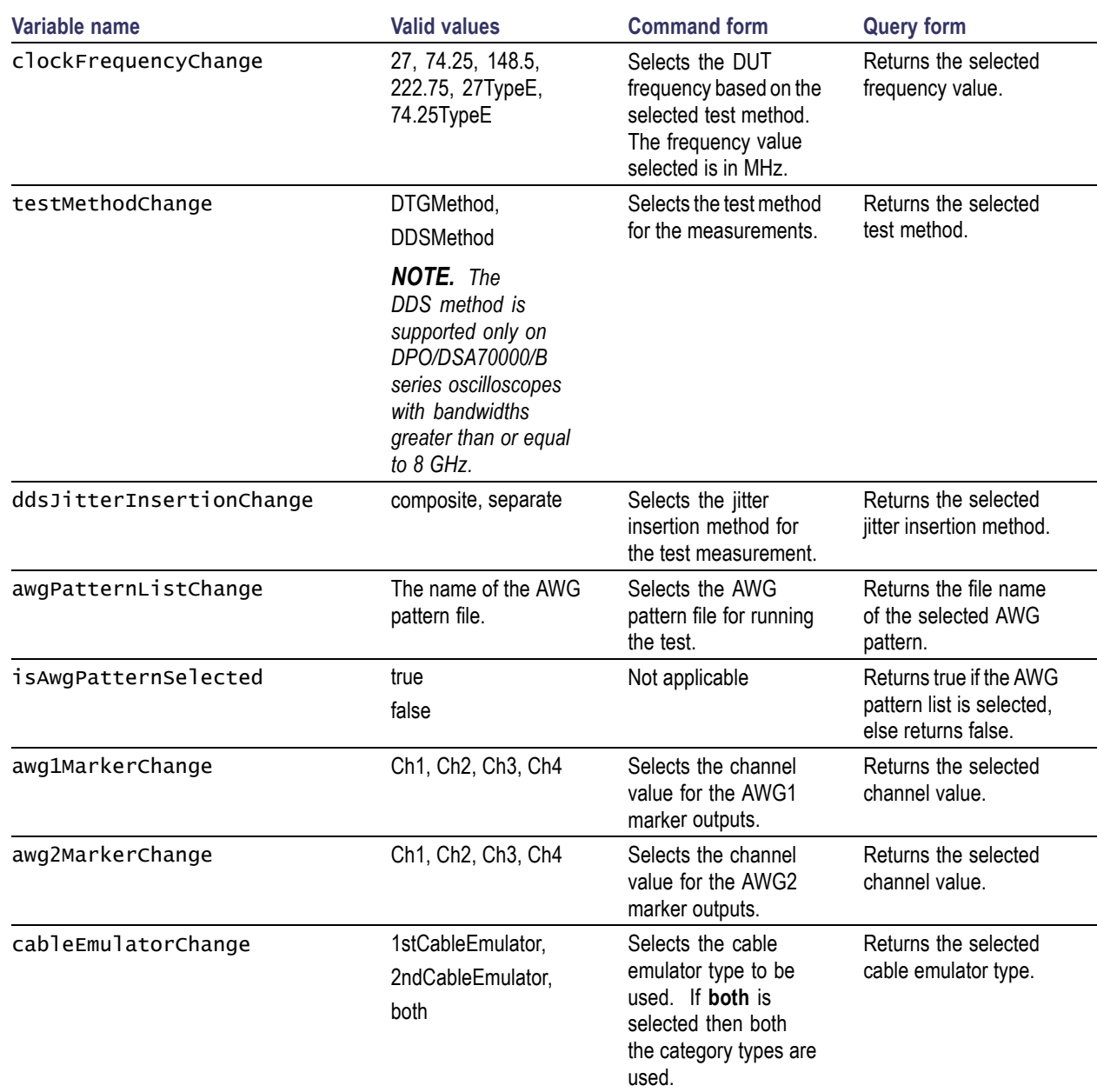

#### **Example**

To select the DDS patterns, use the following commands:

VARIABLE:VALUE "awgPatternListChange","720x480p 60Hz 8Bit Gray RGB PC" selects the AWG pattern file from the list.

VARIABLE:VALUE? "isAwgPatternSelected" returns true if the AWG pattern is selected.

## **Status Messages for Sink Jitter Tolerance Configuration**

### **DTG Method**

**Creating no-jitter waveforms status message:**

If the sink DUT reproduces the signal, set the **status** to **yes** else set it to **no** and check the connections.

- $\Box$ **Setting up the oscilloscope connections (to calibrate jitter) status message:** To calibrate the data jitter, set up the oscilloscope connections and set the **status** to **ok** to continue.
- **Setting up the oscilloscope connections (to calibrate clock jitter) status message:** To calibrate the clock jitter, set up the oscilloscope connections and set the **status** to **ok** to continue.
- **Setting up the DUT connections for sink status message:**

Set up the sink DUT connections and set the **status** to **ok** to continue.

**Setting the signal sources (manual method) status message:**

Set up and configure the signal sources connections manually, and set the **status** to **ok** to continue.

**Setting up signal sources (manual test procedure CTS method) status message:**

Set up and configure the signal sources connections manually and set the **status** to **ok** to continue.

**Setting up DUT connection (manual test procedure CTS method) status message:**

Set up the DUT connections manually. If an error occurs before 1.0\*Tbit, set the **status** to **yes** else set it to **no**.

**Confirm the sink device support status message:**

Skew is set to xx. If the sink device supports this skew, set the **status** to **yes** else set it to **no**.

*NOTE. xx indicates the value calculated while running the measurement.*

#### **DDS Method**

#### **Sink device connection status message:**

Set up the sink device connection and set the status to **ok** to continue.

**Skew calculation status message:**

Skew is set to xx \* Tbit, cable emulator is set to xx, and frequency pair is set to xx. If the sink device supports this signal, set the **status** to **yes** else set it to **no**.

#### **No-jitter waveform status message:**

For creating no-jitter waveform, the cable emulator is set to xx, and frequency pair is set to xx. If the sink device supports this signal, set the **status** to **yes** else set it to **no**.

#### **TP1 waveform status message:**

For creating TP1 waveform, the cable emulator is set to xx, and frequency pair is set to xx. If the sink device supports this signal, set the **status** to **yes** else set it to **no**.

#### **TP2 waveform status message:**

For creating TP2 waveform, the cable emulator is set to xx, and frequency pair is set to xx. If the sink device supports this signal, set the **status** to **yes** else set it to **no**.

*NOTE. xx indicates the value calculated while running the measurement.*

#### **Example:**

Do the following to check the status messages:

- 1. Use the command VARIABLE: VALUE "sequencer State", "Sequencing" to run the measurement.
- **2.** While executing the measurement, to check for the status message use the following command:

VARIABLE:VALUE? "statusMessage" returns the string prompting you to execute the next command.

For example, while creating no-jitter waveforms in the Sink Jitter Tolerance measurement, the following status message is displayed:

"If the sink DUT reproduces the signal, set the **status** to **yes** else set it to **no** and check the connections."

**3.** Use the following commands:

VARIABLE:VALUE "status","yes" to continue the test.

VARIABLE:VALUE "status","no" to stop the test.

### **Sink Intra-Pair Skew Configuration Commands**

#### **DTG Method**

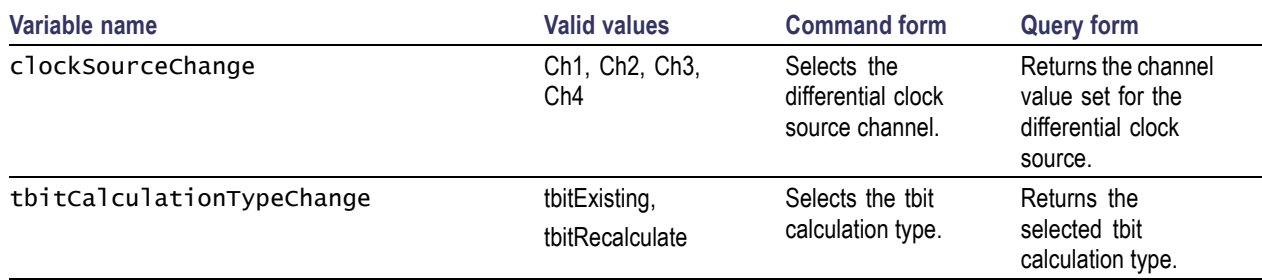

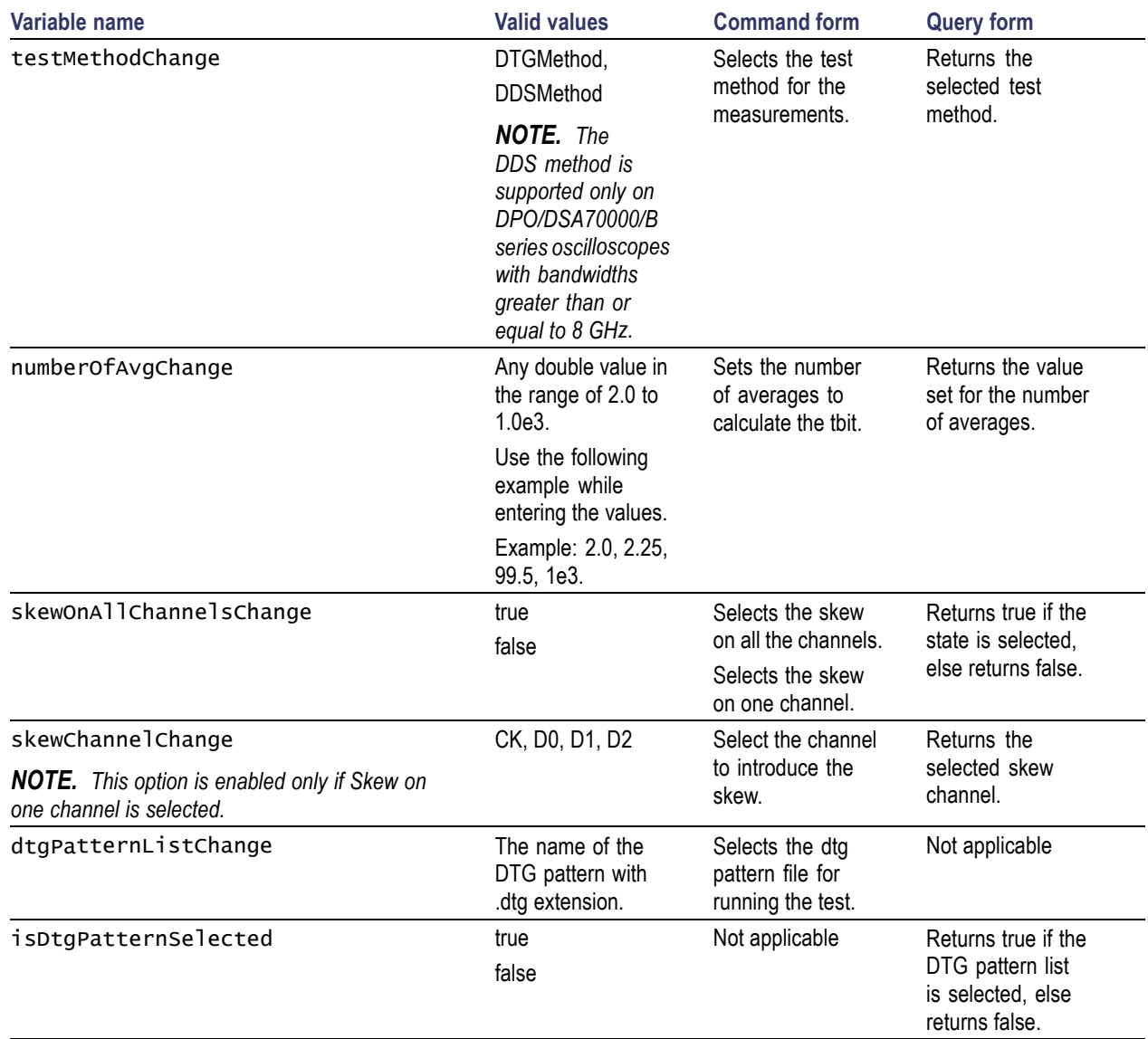

### **Example**

To select the DTG patterns, use the following commands:

VARIABLE:VALUE "dtgPatternListChange","720x480p 60Hz Gray RGB PC V3–3.dtg" selects the DTG pattern from the list.

VARIABLE:VALUE? "isDtgPatternSelected" returns true if the DTG pattern is selected.

### **DDS Method**

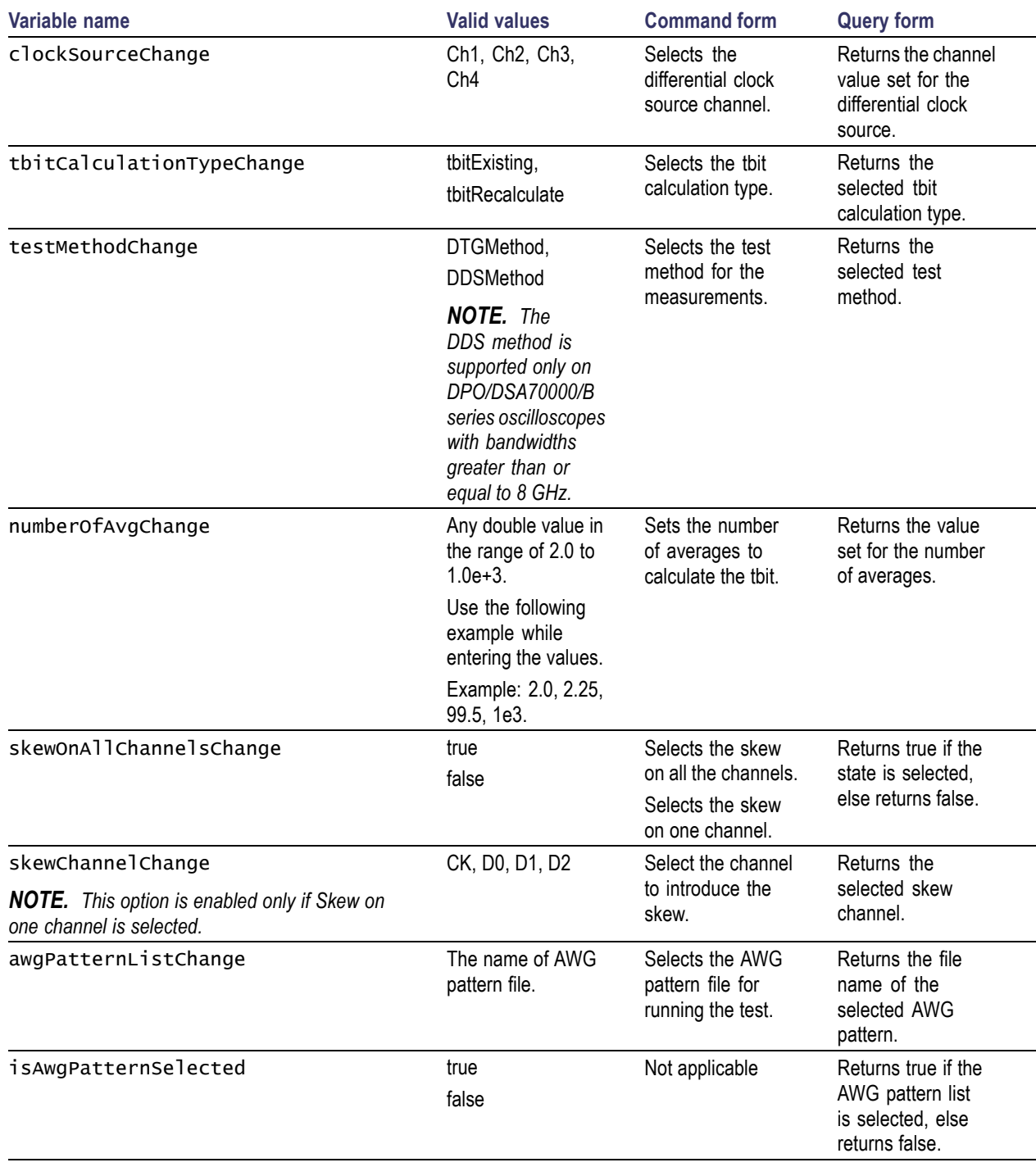

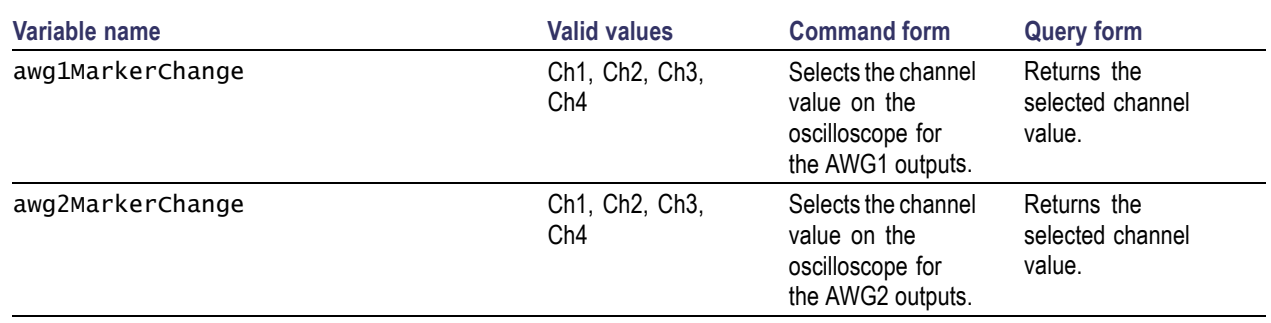

### **Example**

To select the DDS patterns, use the following commands:

VARIABLE:VALUE "awgPatternListChange","720x480p 60Hz 8Bit Gray RGB PC" selects the AWG pattern file from the list.

VARIABLE:VALUE? "isAwgPatternSelected" returns true if the AWG pattern is selected.

### **Status Messages for Sink Intra-Pair Skew Configuration**

### **DTG Method**

#### Ľ, **Tbit calculation status message:**

For Tbit calculation, set up the connections and set the **status** to **ok** to continue.

#### **T-Bit dialog box status message:**

T-bit is recalculated. Set the **status** to **stop** to exit else set it to **continue**.

For example, refer to the Example [\(see page](#page-24-0) [17\)](#page-24-0) section.

#### **Finding intra-pair skew single channel status message:**

To find the intra-pair skew on a single channel, set up the connections and set the **status** to **ok** to continue.

#### **Finding intra-pair skew on all channels status message:**

To find intra-pair skew on all channels, set up the connections and set the **status** to **ok** to continue.

### **Finding intra-pair skew single channel (manual procedure for DTG) status message:**

To find intra-pair skew, follow the manual procedure to configure DTG. If error occurs before 0.4\*Tbit, set the **status** to **yes** else set it to **no**.

#### **Sink device support status message:**

The skew is set to xx \* Tbit. If the sink device supports the signal, set the **status** to **yes** else set it to **no**.

*NOTE. xx indicates the value calculated while running the measurement.*

### **DDS Method**

**Tbit calculation status message:**

To calculate the Tbit, set up the connections and set the **status** to **ok** to continue.

#### **T-Bit dialog box status message:**

T-bit is recalculated. Set the **status** to **stop** to exit else set it to **continue**.

For example, refer to the Example [\(see page](#page-24-0) [17\)](#page-24-0) section.

#### ■ Setup sink device connection status message:

Set up the sink device connections and set the **status** to **ok** to continue.

#### **Finding worst clock data skew status message:**

Skew is set to 0. If the sink device supports this signal, set the **status** to **yes** else set it to **no**.

#### **Confirm sink device support status message:**

Skew is set to xx \* Tbit. If the sink device supports this signal, set the **status** to **yes** else set it to **no**.

*NOTE. xx indicates the value calculated while running the measurement.*

#### **Example:**

Do the following to check the status messages:

- **1.** Use the command VARIABLE:VALUE "sequencerState","Sequencing" to run the measurement.
- **2.** While executing the measurement, to check for the status message use the following command:

VARIABLE:VALUE? "statusMessage" returns the string prompting you to execute the next command.

For example, for finding worst clock data skew in the Sink Intra-Pair Skew measurement, the following status message is displayed:

"Skew is set to 0. If the sink device supports this signal, set the **status** to **yes** else set it to **no**."

**3.** Use the following commands:

VARIABLE:VALUE "status","yes" to continue the test.

VARIABLE:VALUE "status","no" to stop the test.

## **Deep Color Test Configuration**

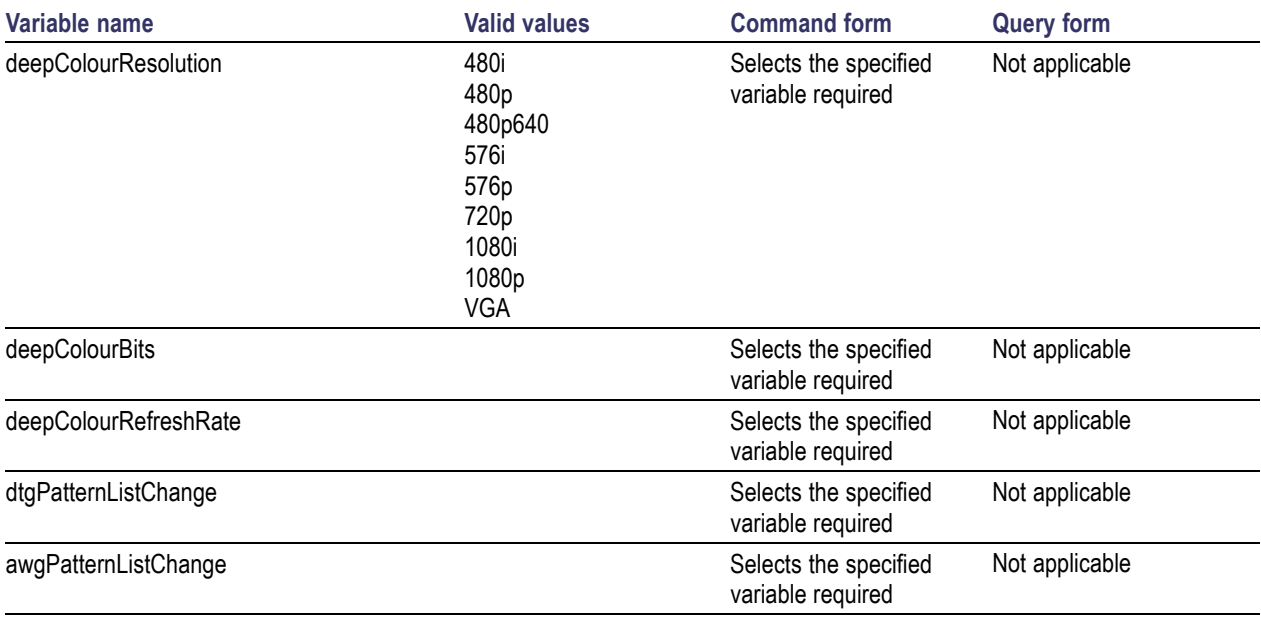

## **Audio Clock Regeneration Configuration**

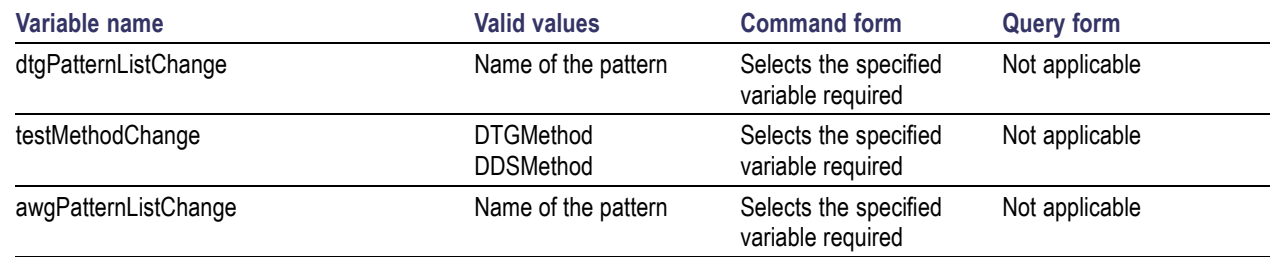

## **Audio Sample Packet Jitter Configuration**

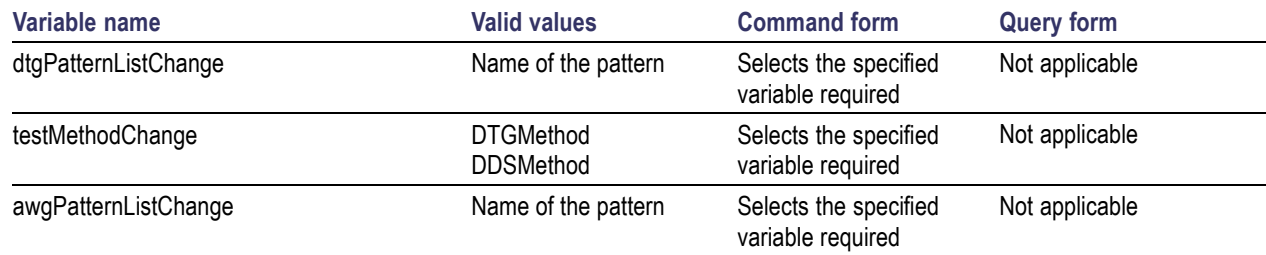

## **Audio Format Configuration**

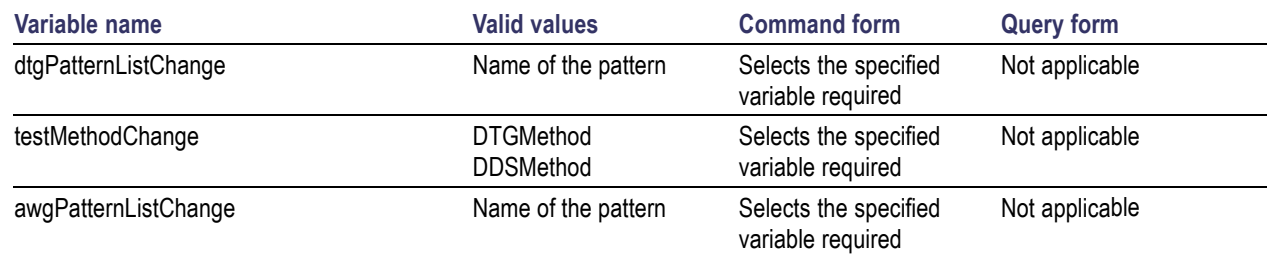

## **4k2k Configuration**

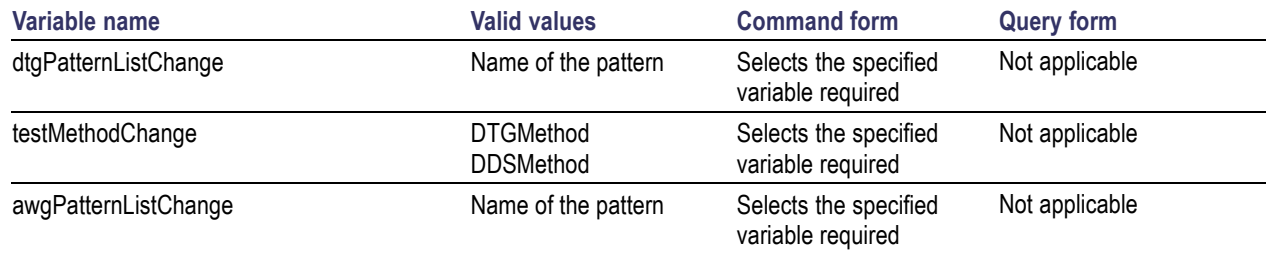

## **DVI Interoperability Configuration**

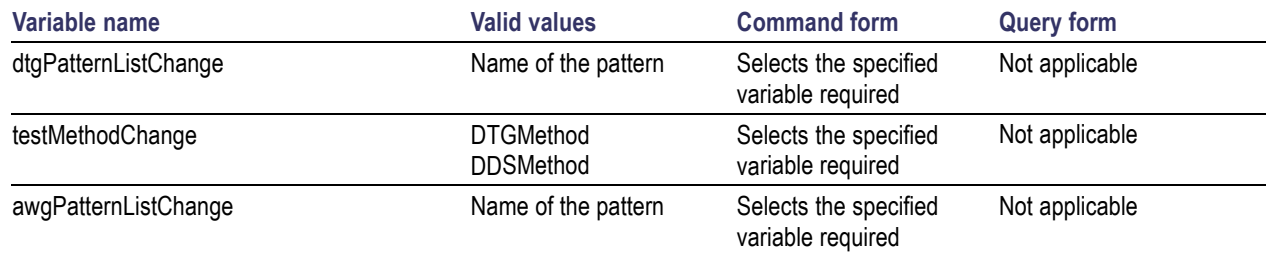

# **3D Video Configuration**

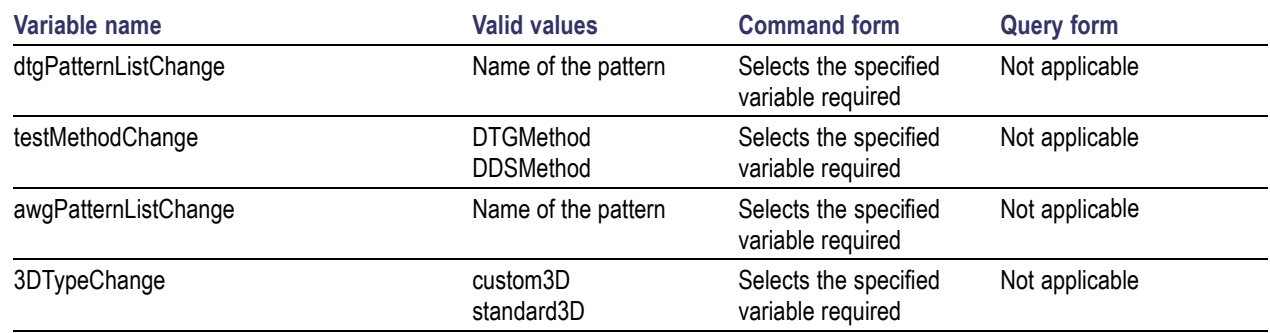

## **One Bit Audio Configuration**

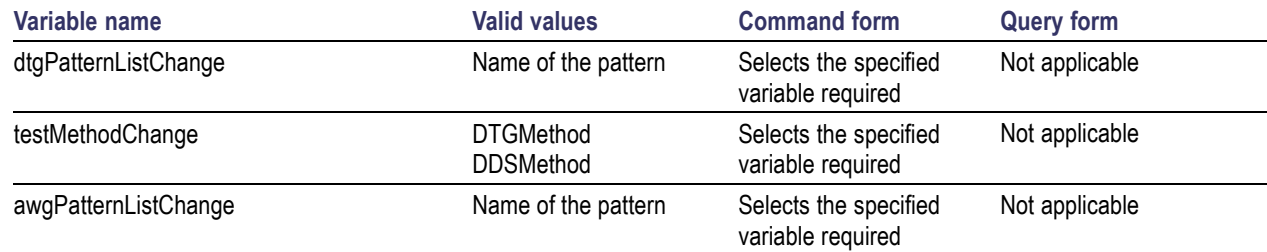

## **Extended Colors and Contents Configuration**

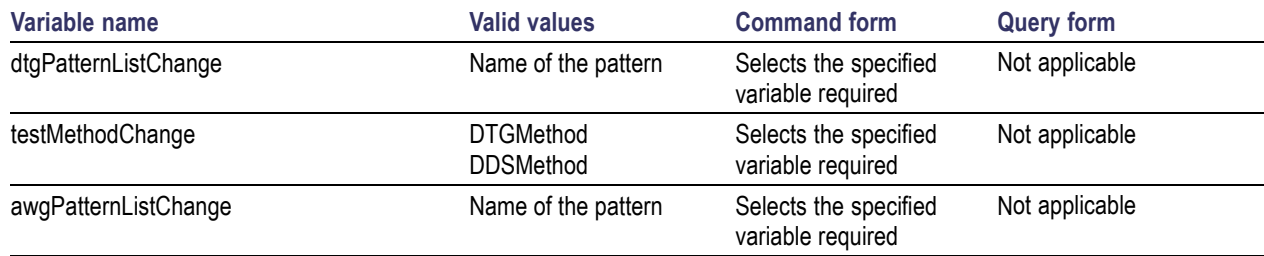

## **Character Synchronization Configuration**

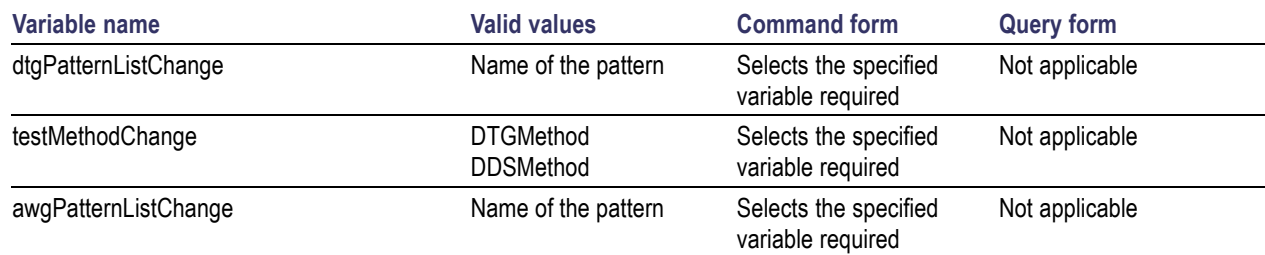

### **All Valid Packets Configuration**

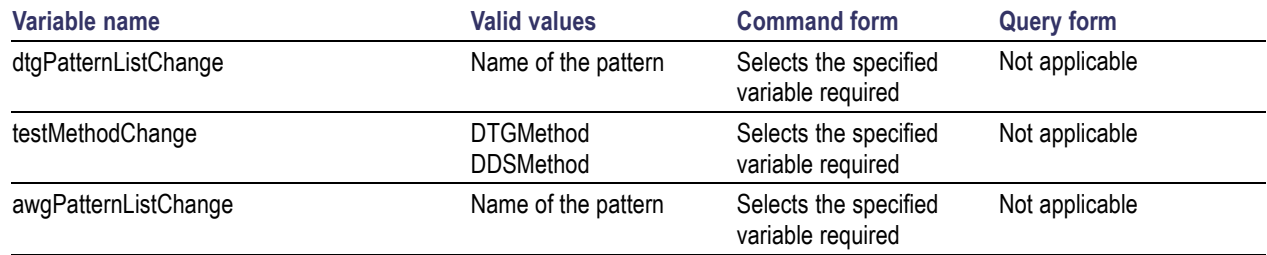

## **Pixel Encoding Configuration**

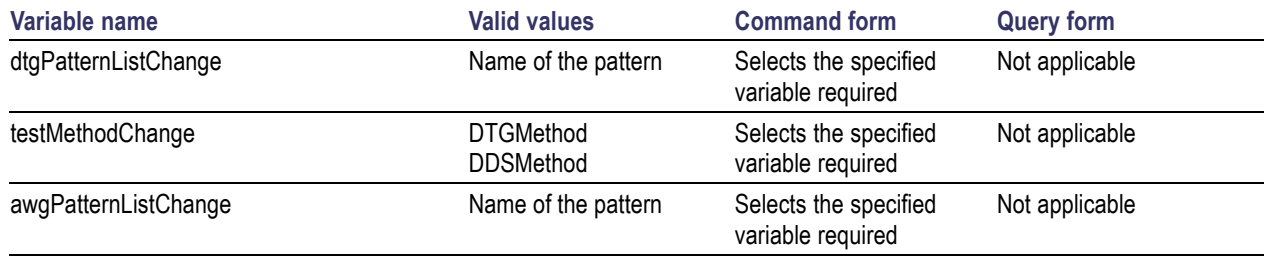

## **Video Timing Configuration**

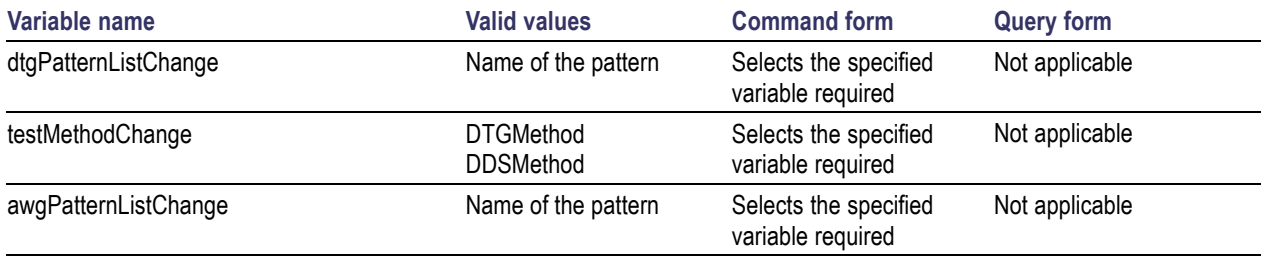

## **Sink Min-Max Diff Swing Tolerance Results Query Commands**

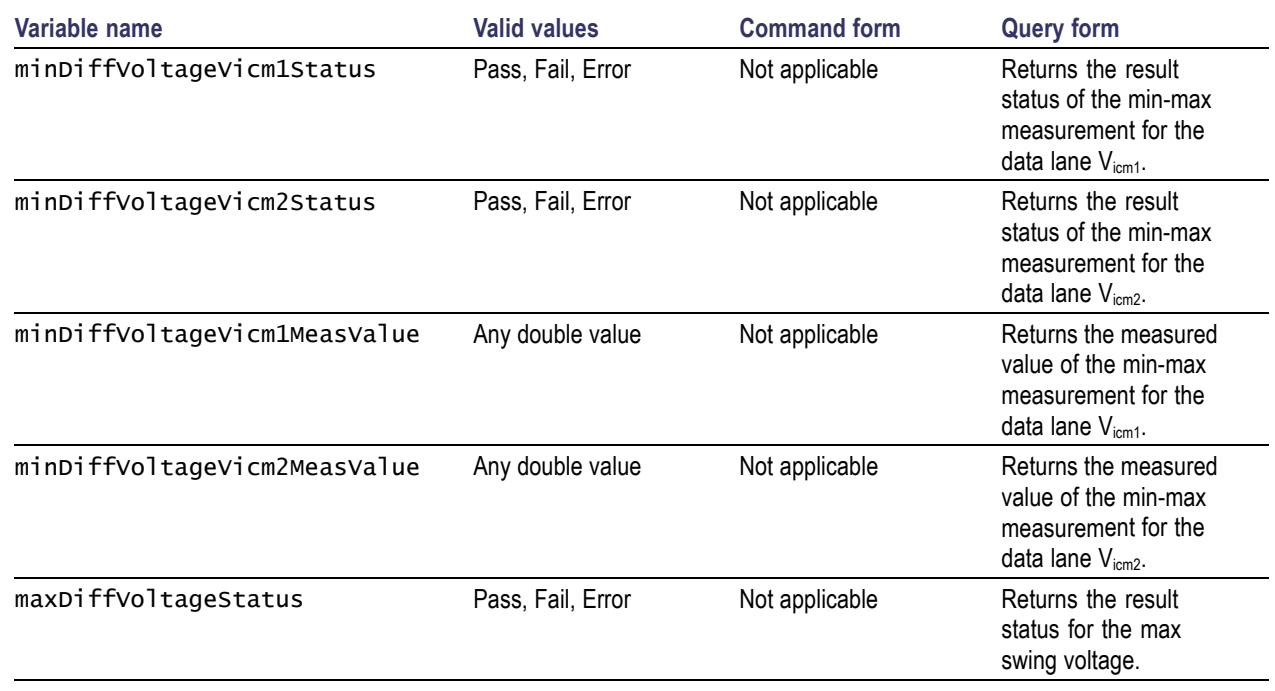

## **Sink Jitter Tolerance Results Query Commands**

### **DTG Method**

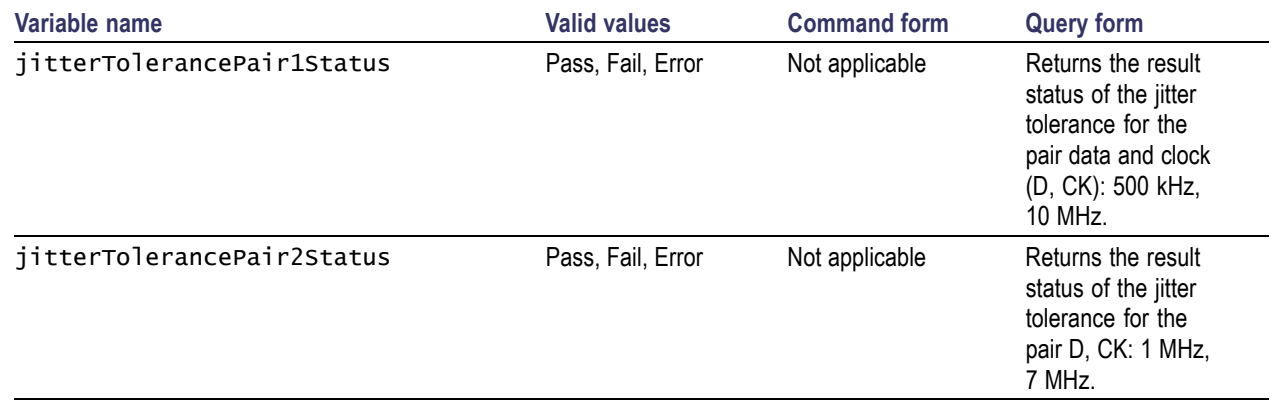

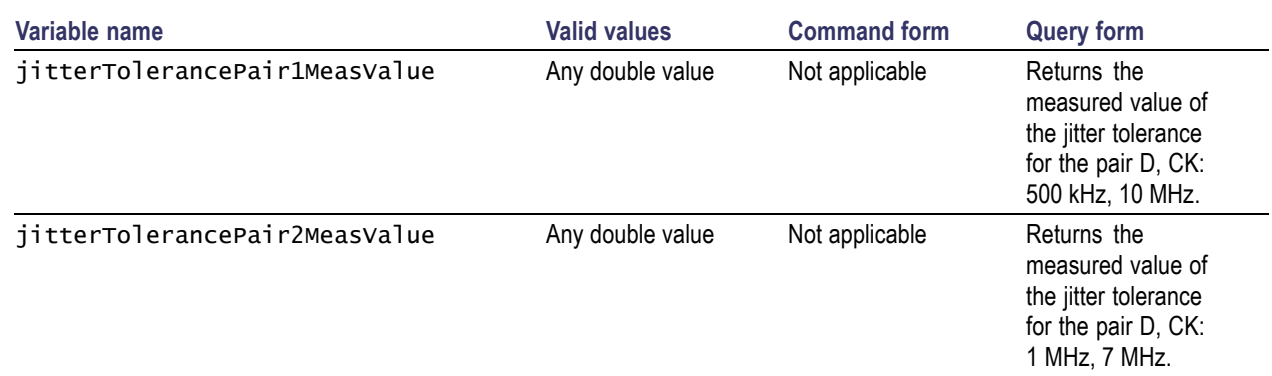

### **DDS Method**

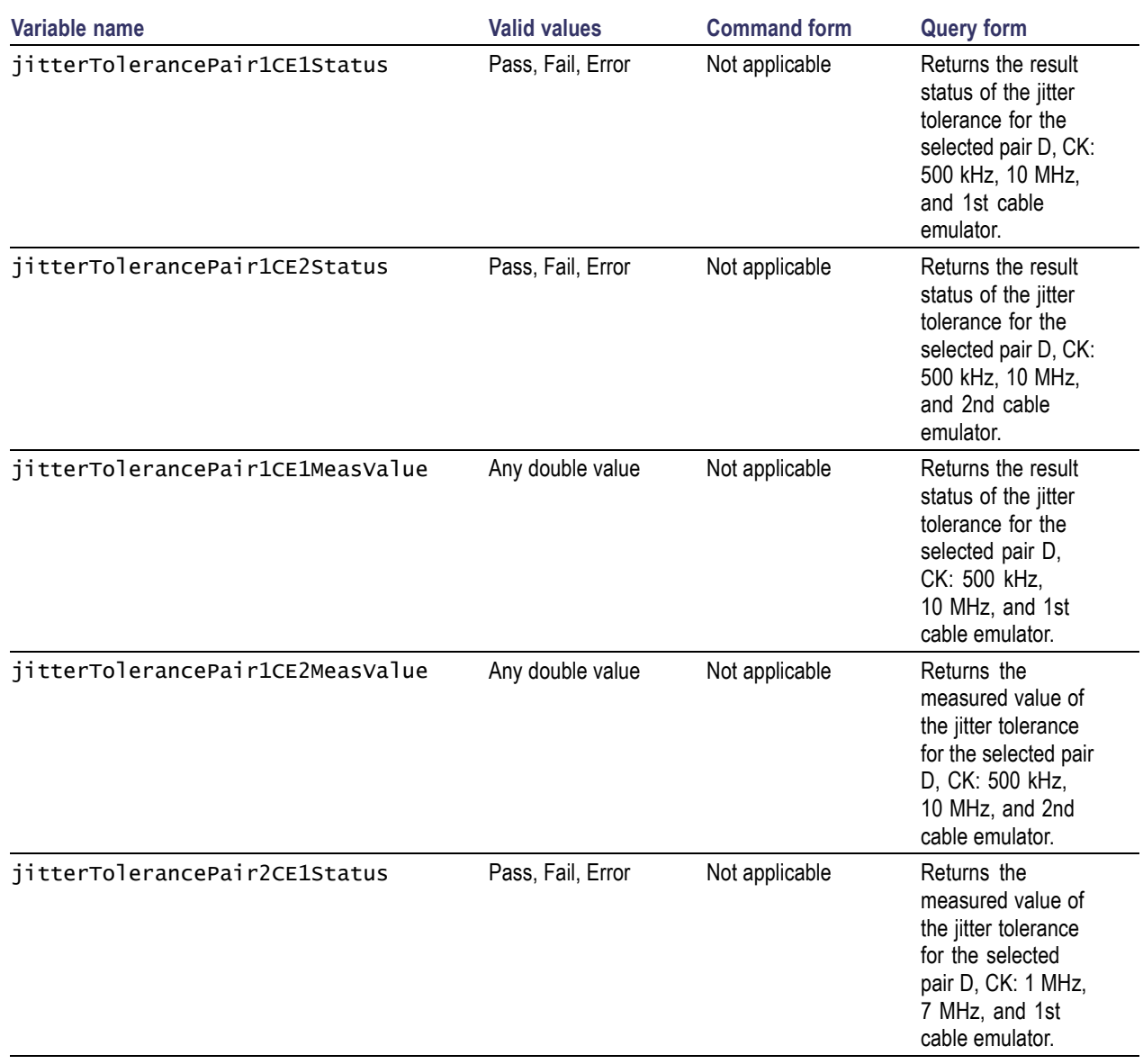

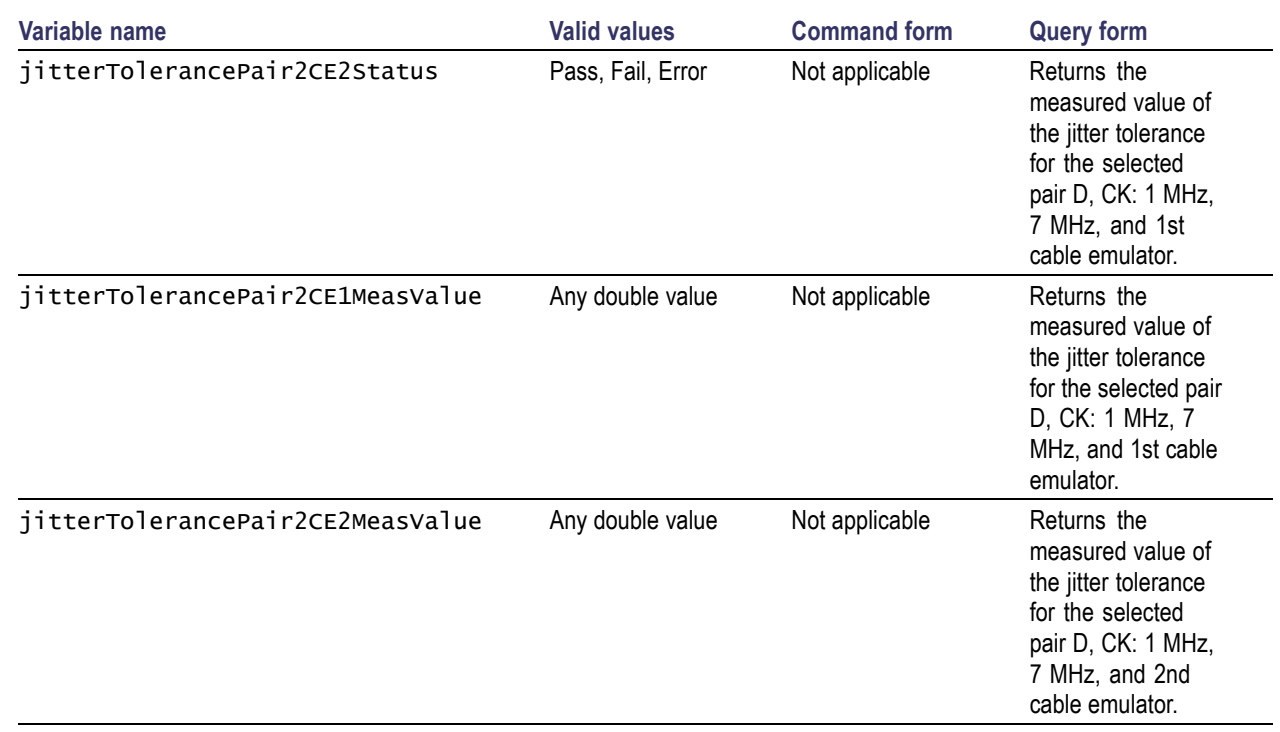

## **Sink Intra-Pair Skew Results Query Commands**

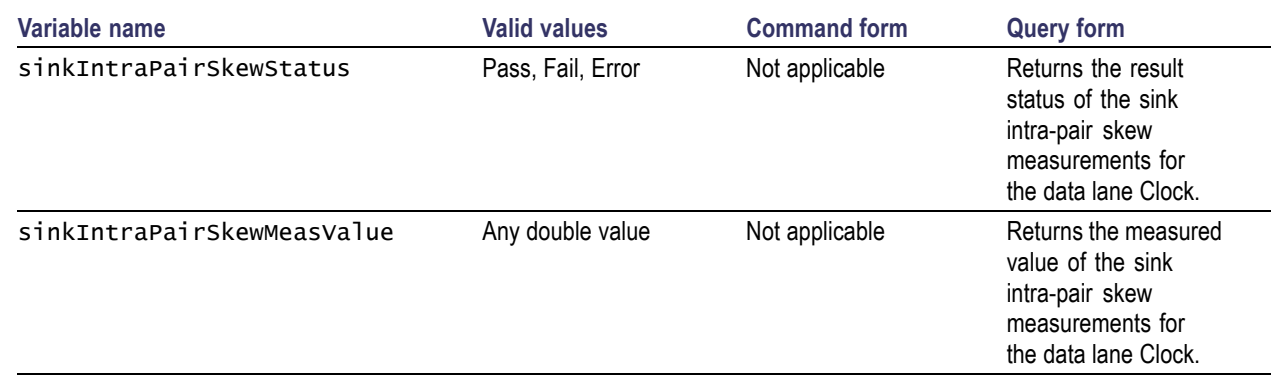

## **Cable Eye Diagram Configuration Commands**

### **DTG Method**

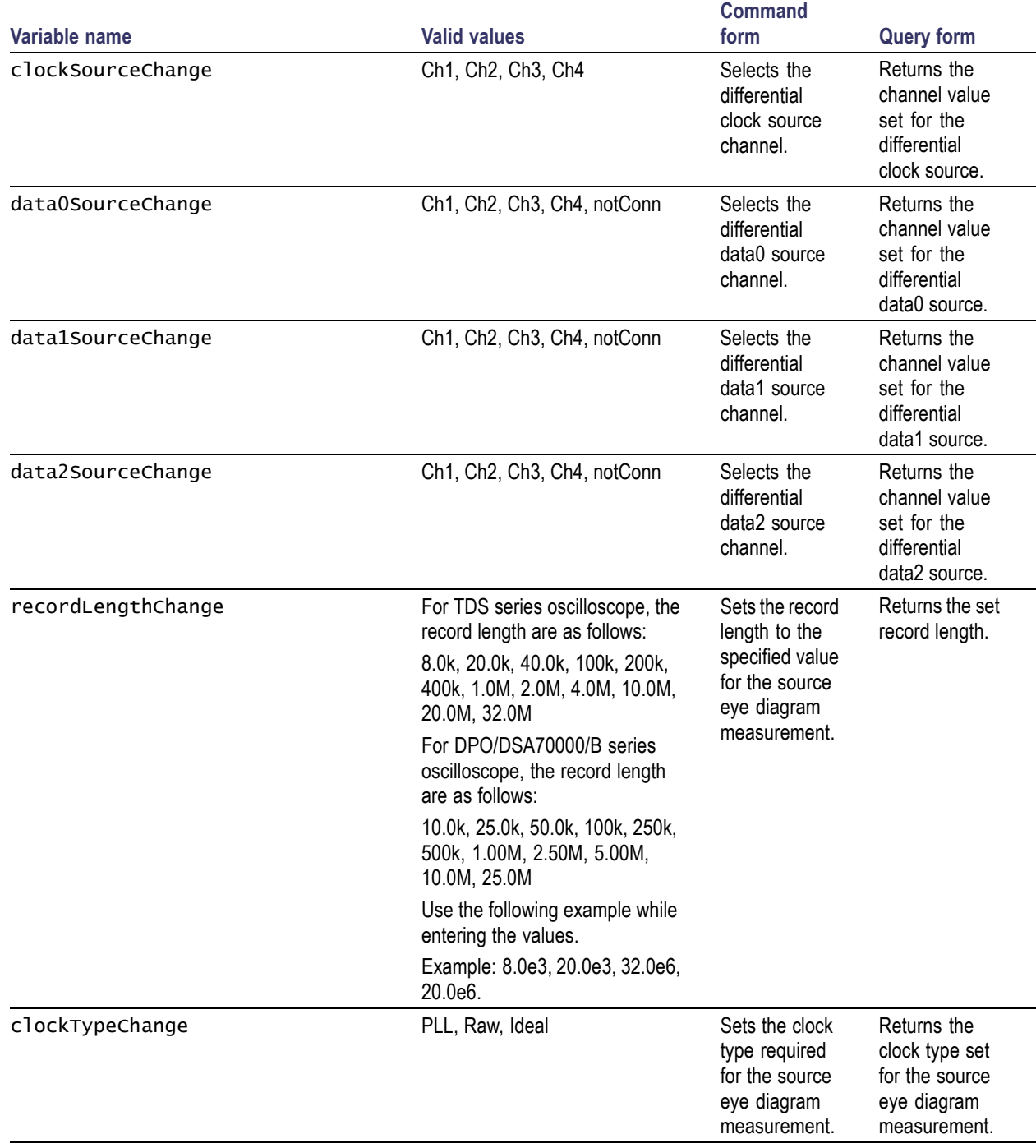

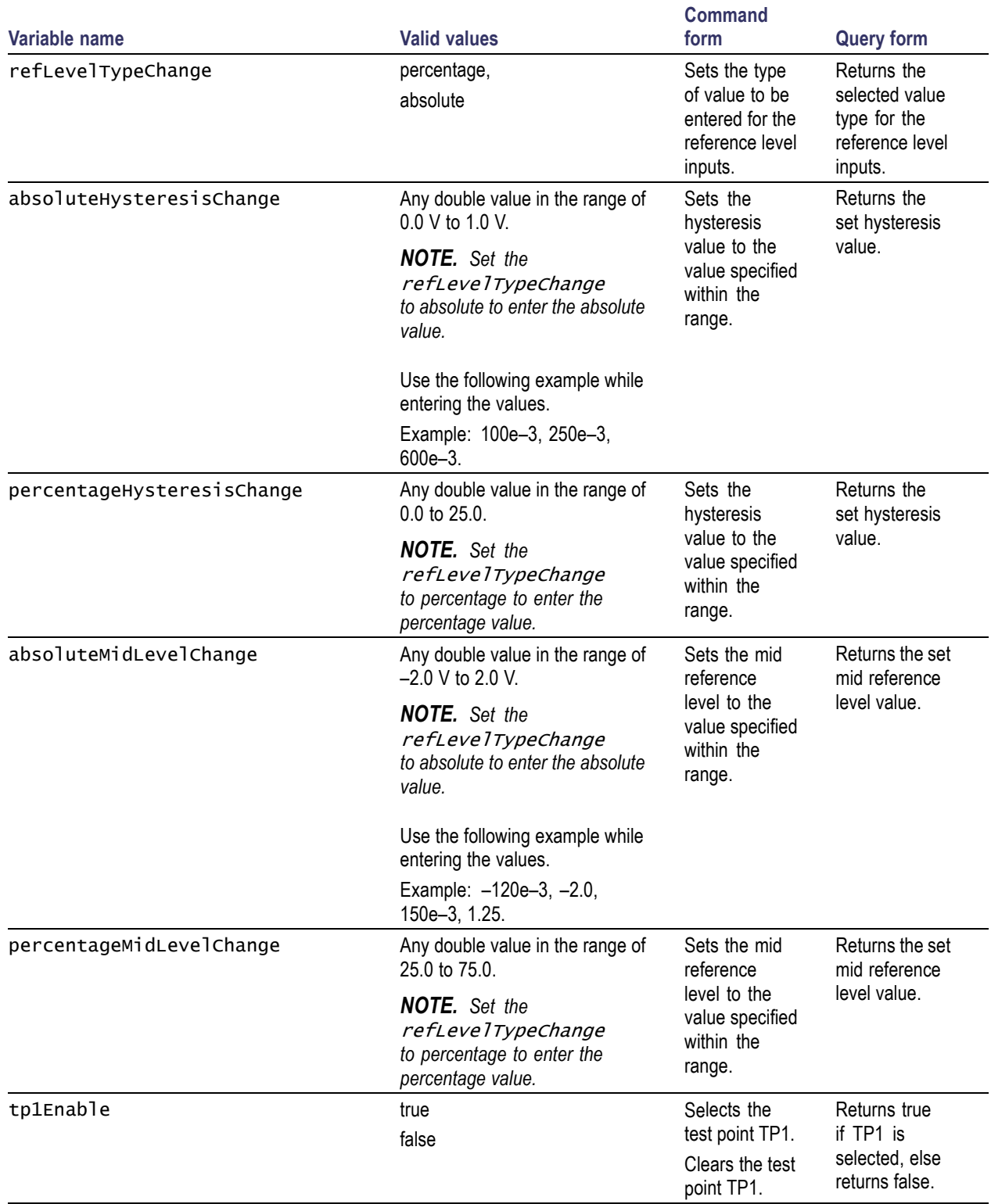

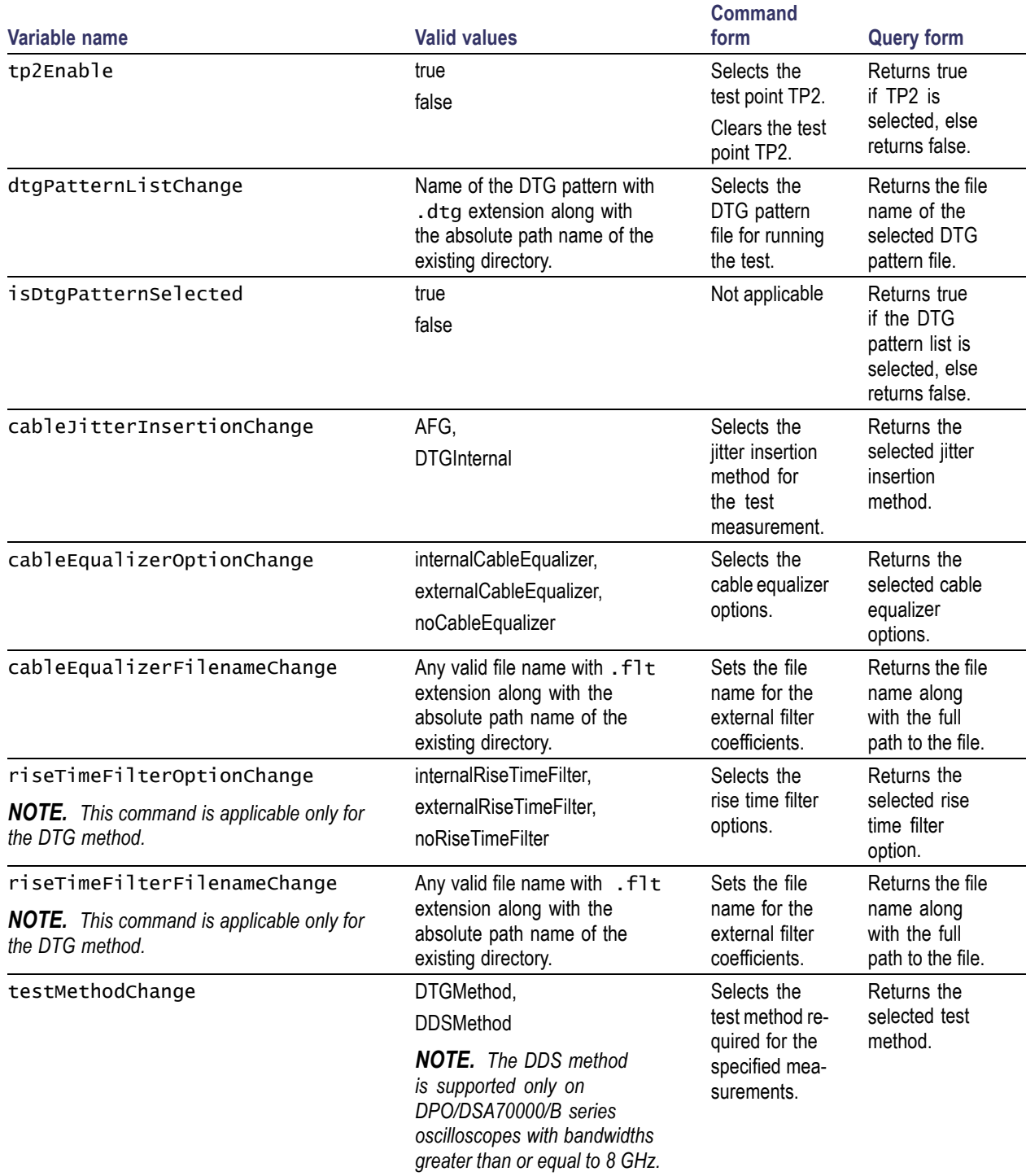

### **Example**

To select the DTG patterns, use the following commands:

VARIABLE:VALUE "dtgPatternListChange","720x480p 60Hz Gray RGB PC V3–3.dtg" selects the DTG pattern from the list.

VARIABLE:VALUE? "isDtgPatternSelected" returns true if the DTG pattern is selected.

### **DDS Method**

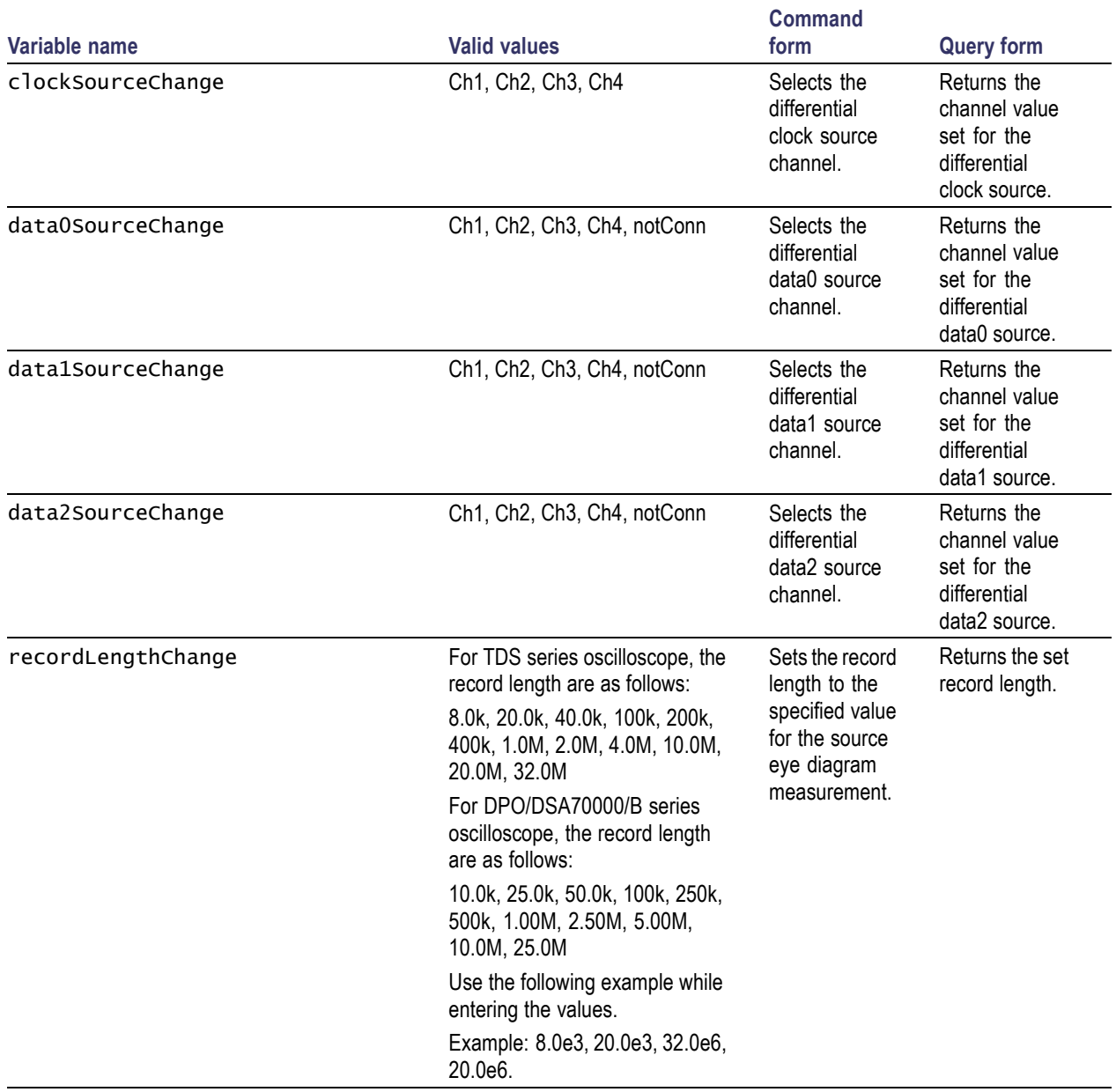

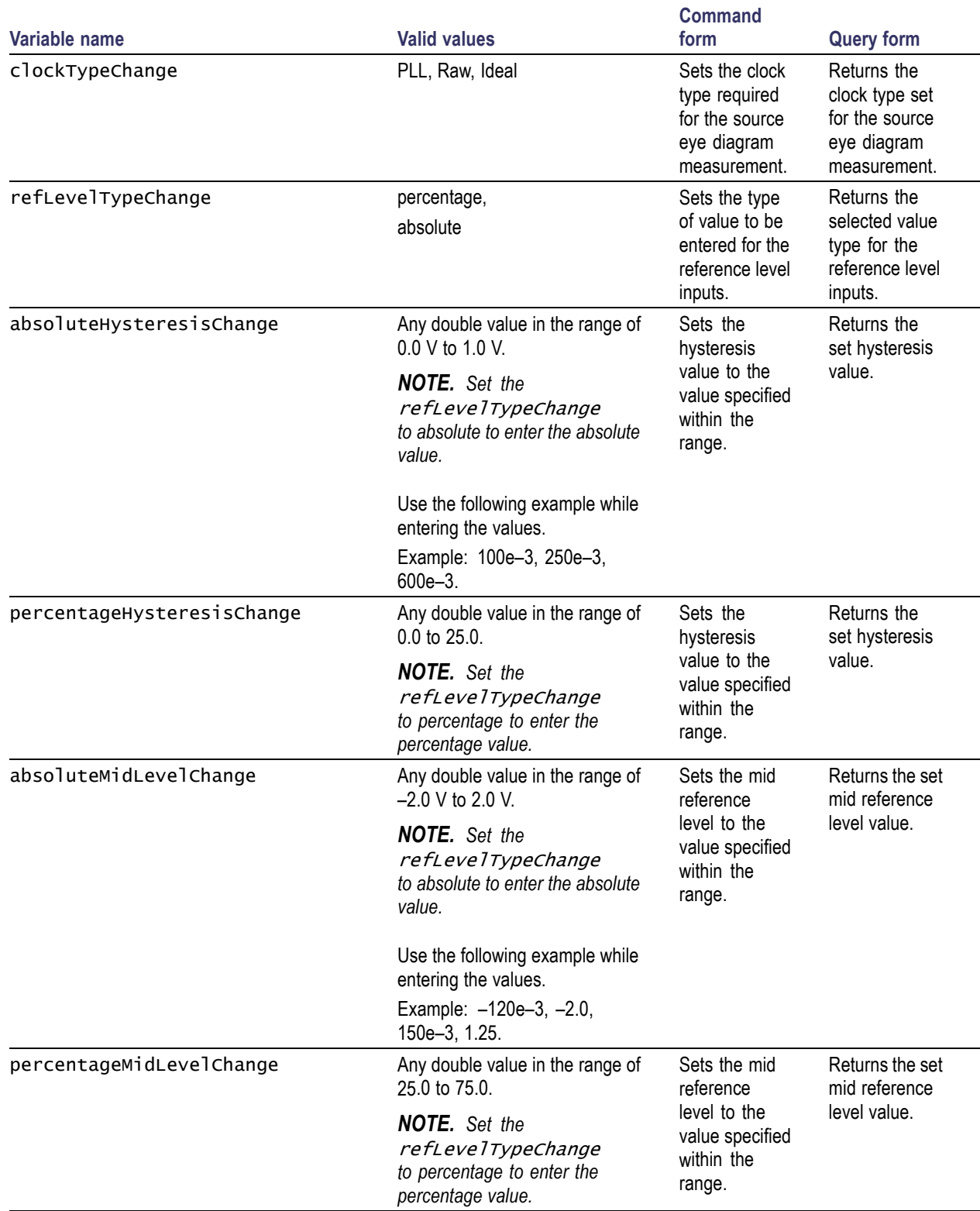

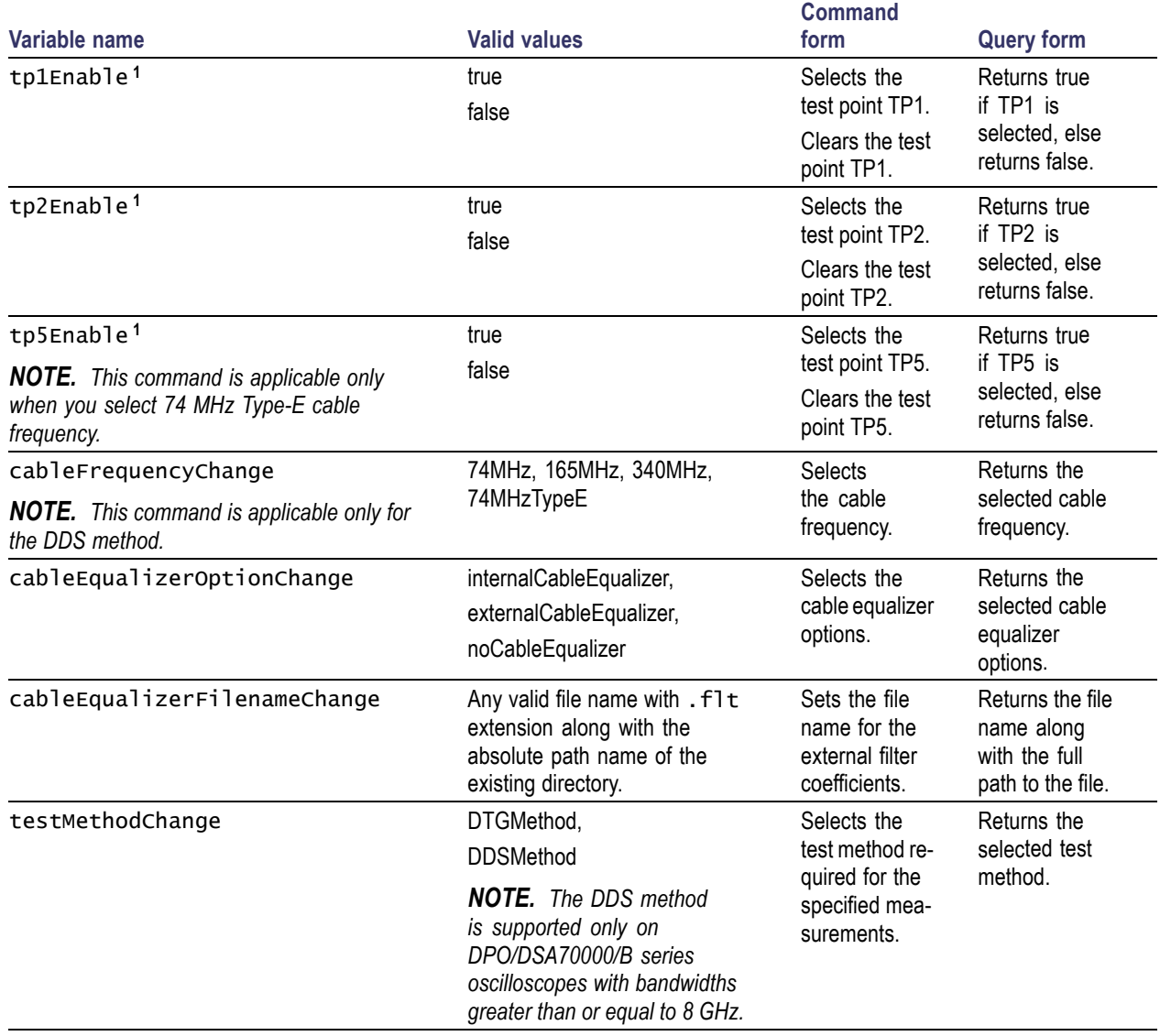

**1** For the DDS Method using the Type-E cable emulator, you can select only two test points at a time (TP1 and TP2, TP1 and TP5, or TP5 and TP2).

### **Example**

To select the DDS patterns, use the following commands:

VARIABLE:VALUE "awgPatternListChange","720x480p 60Hz 8Bit Gray RGB PC" selects the AWG pattern file from the list.

VARIABLE:VALUE? "isAwgPatternSelected" returns true if the AWG pattern is selected.

### **Status Messages for Cable Eye Diagram Configuration (DTG and DDS Methods)**

### **Test point TP1 change status message:**

If TP1 eye diagram test is complete, set the **status** to **ok** to continue.

### **Test point TP2 change status message:**

If TP2 eye diagram test is complete, set the **status** to **ok** to continue.

### **Test point TP5 change status message:**

If TP5 eye diagram test is complete, set the **status** to **ok** to continue.

#### **Test point change status message:**

To test the cable at TP2, set up the connections and set the **status** to **ok** to continue.

#### **Physical connection change status message:**

Swap the clock and data0 lanes to run the TP2 measurement again. Set the **status** to **ok** to continue.

#### **To create worst-eye at TP1 status message:**

To create the worst-eye diagram at TP1, set up the connections and set the **status** to **ok** to continue.

#### **Confirm worst-eye status message:**

Data jitter is set to xx. If this is the worst-eye diagram, set the **status** to **yes** else set it to **no** and adjust the signal sources.

*NOTE. xx indicates the value calculated while running the measurement.*

#### **DTG jitter adjustment status message:**

Adjust the required data jitter on the DTG and set the **status** to **ok** to continue.

#### **Confirm data jitter value status message:**

Data jitter is set to xx \* Tbit. If this is the correct data jitter value, set the **status** to **no** else set it to **yes** and recalculate.

#### *NOTE. xx indicates the value calculated while running the measurement.*

#### **Adjust signal source swing voltage status message:**

Adjust the signal source swing voltage and set the **status** to **ok** to continue.

#### **Example:**

Do the following to check the status messages:

- **1.** Use the command VARIABLE:VALUE "sequencerState","Sequencing" to run the measurement.
- **2.** While executing the measurement, to check for the status message use the following command:

VARIABLE:VALUE? "statusMessage" returns the string prompting you to execute the next command.

For example, while creating worst-eye at TP1 in the Cable Eye Diagram measurement, the following status message is displayed:

"To create the worst-eye diagram at TP1, set up the connections and set the **status** to **ok** to continue."

**3.** Use the following commands:

VARIABLE:VALUE "status","yes" to continue the test.

```
VARIABLE:VALUE "status","no" to stop the test.
```
### **Cable Eye Diagram Results Query Commands**

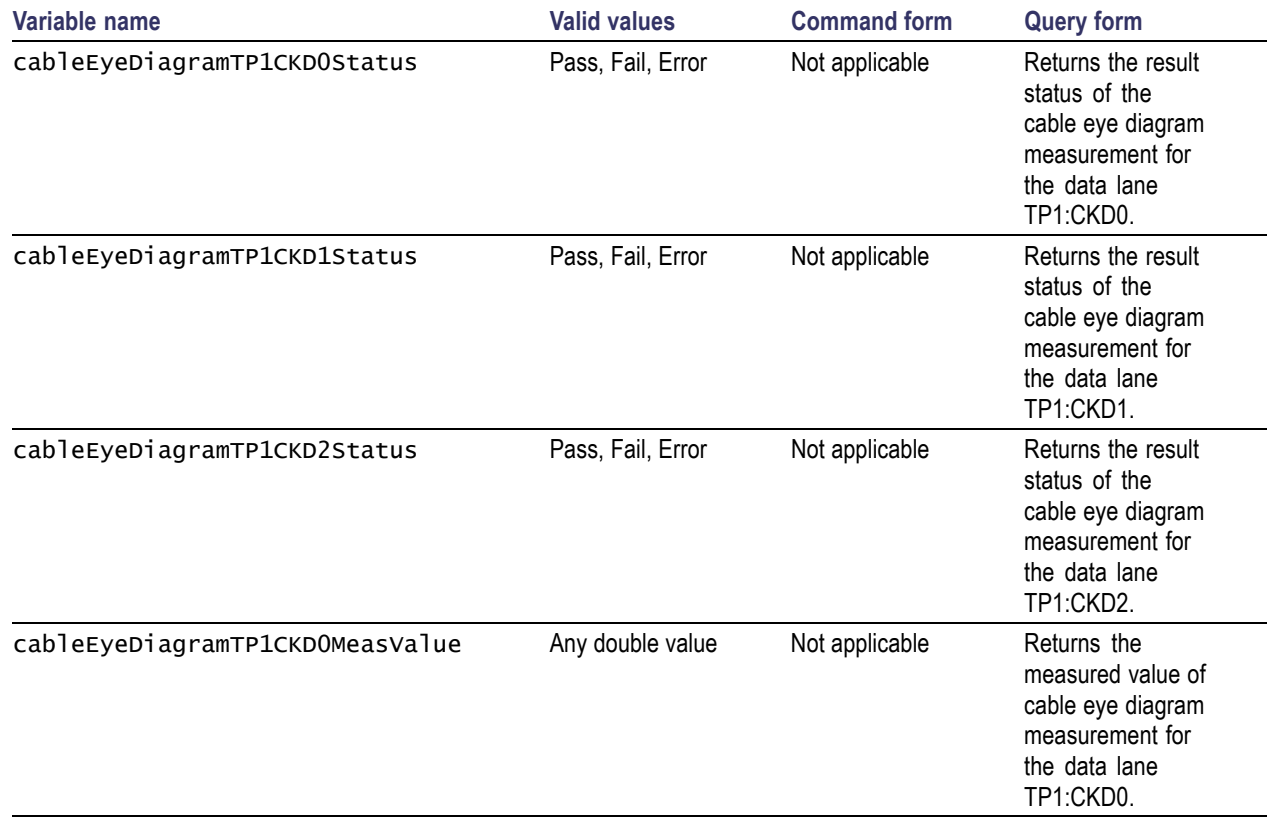

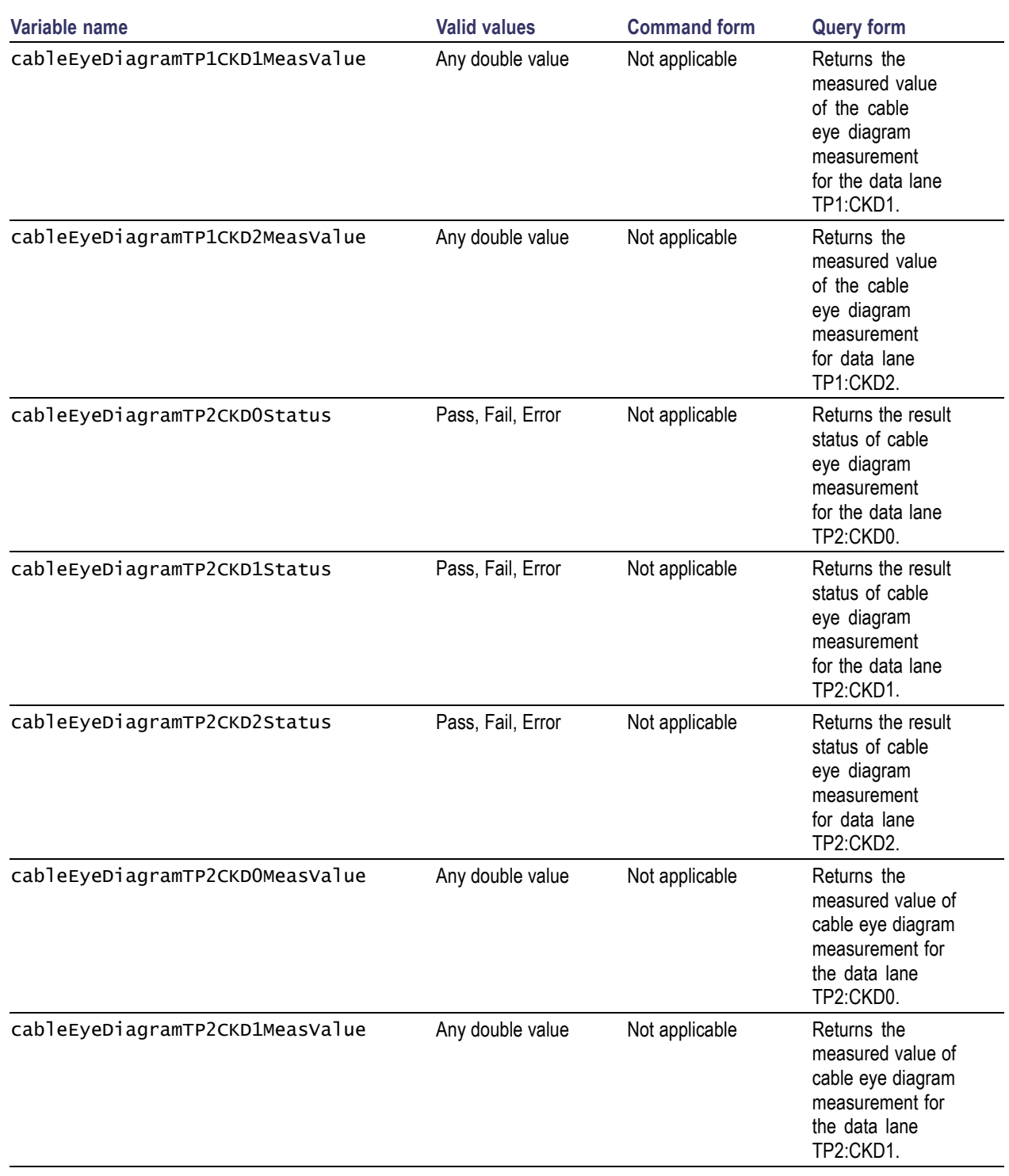

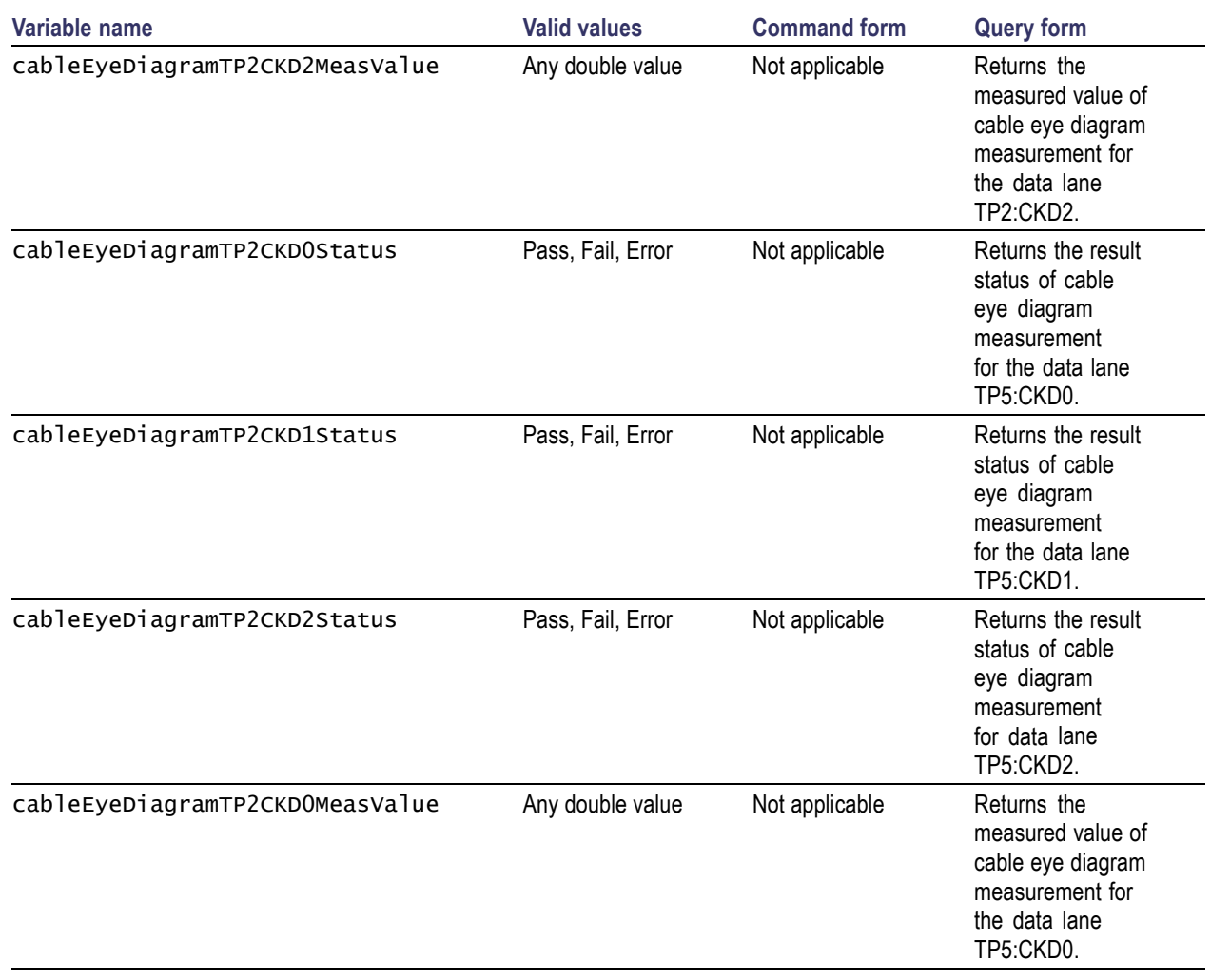

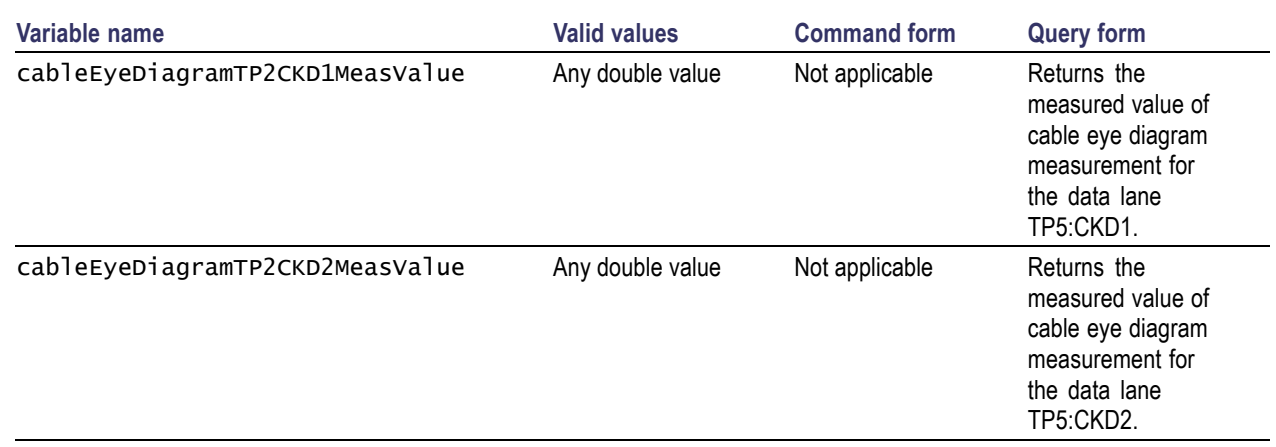

### **DTG Output Configuration Commands (for both Sink and Cable measurements)**

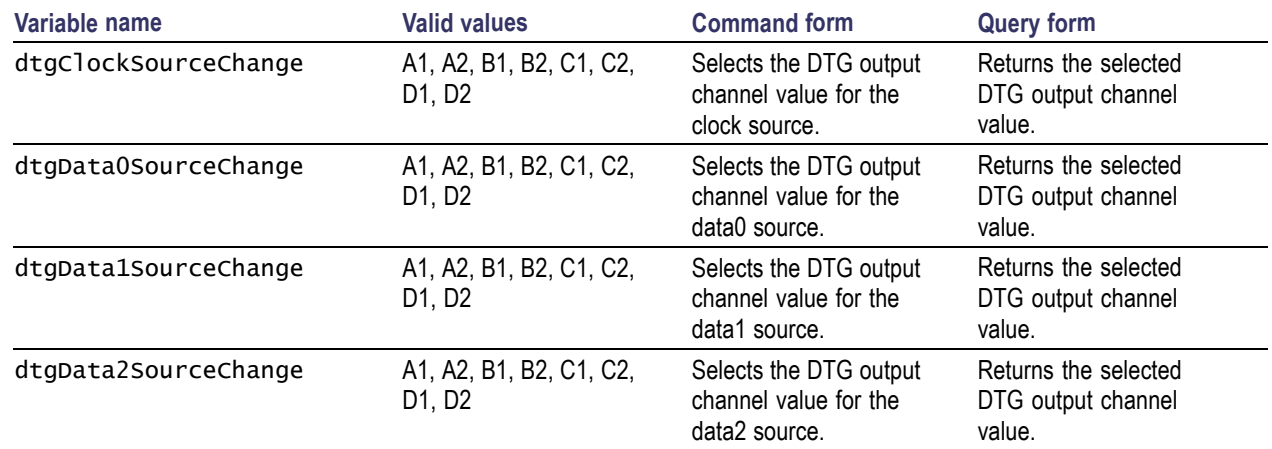

## **Utilities Deskew Configuration Commands**

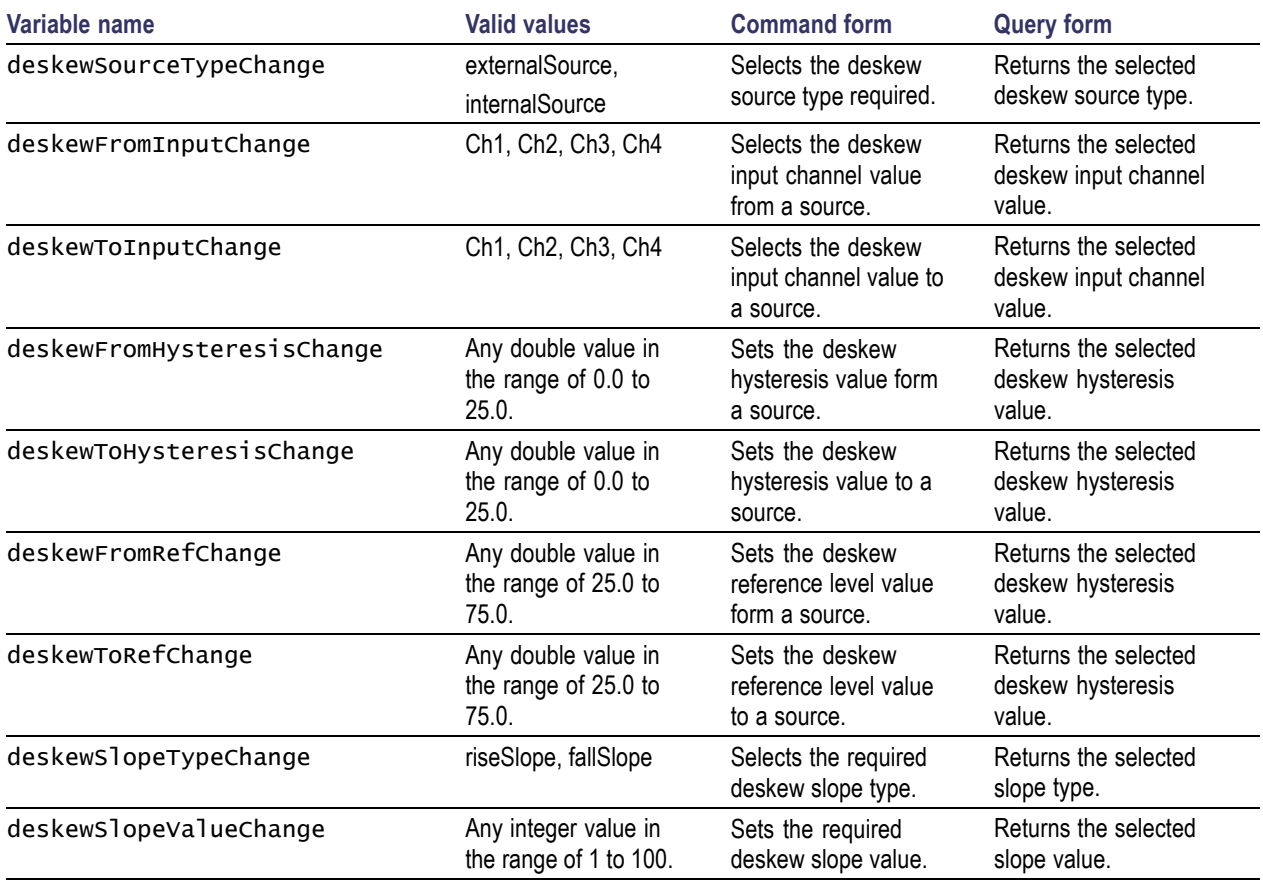

# **Signal Sources Control Commands**

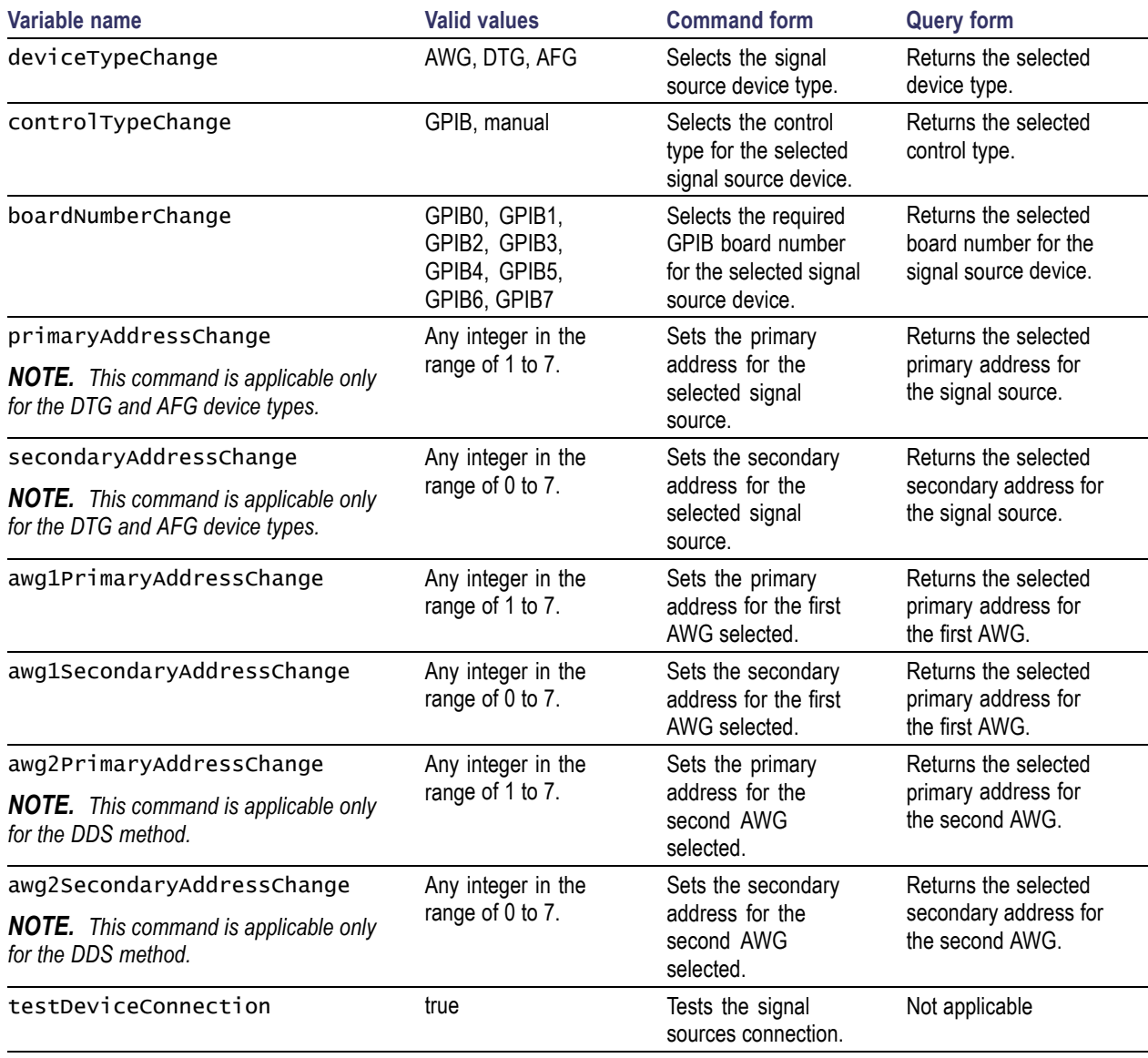

## **Error/Status Commands**

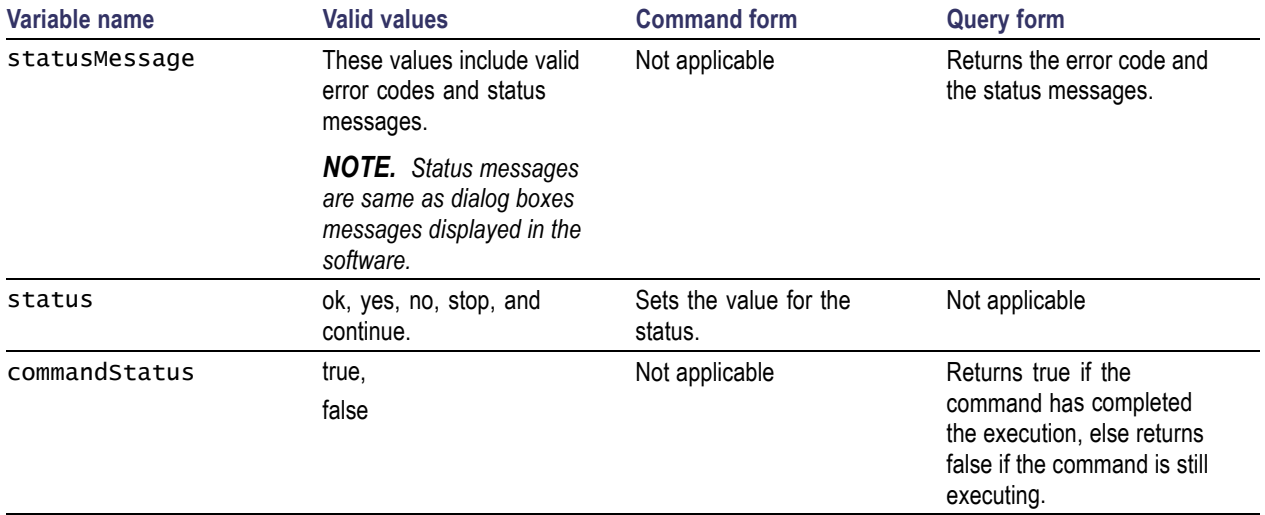

### **Example:**

Do the following to check for the completion of the execution of the commands using command status:

**1.** To start the TDSHT3 application, send the oscilloscope the following GPIB command:

APPLICATION:ACTIVATE "HDMI Compliance Test Software(1.4)"

**2.** To run the selected measurements, use the following command:

VARIABLE:VALUE "sequencerState","Sequencing" selects the source device type.

**3.** Use the command VARIABLE:VALUE? "commandStatus" returns true if the command has completed the execution else returns false if the command is still executing.

Do the following to select and configure the measurements:

- **1.** To start the TDSHT3 application, send the oscilloscope the following GPIB command: APPLICATION:ACTIVATE "HDMI Compliance Test Software(1.4)"
- **2.** To select the required device type, use the following command:

VARIABLE:VALUE "measDeviceTypeChange","sink" selects the source device type.

- **3.** Use the command VARIABLE:VALUE "select","true" to select the **Select** button on the flow control panel.
- **4.** Use the command VARIABLE:VALUE "measAdd","sinkJitterTolerance" to select the specified measurement.
- **5.** Use the command VARIABLE:VALUE "configure","true" to select the **Configure** button on the flow control panel.
- **6.** Use the command VARIABLE:VALUE "clockSourceChange","Ch2" to select the differential clock source channel.
- **7.** Use the command VARIABLE:VALUE "testMethodChange","DTGMethod" to select the test method for the measurements.

# <span id="page-74-0"></span>**Program Example**

#### \* TDSHT3

- \* This is a reference program to illustrate how to communicate to TDSHT3
- \* using Remote GPIB facilities.

A typical application does following steps:

- Start the application
- Select a measurement and configure parameters
- **Run** the measurement
- $\blacksquare$  Execute the results query
- $\blacksquare$  Exit the application

For the current program, we will recall a setup file named as sqcsetup.

You can save setup files according to your own needs using the GUI-based interface of the application.

```
*/
```
#include "stdafx.h" #include <windows.h> #include <stdio.h> #include <stdlib.h> #include "decl-32.h"

```
/* Forward Declarations */
int start_application(int scope);
int exit_application(int scope);
bool isCommandStatus(int scope);
```

```
/* parameters needed to access the device driver handler */#define BDINDEX 0 // Board Index
#define PRIMARY_ADDR_OF_DMM 1 // Primary address of device
```

```
#define NO_SECONDARY_ADDR 0 // Secondary address of device
#define TIMEOUT T10s // Timeout value = 10 seconds
#define EOTMODE 1 // Enable the END message
#define EOSMODE 0 // Disable the EOS mode
char ErrorMnemonic[21][5] = {"EDVR", "ECIC", "ENOL", "EADR", "EARG",
"ESAC", "EABO", "ENEB", "EDMA", "",
"EOIP", "ECAP", "EFSO", "", "EBUS",
"ESTB", "ESRQ", "", "", "", "ETAB"};
/*
* After each GPIB call, the application checks whether the call
* succeeded. If an NI-488.2 call fails, the GPIB driver sets the
* corresponding bit in the global status variable. If the call
* failed, this procedure prints an error message, takes
* the device offline and exits.
*/
void GPIBCleanup(int ud, char* ErrorMsg)
{
   printf("Error : %s\nibsta = 0x%x iberr = %d (%s)\n", ErrorMsg, ibsta,
  iberr, ErrorMnemonic[iberr]);
  if (ud != -1)
   {
   printf("Cleanup: Taking device offline\n");
   ibonl(ud, 0);
   }
  exit(0);
}
int start_application( int scope )
{
```

```
char write_buffer[100];
char read_buffer[100];
char app_name[] = "\"TDSHT3v1.4\"\n";
int status, timer;
/* Start the TDSHT3 application */
sprintf(write_buffer, "%s", "Application:activate \"HDMI Compliance Test
Software(1.4)"\"");
status = ibwrt(scope, write_buffer, strlen(write_buffer));
if (ibsta & ERR)
{
GPIBCleanup(scope, "Unable to start the application");
return 0;
}
timer = 1;while (1)
{
/* Check whether application has started */sprintf(write_buffer, "%s", "Variable:value? \"application\"");
status = ibwrt(scope, write_buffer, strlen(write_buffer));
status = ibrd(scope, read_buffer, sizeof(read_buffer));
read_buffer[ibcnt] = '\0;
if (strcmp(app_name, read_buffer) == 0)
{
return 1;
}
timer++;
if (timer > 60)
{
return 0;
}
```

```
Sleep(1000)
   }
   return 1;
}
int exit_application(int scope)
{
  char write_buffer[100];
   printf("Exit Application ...\n");
   sprintf(write_buffer, "%s", "Variable:value \"application\",\"exit\"");
   ibwrt(scope, write_buffer, strlen(write_buffer));
   return 1;
}
/* Run the Measurement*/
int run_test (int scope)
{
   char write_buffer[100];
  char read_buffer[100];
   int timer;
   sprintf(write_buffer, "%s", "Variable:value \"sequencerState\",
  \"Sequencing\"");
   ibwrt(scope, write_buffer, strlen(write_buffer));
   printf("Executing Test...\n");
   Sleep(100);
   /* Wait for application to come to Ready State */
   timer = 1;
  while (1)
   {
  timer++;
   if (timer > 90)
```

```
{
   printf("******Test Time Out ******\n");
   return 0;
   }
   sprintf(write_buffer, "%s", "Variable:value? \"sequencerState\"");
   ibwrt(scope, write_buffer, strlen(write_buffer));
   ibrd(scope, read_buffer, 99);
   if (ibsta & ERR)
   {
   GPIBCleanup(scope, "Unable to write to device");
  }
   read_buffer[ibcnt] = '\0;
   if (strcmp(read_buffer,"\"Ready\"\n") == 0)
   {
   printf("Test Complete ...\n");
   return 1;
   }
  Sleep(1000);
   }
}
/* Select and Configuring the Measurement*/
void execute_command(int scope, char *variable_name,char *value)
{
   char write_buffer[100];
   char read_buffer[100];
   int status;
   char *command;
   command = "Variable:value \Upsilon";
   strcat(command,variable_name);
   strcat(command,"\",\"");
```

```
strcat(command,value);
   strcat(command,"\"");
   /*Select Device Type*/
   strcpy(write_buffer,command);
   printf("%s\n",write_buffer);
   status = ibwrt(scope, write_buffer, strlen(write_buffer));
   if (ibsta & ERR)
   {
  GPIBCleanup(scope, "Unable to communicate with Scope");
   return;
  }
  //checking if the command has completed execution
  while(1){
   bool commandStatus = isCommandStatus(scope);
   if(commandStatus == true)
   {
  break;
   }
  Sleep(1000);
  }
}
/* this function queries for the value set */char* execute_query(int scope, char *variable_name)
{
   char write_buffer[100];
   char read_buffer[100];
   char command[100] = "Variable:value? \Upsilon";
   strcat(command,variable_name);
   strcat(command,"\"");
```

```
//Querying for the value set
strcpy(write_buffer,command);
ibwrt(scope, write_buffer, strlen(write_buffer));
ibrd(scope, read_buffer, 99);
if (ibsta & ERR)
{
GPIBCleanup(scope, "Unable to write to device");
}
read_buffer[ibcnt] = '\0;
return read_buffer;
```
//This function checks if the previous Remote GPIB command has completed Execution

```
bool isCommandStatus(int scope)
```

```
{
```
}

```
char write_buffer[100];
char read_buffer[100];
sprintf(write_buffer, "%s", "Variable:value? \"commandStatus\"");
ibwrt(scope, write_buffer, strlen(write_buffer));
ibrd(scope, read_buffer, 99);
if (ibsta & ERR)
{
GPIBCleanup(scope, "Unable to write to device");
}
read_buffer[ibcnt] = '\0;
if (strcmp(read_buffer, "\"ture\\".n") == 0){
return true;
}
else if(strcmp(read_buffer,"\"false\"\n") == 0)
```

```
{
  return false;
  }
}
//This function queries for the results of the source Eye diagram measurements
void results_query(int scope, char *variable_Name)
{
   char write_buffer[100];
   char read_buffer[100];
   char command[100] = "Variable: value? \ \'";
   strcat(command,variable_Name);
   strcat(command,"\"");
   printf("\nexecuting the results query for Source Eye Diagram\n");
   //Querying for the Result Status
   strcpy(write_buffer,command);
   ibwrt(scope, write_buffer, strlen(write_buffer));
   ibrd(scope, read_buffer, 99);
   if (ibsta & ERR)
   {
  GPIBCleanup(scope, "Unable to write to device");
   }
   read_buffer[ibcnt] = '\0;
   printf("\nThe Result for %s is %s",variable_Name,read_buffer);
}
void main()
{
   int Dev;
  char write_buffer[100];
   char* query_value;
```

```
int status;
Dev = ibdev (BDINDEX, PRIMARY_ADDR_OF_DMM, NO_SECONDARY_ADDR,
TIMEOUT, EOTMODE, EOSMODE);
if (ibsta & ERR)
{
GPIBCleanup(Dev, "Unable to open device");
}
else
 {
printf("My device id - %i", Dev);
}
Sleep(1000);
sprintf(write_buffer, "%s", "header off");
status = ibwrt(Dev, write_buffer, strlen(write_buffer));
if (start_application(Dev))
{
printf("\nApplication started....\n");
}
Sleep(10000);
execute_command(Dev,"measDeviceTypeChange","source");
execute_command(Dev,"select","true");
execute_command(Dev,"measAdd","sourceEyeDiagram");
while(1){
execute_command(Dev,"measAdd","sourceClockJitter");
querry_value = execute_query(Dev,"isMeasAdded");
if(strcmp(query_value,"true") == 0)
{
break;
}
}
```

```
execute_command(Dev,"configure","true");
execute_command(Dev,"clockSourceChange","Ch2");
execute_command(Dev,"data0SourceChange","Ch3");
execute_command(Dev,"recordLengthChange","20e6");
run_test(Dev);
Sleep(4000);
while(1){
bool commandStatus = isCommandStatus(Dev);
if(commandStatus == true)
{
break;
}
}
results_query(Dev,"sourceEyeDiagramCKD0Status");
Sleep(2000);
results_query(Dev,"sourceEyeDiagramCKD0MeasValue");
Sleep(2000);
exit_application(Dev);
/* leave the device back elegantly */
printf("Cleanup: Taking device offline\n");
ibonl(Dev, 0);
```
}

# **Index**

## **Symbols and Numbers**

[3DTypeChange \(3D Video\), 46](#page-53-0)

#### **A**

[absoluteHighLevelChange](#page-22-0), [15](#page-22-0) [absoluteHysteresisChange](#page-20-0), [13](#page-20-0) [absoluteLowLevelChange, 15](#page-22-0) [absoluteMidLevelChange, 17](#page-24-0) [acquisitionAlertMsgEnable](#page-36-0), [29](#page-36-0) [application](#page-13-0), [6](#page-13-0) [Application commands, 6](#page-13-0) [avccChange, 19](#page-26-0) [awg1MarkerChange, 32](#page-39-0) [awg1PrimaryAddressChange](#page-70-0), [63](#page-70-0) [awg1SecondaryAddress](#page-70-0)-[Change, 63](#page-70-0) [awg2MarkerChange, 37](#page-44-0) [awg2PrimaryAddressChange](#page-70-0), [63](#page-70-0) [awg2SecondaryAddress](#page-70-0)-[Change, 63](#page-70-0) [awgPatternListChange](#page-48-0), [41](#page-48-0) [awgPatternListChange \(3D](#page-53-0) [Video\)](#page-53-0), [46](#page-53-0) [awgPatternListChange \(4k2k\)](#page-52-0), [45](#page-52-0) [awgPatternListChange \(All Valid](#page-54-0) [Packets\), 47](#page-54-0) [awgPatternListChange \(Audio](#page-51-0) [Clock Regeneration\), 44](#page-51-0) [awgPatternListChange \(Audio](#page-52-0) [Format\), 45](#page-52-0) [awgPatternListChange \(Audio](#page-51-0) [Sample Packet Jitter\), 44](#page-51-0) [awgPatternListChange \(Character](#page-54-0) [Synchronization\)](#page-54-0), [47](#page-54-0) [awgPatternListChange \(Deep](#page-51-0) [Color Test\)](#page-51-0), [44](#page-51-0) [awgPatternListChange \(DVI](#page-52-0) [Interoperability\)](#page-52-0), [45](#page-52-0) [awgPatternListChange \(Extended](#page-53-0) [Colors, Contents\)](#page-53-0), [46](#page-53-0) [awgPatternListChange \(One Bit](#page-53-0) [Audio\)](#page-53-0), [46](#page-53-0)

[awgPatternListChange \(Pixel](#page-54-0) [Encoding\)](#page-54-0), [47](#page-54-0) [awgPatternListChange \(Video](#page-54-0) [Timing\), 47](#page-54-0)

#### **B**

[boardNumberChange, 63](#page-70-0)

## **C**

[cableEmulatorChange](#page-44-0), [37](#page-44-0) [cableEqualizerFile](#page-63-0)[nameChange, 56](#page-63-0) [cableEqualizerOptionChange, 53](#page-60-0) [cableEyeDia](#page-65-0)[gramTP1CKD0Meas-](#page-65-0)[Value](#page-65-0), [58](#page-65-0) [cableEyeDiagramTP1CKD0Sta](#page-65-0)[tus](#page-65-0), [58](#page-65-0) [cableEyeDia](#page-66-0)[gramTP1CKD1Meas-](#page-66-0)[Value](#page-66-0), [59](#page-66-0) [cableEyeDiagramTP1CKD1Sta](#page-65-0)[tus](#page-65-0), [58](#page-65-0) [cableEyeDia](#page-66-0)[gramTP1CKD2Meas-](#page-66-0)[Value](#page-66-0), [59](#page-66-0) [cableEyeDiagramTP1CKD2Sta](#page-65-0)[tus](#page-65-0), [58](#page-65-0) [cableEyeDia](#page-66-0)[gramTP2CKD0Meas-](#page-66-0)[Value](#page-66-0), [59](#page-66-0) [cableEyeDiagramTP2CKD0Sta](#page-66-0)[tus](#page-66-0), [59](#page-66-0) [cableEyeDia](#page-66-0)[gramTP2CKD1Meas-](#page-66-0)[Value](#page-66-0), [59](#page-66-0) [cableEyeDiagramTP2CKD1Sta](#page-66-0)[tus](#page-66-0), [59](#page-66-0) [cableEyeDia](#page-67-0)[gramTP2CKD2Meas-](#page-67-0)[Value](#page-67-0), [60](#page-67-0) [cableEyeDiagramTP2CKD2Sta](#page-66-0)[tus](#page-66-0), [59](#page-66-0)

[cableEyeDia](#page-67-0)[gramTP5CKD0Meas-](#page-67-0)[Value](#page-67-0), [60](#page-67-0) [cableEyeDiagramTP5CKD0Sta](#page-67-0)[tus](#page-67-0), [60](#page-67-0) [cableEyeDia](#page-68-0)[gramTP5CKD1Meas-](#page-68-0)[Value](#page-68-0), [61](#page-68-0) [cableEyeDiagramTP5CKD1Sta](#page-67-0)[tus](#page-67-0), [60](#page-67-0) [cableEyeDia](#page-68-0)[gramTP5CKD2Meas-](#page-68-0)[Value](#page-68-0), [61](#page-68-0) [cableEyeDiagramTP5CKD2Sta](#page-67-0)[tus](#page-67-0), [60](#page-67-0) [cableFrequencyChange, 56](#page-63-0) [cableJitterInsertionChange](#page-60-0), [53](#page-60-0) [clearResults](#page-38-0), [31](#page-38-0) [clockFrequencyChange](#page-44-0), [37](#page-44-0) [clockSourceChange](#page-46-0), [39](#page-46-0) [clockTypeChange, 55](#page-62-0) [Command syntax, 5](#page-12-0) [Command form, 5](#page-12-0) [Query form](#page-12-0), [5](#page-12-0) [commandStatus, 64](#page-71-0) [configAutoIncrement](#page-37-0), [30](#page-37-0) [Configuration commands](#page-61-0) [Cable eye diagram](#page-61-0) [DDS Method, 54](#page-61-0) [DTG Method](#page-58-0), [51](#page-58-0) [DTG output](#page-68-0), [61](#page-68-0) [Report](#page-37-0), [30](#page-37-0) [Results, 31](#page-38-0) [Sink intra-pair skew](#page-48-0) [DDS Method, 41](#page-48-0) [DTG Method](#page-46-0), [39](#page-46-0) [Sink jitter tolerance](#page-43-0) [DDS Method, 36](#page-43-0) [DTG Method](#page-42-0), [35](#page-42-0) [Sink min/max](#page-39-0) [DDS Method, 32](#page-39-0) [DTG Method](#page-38-0), [31](#page-38-0) [Source clock duty cycle, 14](#page-21-0) [Source clock jitter](#page-19-0), [12](#page-19-0)

[Source eye diagram](#page-17-0), [10](#page-17-0) [Source fall time](#page-21-0), [14](#page-21-0) [Source inter-pair skew, 16](#page-23-0) [Source intra-pair skew, 18](#page-25-0) [Source low amplitude +ve](#page-27-0), [20](#page-27-0) [Source low amplitude –ve](#page-27-0), [20](#page-27-0) [Source rise time, 14](#page-21-0) [Utilities deskew](#page-69-0), [62](#page-69-0) [configure](#page-14-0), [7](#page-14-0) [connect, 7](#page-14-0) [Control commands](#page-70-0) [Signal Sources, 63](#page-70-0) [controlTypeChange](#page-70-0), [63](#page-70-0)

## **D**

[data0SourceChange, 36](#page-43-0) [data1SourceChange, 16](#page-23-0) [data2SourceChange, 54](#page-61-0) [dataLaneChange, 31](#page-38-0) [ddsJitterInsertionChange, 37](#page-44-0) [deepColourBits \(Deep Color](#page-51-0) [Test\), 44](#page-51-0) [deepColourRefreshRate \(Deep](#page-51-0) [Color Test\), 44](#page-51-0) [deepColourResolution \(Deep](#page-51-0) [Color Test\), 44](#page-51-0) [deskewFromHysteresis](#page-69-0)-[Change](#page-69-0), [62](#page-69-0) [deskewFromInputChange](#page-69-0), [62](#page-69-0) [deskewFromRefChange](#page-69-0), [62](#page-69-0) [deskewSlopeTypeChange](#page-69-0), [62](#page-69-0) [deskewSlopeValueChange](#page-69-0), [62](#page-69-0) [deskewSourceTypeChange, 62](#page-69-0) [deskewToHysteresisChange, 62](#page-69-0) [deskewToInputChange, 62](#page-69-0) [deskewToRefChange, 62](#page-69-0) [deviceDetailsChange](#page-37-0), [30](#page-37-0) [deviceTypeChange, 63](#page-70-0) [dtgClockSourceChange](#page-68-0), [61](#page-68-0) [dtgData0SourceChange](#page-68-0), [61](#page-68-0) [dtgData1SourceChange](#page-68-0), [61](#page-68-0) [dtgData2SourceChange](#page-68-0), [61](#page-68-0) [dtgJitterInsertionChange](#page-43-0), [36](#page-43-0) [dtgPatternListChange, 35](#page-42-0) [dtgPatternListChange \(3D](#page-53-0) [Video\), 46](#page-53-0) [dtgPatternListChange \(4k2k\), 45](#page-52-0) [dtgPatternListChange \(All Valid](#page-54-0) [Packets\)](#page-54-0), [47](#page-54-0) [dtgPatternListChange \(Audio](#page-51-0) [Clock Regeneration\)](#page-51-0), [44](#page-51-0) [dtgPatternListChange \(Audio](#page-52-0) [Format\)](#page-52-0), [45](#page-52-0) [dtgPatternListChange \(Audio](#page-51-0) [Sample Packet Jitter\), 44](#page-51-0) [dtgPatternListChange \(Character](#page-54-0) [Synchronization\), 47](#page-54-0) [dtgPatternListChange \(Deep](#page-51-0) [Color Test\), 44](#page-51-0) [dtgPatternListChange \(DVI](#page-52-0) [Interoperability\), 45](#page-52-0) [dtgPatternListChange \(Extended](#page-53-0) [Colors, Contents\), 46](#page-53-0) [dtgPatternListChange \(One Bit](#page-53-0) [Audio\), 46](#page-53-0) [dtgPatternListChange \(Pixel](#page-54-0) [Encoding\), 47](#page-54-0) [dtgPatternListChange \(Video](#page-54-0) [Timing\), 47](#page-54-0)

#### **E**

[Error/Status commands](#page-71-0), [64](#page-71-0)

## **G**

[GPIB, 4](#page-11-0)

#### **I**

[isAwgPatternSelected, 41](#page-48-0) [isDtgPatternSelected](#page-38-0), [31](#page-38-0) [isMeasAdded](#page-15-0), [8](#page-15-0) [isMeasRemoved](#page-15-0), [8](#page-15-0)

#### **J**

[jitterAmpClockChange](#page-43-0), [36](#page-43-0) [jitterAmpDataChange, 36](#page-43-0) [jitterFrequencyPairChange](#page-42-0), [35](#page-42-0) [jitterTolerancePair1CE1Meas](#page-56-0)-[Value, 49](#page-56-0) [jitterTolerancePair1CE1Sta](#page-56-0)[tus, 49](#page-56-0) [jitterTolerancePair1CE2Meas](#page-57-0)-[Value, 50](#page-57-0)

[jitterTolerancePair1CE2Sta](#page-56-0)[tus, 49](#page-56-0) [jitterTolerancePair1Meas-](#page-56-0)[Value, 49](#page-56-0) [jitterTolerancePair1Status, 48](#page-55-0) [jitterTolerancePair2CE1Sta](#page-56-0)[tus, 49](#page-56-0) [jitterTolerancePair2CE2Meas](#page-57-0)-[Value, 50](#page-57-0) [jitterTolerancePair2CE2Sta](#page-57-0)[tus, 50](#page-57-0) [jitterTolerancePair2Meas-](#page-56-0)[Value, 49](#page-56-0) [jitterTolerancePair2Status, 48](#page-55-0)

## **M**

[maskInCenter, 29](#page-36-0) [maxDiffVoltageStatus](#page-55-0), [48](#page-55-0) [maxDutyCycleCKMeasValue, 22](#page-29-0) [maxDutyCycleCKStatus, 22](#page-29-0) [measAdd](#page-16-0), [9](#page-16-0) [measDeviceTypeChange](#page-14-0), [7](#page-14-0) [measDifferentialSelectAll, 8](#page-15-0) [measRemove](#page-15-0), [8](#page-15-0) [measSingleEndedSelectAll, 8](#page-15-0) [minDiffVoltageVicm1Meas-](#page-55-0)[Value, 48](#page-55-0) [minDiffVoltageVicm1Status, 48](#page-55-0) [minDiffVoltageVicm2Meas-](#page-55-0)[Value, 48](#page-55-0) [minDiffVoltageVicm2Status, 48](#page-55-0) [minDutyCyleCKMeasValue, 22](#page-29-0) [minDutyCyleCKStatus, 22](#page-29-0)

# **N**

[noJitterToleranceCalibration, 29](#page-36-0) [numberOfAcqChange](#page-22-0), [15](#page-22-0) [numberOfAvgChange, 14](#page-21-0)

#### **P**

[percentageHighLevelChange](#page-22-0), [15](#page-22-0) [percentageHysteresisChange, 11](#page-18-0) [percentageLowLevelChange](#page-22-0), [15](#page-22-0) [percentageMidLevelChange](#page-20-0), [13](#page-20-0) [primaryAddressChange](#page-70-0), [63](#page-70-0) [probeCompensationInternal, 29](#page-36-0) [Program Example, 67](#page-74-0)

# **Q**

[Query, 4](#page-11-0) [Query Form, 4](#page-11-0)

#### **R**

[recallName, 6](#page-13-0) [recordLengthChange](#page-17-0), [10](#page-17-0) [refLevelTypeChange, 52](#page-59-0) [refreshRateChange](#page-37-0), [30](#page-37-0) [Remote GPIB, 1](#page-8-0) [Remote GPIB Commands](#page-11-0), [4](#page-11-0) [reportDetails, 7](#page-14-0) [reportFileChange](#page-37-0), [30](#page-37-0) [Reports commands](#page-14-0), [7](#page-14-0) [reportSummary](#page-14-0), [7](#page-14-0) [resolutionChange, 30](#page-37-0) [Results query commands](#page-65-0) [Cable eye diagram](#page-65-0), [58](#page-65-0) [Sink intra-pair skew, 50](#page-57-0) [Sink jitter tolerance](#page-56-0) [DDS method](#page-56-0), [49](#page-56-0) [DTG method, 48](#page-55-0) [Sink min-max diff swing](#page-55-0) [tolerance, 48](#page-55-0) [Source clock duty cycle, 22](#page-29-0) [Source clock jitter](#page-31-0), [24](#page-31-0) [Source eye diagram, 22](#page-29-0) [Source fall time, 24](#page-31-0) [Source inter-pair skew, 25](#page-32-0) [Source intra-pair skew, 26](#page-33-0) [Source low amplitude +ve, 27](#page-34-0) [Source low amplitude –ve, 28](#page-35-0) [Source rise time](#page-30-0), [23](#page-30-0) [Return](#page-11-0), [4](#page-11-0) [riseTimeFilterFile](#page-60-0)[nameChange, 53](#page-60-0) [riseTimeFilterOptionChange, 53](#page-60-0)

# **S**

[Save/Recall, 4](#page-11-0) [Save/Recall commands](#page-13-0), [6](#page-13-0) [saveName, 6](#page-13-0) [secondaryAddressChange](#page-70-0), [63](#page-70-0) [select](#page-14-0), [7](#page-14-0) [Selection commands](#page-14-0) [Device type](#page-14-0), [7](#page-14-0)

[Flow control](#page-14-0), [7](#page-14-0) [Preference](#page-36-0), [29](#page-36-0) [Sink measurement](#page-16-0), [9](#page-16-0) [Source measurement](#page-15-0), [8](#page-15-0) [Sequencer commands, 6](#page-13-0) [sequencerState](#page-13-0), [6](#page-13-0) [setup](#page-13-0), [6](#page-13-0) [singleEndedTermination](#page-36-0), [29](#page-36-0) [sinkIntraPairSkewMeasValue](#page-57-0), [50](#page-57-0) [sinkIntraPairSkewStatus](#page-57-0), [50](#page-57-0) [skewChannelChange](#page-47-0), [40](#page-47-0) [skewOnAllChannelsChange, 40](#page-47-0) [source1NegativeChange, 18](#page-25-0) [source1PositiveChange](#page-25-0), [18](#page-25-0) [source1TypeChange, 18](#page-25-0) [source2NegativeChange, 18](#page-25-0) [source2PositiveChange](#page-27-0), [20](#page-27-0) [source2TypeChange, 18](#page-25-0) [sourceClockJitterCKMeas](#page-31-0)[value](#page-31-0), [24](#page-31-0) [sourceClockJitterCKStatus](#page-31-0), [24](#page-31-0) [sourceEyeDiagramCKD0Meas](#page-29-0)-[Value](#page-29-0), [22](#page-29-0) [sourceEyeDiagramCKD0Sta](#page-29-0)[tus](#page-29-0), [22](#page-29-0) [sourceEyeDiagramCKD1Meas](#page-29-0)-[Value](#page-29-0), [22](#page-29-0) [sourceEyeDiagramCKD1Sta](#page-29-0)[tus](#page-29-0), [22](#page-29-0) [sourceEyeDiagramCKD2Meas](#page-29-0)-[Value](#page-29-0), [22](#page-29-0) [sourceEyeDiagramCKD2Sta](#page-29-0)[tus](#page-29-0), [22](#page-29-0) [sourceFallTimeCKMeas](#page-31-0)-[Value](#page-31-0), [24](#page-31-0) [sourceFallTimeCKStatus](#page-31-0), [24](#page-31-0) [sourceFallTimeD0MeasValue](#page-31-0), [24](#page-31-0) [sourceFallTimeD0Status](#page-31-0), [24](#page-31-0) [sourceFallTimeD1MeasValue](#page-31-0), [24](#page-31-0) [sourceFallTimeD1Status](#page-31-0), [24](#page-31-0) [sourceFallTimeD2MeasValue](#page-31-0), [24](#page-31-0) [sourceFallTimeD2Status](#page-31-0), [24](#page-31-0) [sourceInterPairSkewD0D1Meas-](#page-32-0)[Value](#page-32-0), [25](#page-32-0) [sourceInterPairSkewD0D1Sta](#page-32-0)[tus](#page-32-0), [25](#page-32-0) [sourceInterPairSkewD1D2Meas-](#page-32-0)[Value](#page-32-0), [25](#page-32-0)

[sourceInterPairSkewD1D2Sta](#page-32-0)[tus](#page-32-0), [25](#page-32-0) [sourceInterPairSkewD2D0Meas-](#page-32-0)[Value](#page-32-0), [25](#page-32-0) [sourceInterPairSkewD2D0Sta](#page-32-0)[tus](#page-32-0), [25](#page-32-0) [sourceIntraPairSkewCKMeas-](#page-33-0)[Value](#page-33-0), [26](#page-33-0) [sourceIntraPairSkewCKSta](#page-33-0)[tus](#page-33-0), [26](#page-33-0) [sourceIntraPairSkewD0Meas](#page-33-0)-[Value](#page-33-0), [26](#page-33-0) [sourceIntraPairSkewD0Status](#page-33-0), [26](#page-33-0) [sourceIntraPairSkewD1Meas](#page-33-0)-[Value](#page-33-0), [26](#page-33-0) [sourceIntraPairSkewD2Meas](#page-33-0)-[Value](#page-33-0), [26](#page-33-0) [sourceIntraPairSkewD2Status](#page-33-0), [26](#page-33-0) [sourceLowAmpNegativeCK](#page-35-0)-[MeasValue](#page-35-0), [28](#page-35-0) [sourceLowAmpNegativeCKSta](#page-35-0)[tus](#page-35-0), [28](#page-35-0) [sourceLowAmpNegativeD0Meas](#page-35-0)-[Value](#page-35-0), [28](#page-35-0) [sourceLowAmpNegativeD0Sta](#page-35-0)[tus](#page-35-0), [28](#page-35-0) [sourceLowAmpNegativeD1Meas](#page-35-0)-[Value](#page-35-0), [28](#page-35-0) [sourceLowAmpNegativeD1Sta](#page-35-0)[tus](#page-35-0), [28](#page-35-0) [sourceLowAmpNegativeD2Meas](#page-35-0)-[Value](#page-35-0), [28](#page-35-0) [sourceLowAmpNegativeD2Sta](#page-35-0)[tus](#page-35-0), [28](#page-35-0) [sourceLowAmpPositiveCKMeas-](#page-34-0)[Value](#page-34-0), [27](#page-34-0) [sourceLowAmpPositiveCKSta](#page-34-0)[tus](#page-34-0), [27](#page-34-0) [sourceLowAmpPositiveD0Meas-](#page-34-0)[Value](#page-34-0), [27](#page-34-0) [sourceLowAmpPositiveD0Sta](#page-34-0)[tus](#page-34-0), [27](#page-34-0) [sourceLowAmpPositiveD1Meas-](#page-34-0)[Value](#page-34-0), [27](#page-34-0) [sourceLowAmpPositiveD1Sta](#page-34-0)[tus](#page-34-0), [27](#page-34-0) [sourceLowAmpPositiveD2Meas-](#page-34-0)[Value](#page-34-0), [27](#page-34-0)

[sourceLowAmpPositiveD2Sta](#page-34-0)[tus, 27](#page-34-0) [sourceRiseTimeCKMeas-](#page-30-0)[Value, 23](#page-30-0) [sourceRiseTimeCKStatus](#page-30-0), [23](#page-30-0) [sourceRiseTimeD0Meas](#page-30-0)-[Value, 23](#page-30-0) [sourceRiseTimeD0Status](#page-30-0), [23](#page-30-0) [sourceRiseTimeD1Meas](#page-30-0)-[Value, 23](#page-30-0) [sourceRiseTimeD1Status](#page-30-0), [23](#page-30-0) [sourceRiseTimeD2Meas](#page-30-0)-[Value, 23](#page-30-0) [sourceRiseTimeD2Status](#page-30-0), [23](#page-30-0) [status,](#page-71-0) [64](#page-71-0) [Status messages](#page-64-0) [Cable eye diagram](#page-64-0) [DDS method, 57](#page-64-0) [DTG method](#page-64-0), [57](#page-64-0) [Sink intra-pair skew](#page-50-0) [DDS method, 43](#page-50-0) [DTG method](#page-49-0), [42](#page-49-0) [Sink jitter tolerance](#page-45-0) [DTG method](#page-45-0), [38](#page-45-0)

[Sink min/max](#page-41-0) [DDS method, 34](#page-41-0) [DTG method](#page-40-0), [33](#page-40-0) [Source intra-pair skew, 19](#page-26-0) [Source low amplitude +ve](#page-28-0), [21](#page-28-0) [Source low amplitude –ve](#page-28-0), [21](#page-28-0) [statusMessage](#page-71-0), [64](#page-71-0)

#### **T**

[tbitCalculationTypeChange, 41](#page-48-0) [testDeviceConnection, 63](#page-70-0) [testMethodChange, 32](#page-39-0) [testMethodChange \(3D](#page-53-0) [Video\), 46](#page-53-0) [testMethodChange \(4k2k\)](#page-52-0), [45](#page-52-0) [testMethodChange \(All Valid](#page-54-0) [Packets\)](#page-54-0), [47](#page-54-0) [testMethodChange \(Audio Clock](#page-51-0) [Regeneration\)](#page-51-0), [44](#page-51-0) [testMethodChange \(Audio](#page-52-0) [Format\)](#page-52-0), [45](#page-52-0) [testMethodChange \(Audio Sample](#page-51-0) [Packet Jitter\), 44](#page-51-0)

[testMethodChange \(Character](#page-54-0) [Synchronization\), 47](#page-54-0) [testMethodChange \(DVI](#page-52-0) [Interoperability\), 45](#page-52-0) [testMethodChange \(Extended](#page-53-0) [Colors, Contents\), 46](#page-53-0) [testMethodChange \(One Bit](#page-53-0) [Audio\)](#page-53-0), [46](#page-53-0) [testMethodChange \(Pixel](#page-54-0) [Encoding\), 47](#page-54-0) [testMethodChange \(Video](#page-54-0) [Timing\), 47](#page-54-0) [testPointSelect](#page-38-0), [31](#page-38-0) [tp1Enable](#page-59-0), [52](#page-59-0) [tp2Enable](#page-60-0), [53](#page-60-0) [tp5Enable](#page-63-0), [56](#page-63-0)

#### **V**

[viewCableEyePlot, 31](#page-38-0) [viewJitterPlot, 31](#page-38-0) [viewSourceEyeDiagramPlot](#page-38-0), [31](#page-38-0) [viewWaveform](#page-14-0), [7](#page-14-0)